الجـــــــــمــــهـــــوريـــــــة الجـــــــــــزائـــريـــــة الديمــــــــــــــقـــر اطــيـــــة الـــشـــــــــــــــعـــبــيــ **REPUBLIQUE ALGERIENNE DEMOCRATIQUE ET POPULAIRE** وزارة التــــعــــــليــــــم العــــــــــــــــــالي والبـــــــحث  $\mathbf{I}$ **Ministère de l'Enseignement Supérieur et de la Recherche Scientifique** جـــــــــامعة أبي بــكـــــــــر بــــلــــقـــــــايــد – تــــلمســـان – Université Aboubakr Belkaïd– Tlemcen – Faculté de TECHNOLOGIE **MEMOIRE** Présenté pour l'obtention du **diplôme** de **MASTER En** : Télécommunications **Spécialité** : Systèmes de Télécommunications **Par** : BENMOKRANE Mohammed Ilyes **Sujet**   $-$  30  $-$  30  $-$  30  $-$  30  $-$ **Réalisation d'un récepteur d'image météo des satellites NOAA à base de RTL-SDR et Raspberry Pi** Soutenu publiquement, le **25/06/ 2018**, devant le jury composé de : Mr F.T BENDIMERAD Professeur Univ. Tlemcen Président Mr M.HADJILA Maître de Conférences Univ. Tlemcen Examinateur Mr F.DERRAZ Maître de Conférences Univ. Tlemcen Encadreur Mr M.BOUSAHLA Maître de Conférences Univ. Tlemcen Encadreur

#### <span id="page-1-0"></span>**Remerciment :**

**Je** tiens avant tout à remercier Dieu de m'avoir donné la force et la volonté pour achever ce travail.

**Je** remercie Monsieur F. DERRAZ et Monsieur M. BOUSAHLA qui ont accepté de m'encadrer tout au long de mon projet. Leurs compétences et leurs qualités humaines m'ont permis d'accomplir ce travail dans les meilleures conditions.

**Je** tiens également à remercier monsieur F. T. BENDIMERAD qui m'a fait l'honneur de présider le jury. Je tiens également à remercier Monsieur M. HADJILA, pour avoir accepté d'être l'examinateur de mon travail.

**Je** remercie aussi tous mes collègues, en particulier B. RAHMI, M. GAAD, I. REMAOUN, M. CHEBOUROU, T. INAL, N. HASSAINE, A. DOUIDI, O. CHIKH, Y. LAZAR, S. ZIANI et tous les autres qui m'ont inspiré de nouvelles idées durant la préparation de ce mémoire, sans oublier la promo 2017/2018 M2 spécialité système de télécommunications.

**Je** tiens à remercier tous mes amis (es) pour leur soutien moral dans les moments difficiles.

**Je** remercie chaleureusement mes parents, mon frère, mon grand-père Saïd et tous les membres de ma famille qui n'ont cessé de m'encourager.

#### <span id="page-2-1"></span><span id="page-2-0"></span>**Résumé :**

La SDR (SOFTWARE DEFINED RADIO) est une version plus récente de la radio traditionnelle. C'est un système de radiocommunication configurable utilisant des techniques de traitement numérique du signal. Elle utilise des circuits numériques programmables pour effectuer du traitement de signal. Sa flexibilité lui permet de s'adapter à un large spectre de réseaux, protocoles et techniques de radiocommunication, et de répondre au besoin croissant de performance et d'interopérabilité entre systèmes hétérogènes. L'objectif ultime de la radio logicielle consiste en une dématérialisation complète de l'interface radio.

Dans ce projet nous nous sommes intéressés à la radio logiciel SDR. Nous avons réalisé un récepteur d'images météo des satellites NOAA avec une RTL-SDR d'abord sous Windows ensuite en utilisant une carte Raspberry pi3.

La SDR et une radio basée sur le logiciel, nous avons manipulé plusieurs logiciels pour prévoir le passage des satellites météo, enregistrer leur signal et le décoder pour former l'image météo.

Mots-clés : Radio définie par logiciel SDR, RTL-SDR, SDRSharp, WXtoImg, Raspberry, satellite NOAA

#### **Abstract :**

SDR (SOFTWARE DEFINED RADIO) is a newer version of traditional radio. It is a configurable radio communication system using digital signal processing techniques. It uses programmable digital circuits to perform signal processing. Its flexibility enables it to adapt to a wide spectrum of radio networks, protocols and techniques, and to meet the growing need for performance and interoperability between heterogeneous systems. The ultimate goal of software radio is complete dematerialization of the radio interface.

In this project we were interested in SDR software radio. We made a NOAA satellite weather receiver with an RTL-SDR first under Windows then using a Raspberry pi3 card.

The SDR and a software-based radio, we manipulated several software to predict the passage of weather satellites, record their signal and decode it to form the weather image.

#### Keywords: Software defined radio SDR, RTL-SDR, SDRSharp, WXtoImg, Raspberry, NOAA satellite

```
ملخص
    SDR(RADIO DEFINED SOFTWARE )هو إصدار أحدث من الراديو التقليدي. وهو نظام 
   راديو قابل للتشكيل يستخدم تقنيات معالجة اإلشارات الرقمية. ويستخدم الدوائر 
الرقمية للبرمجة إلجراء معالجة اإلشارات. وتسمح مرونتها بالتكيّف مع طيف واسع من
    الشبكات والبروتوكوالت وتقنيات االتصاالت الراديوية، وتلبية الحاجة المتزايدة 
لألداء وقابلية التشغيل البيني بين األنظمة غير المتجانسة. الهدف النهائي لراديو 
                           البرامج هو إزالة المواد بالكامل من واجهة الراديو.
في هذا المشروع نحن مهتمون في إذاعة برمجيات SDR. لقد صنعنا جهاز استقبال لصور 
 األحوال الجوية من أقمار NOAA مع نظام SDR-RTL أوالً تحت نظام Windows ثم استخدم 
                                                          .Raspberry pi3 لوحة
  و SDR وراديو قائم على البرمجيات، قمنا بالتالعب في العديد من البرامج للتنبؤ 
    بمرور األقمار الصناعية لألحوال الجوية، وتسجيل إشاراتها وفك تشفيرها لتشكيل 
                                                                  صورة الطقس.
  كلمات البحث: راديو SDR المعرفة بالبرمجيات، SDR-RTL، SDRSharp، WXtoImg، 
                                              Raspberry ، القمر الصناعي NOAA
```
#### Table des matières

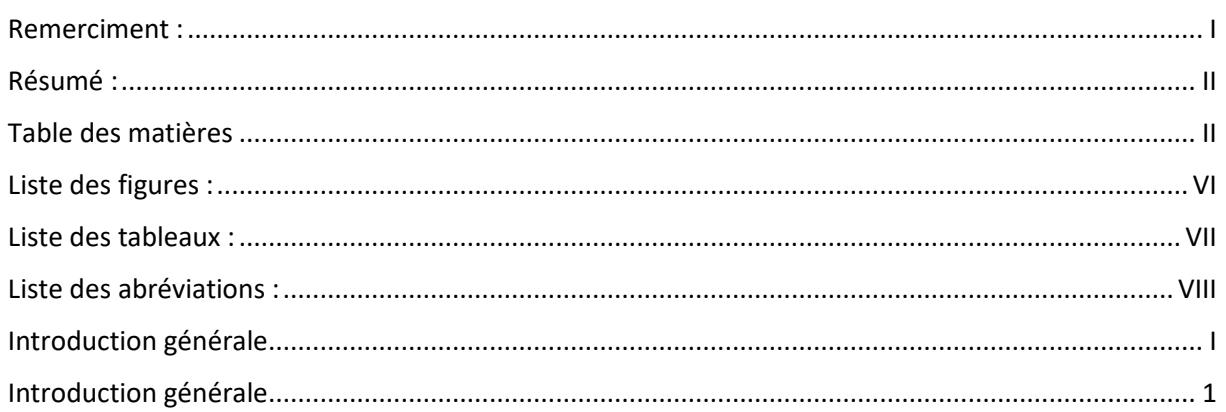

#### Chapitre I Satellites météorologique NOAA

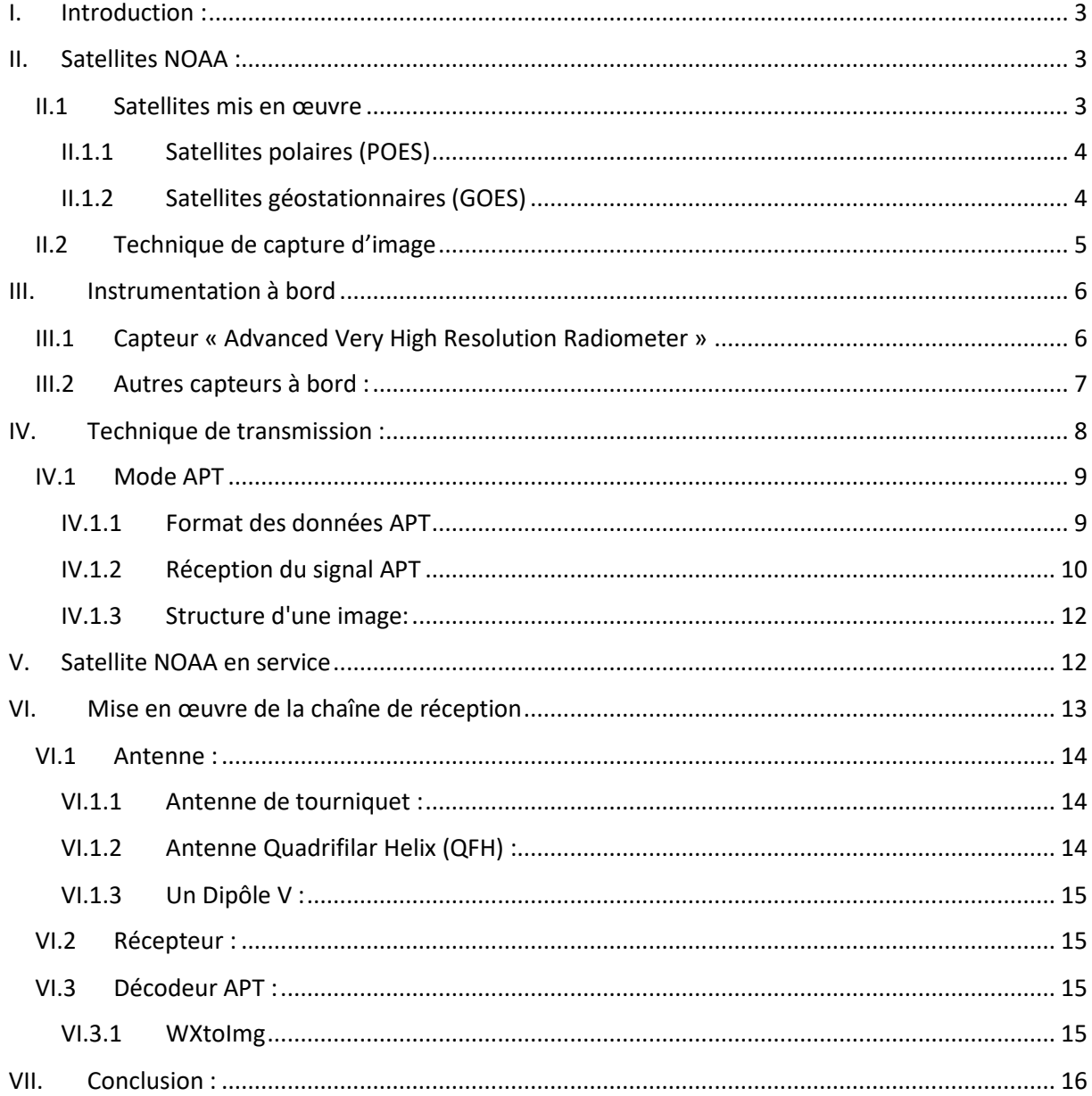

#### Chapitre II Radio définie par logiciel

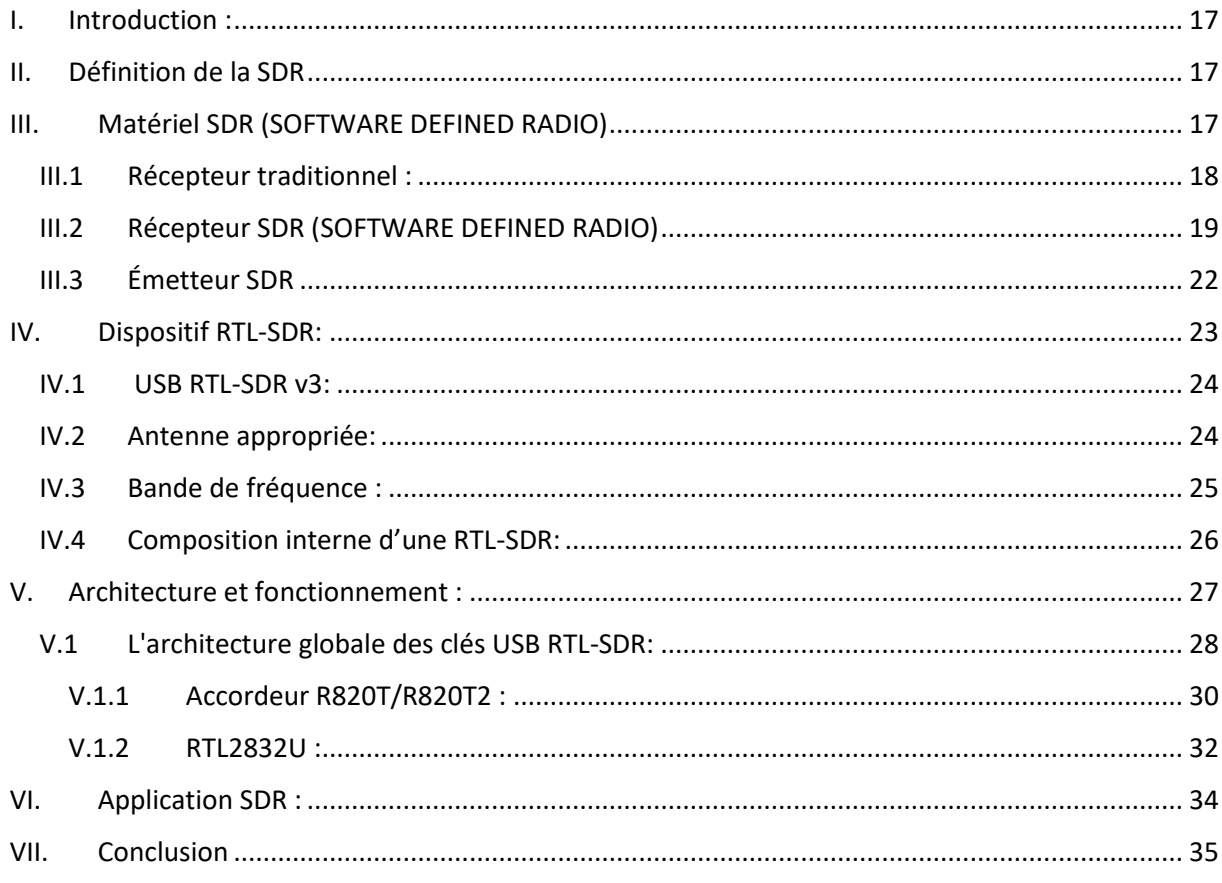

#### **Chapitre III Logiciels SDR**

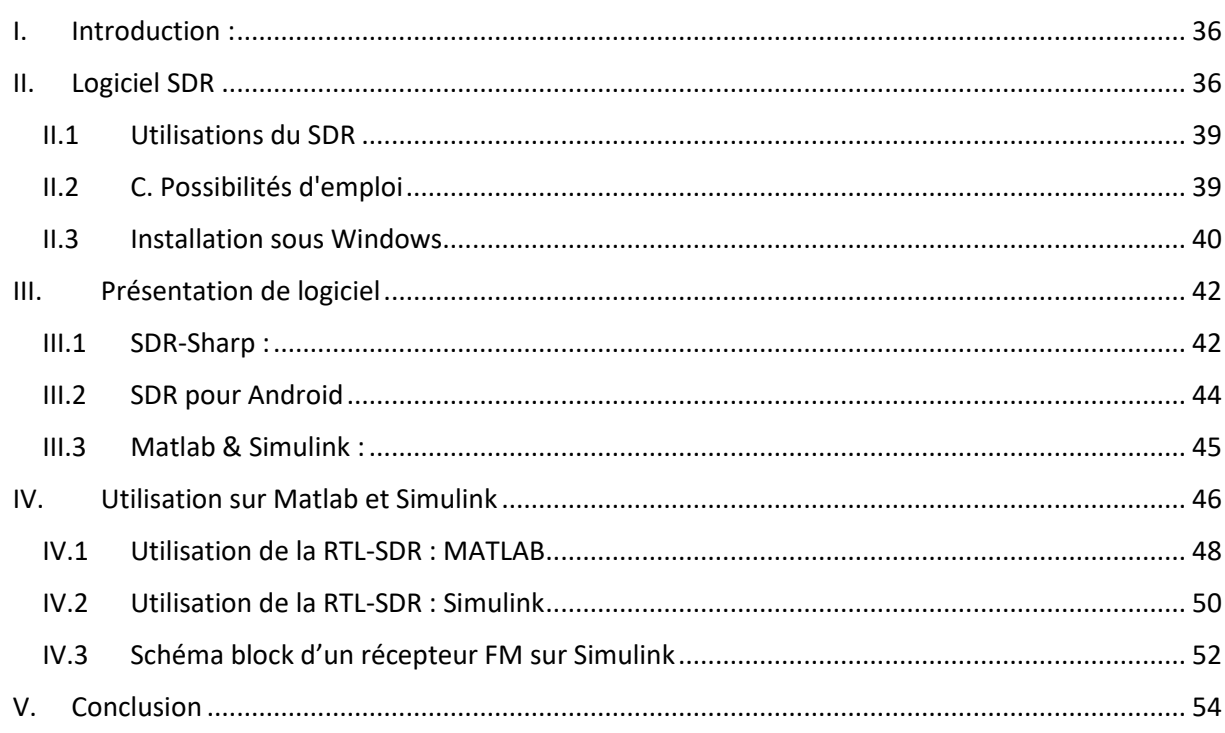

#### Chapitre IV Réception D'image NOAA sur Windows et Raspberry

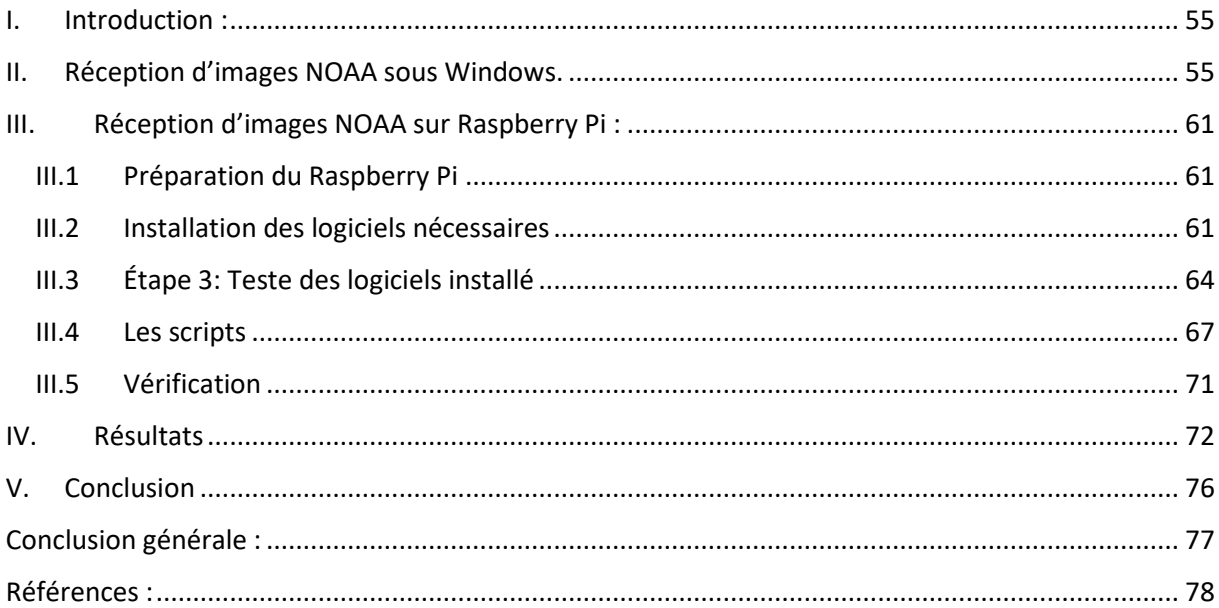

#### <span id="page-6-0"></span>Liste des figures :

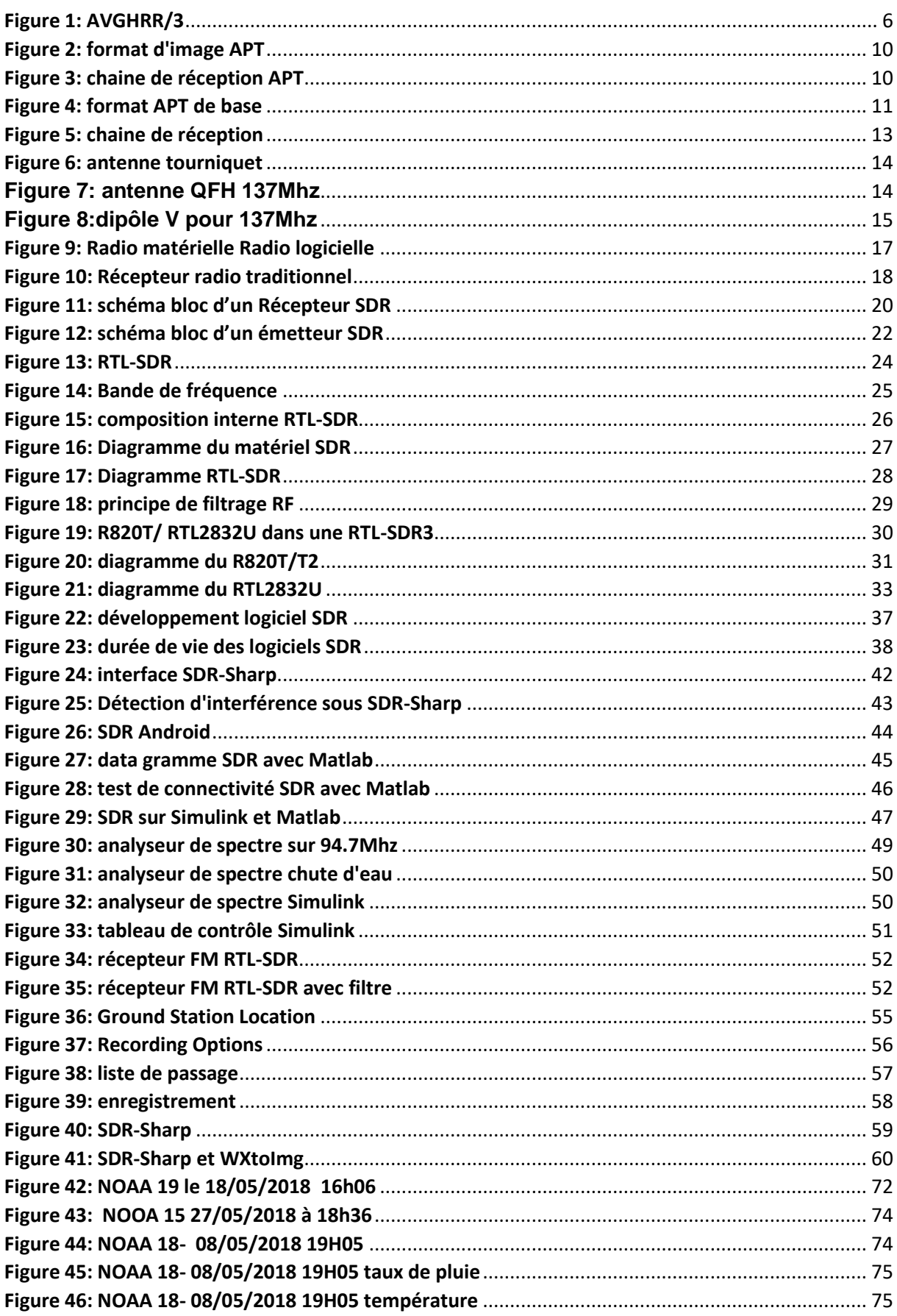

#### <span id="page-7-0"></span>Liste des tableaux :

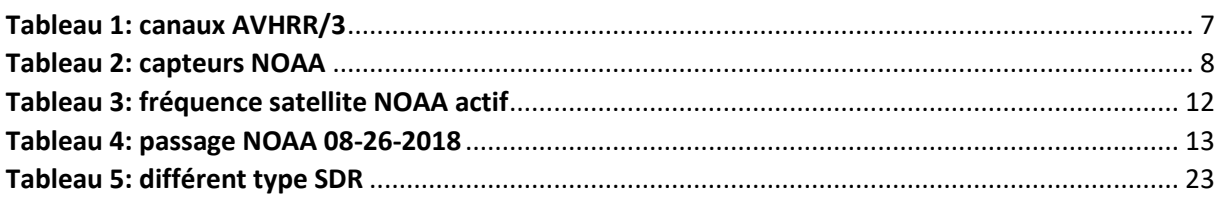

#### <span id="page-8-0"></span>**Liste des abréviations :**

- **ADC** : Analog to digital converter
- **AGC** : Automatic gain control
- **AM** : Amplitude modulation
- **APT** : Automatic picture transmission
- **AVHRR** : Advanced Very High Resolution Radiometer
- **DAB** : Digital Audio Broadcasting
- **DAC** : Digital to analog converter
- **DDC** : Digital down converter
- **DSP** : Digital signal processor
- **DUC** : Digital Up Converter
- **DVB** : Digital Video Broadcasting
- **DVB-T** : Digital Video Broadcasting Terrestrial
- **FM** : Frequency modulation
- **FPGA** : Field-Programmable Gate Array
- **GOES** : Geostationnary Operationnal Environmental Satellites
- **GPS** : Global Positioning System
- **GSM** : Global System for Mobile Communications
- **HRPT** : High Resolution Picture Transmission
- **IF** : fréquence intermédiaire
- **LNA** : Low Noise Amplifier
- **NOAA** : National Oceanic and Atmospheric Administration
- **OL** : Oscillateur local
- **PLL** : Phase Locked Loop

**VIII**

- **POES** : Polar Operationnal Environmental Satellites
- **RF** : Radio Frequency
- **SDR** : SOFTWARE DEFINED RADIO
- **SMA** : SubMiniature version A
- **SNR** : Signal to Noise Ratio
- **UHF** : Ultra High Frequency
- **USB** : Universal Serial Bus
- **VGA** : Variable gain amplifier
- **VHF** : *V*ery High Frequency

# <span id="page-10-0"></span>**Introduction générale**

#### <span id="page-11-0"></span>**Introduction générale**

Depuis les premières transmissions sans fil aux alentours de 1890, les techniques de transmission radio n'ont cessé d'évoluer, offrant aux utilisateurs la possibilité de rester connectés à des débits de transmission croissants. L'ère triomphante de la radio est arrivée en premier, au milieu des années 1930, à une époque où l'on utilisait des bandes de fréquences limité pour les communications analogiques dans les années 50 une nouvelle aire pour les communications due aux ordinateurs qui sont devenus plus petits et plus puissants d'où ils ont commencé à être utiliser dans les domaines de communication en utilisant à la fois la connectivité filaire via ARPANET (qui est devenu plus tard l'internet) et le satellite sans file ALOHANET.

Les téléphones cellulaires sont également apparus à cette époque, permettant aux utilisateurs d'établir des communications, même si les téléphones mobiles d'origine étaient difficiles à utiliser et à transporter, compte tenu de leur volume et de leur poids. De nombreux téléphones modernes sont maintenant presque des ordinateurs portables, donnant accès à la fois aux réseaux cellulaires et à Internet, et permettant des communications sans fil à des vitesses inimaginables.

Malgré la croissance réalisée par de multiples technologies, un problème intéressant et commun à tous les appareils mentionnés est que leurs radios et protocoles sont principalement basés sur le matériel. Par conséquent, les options de reprogrammation ou de reconfiguration sont limitées, du moins en ce qui concerne les fonctions radio. Ce manque de flexibilité est perturbant dans le cas où une erreur peut se produire dans le matériel, le programme ou le logiciel, il n'y a généralement pas de moyen raisonnable de corriger le problème : les vulnérabilités intégrées ne sont pas faciles à supprimer. En fait, ces dispositifs sont généralement limités dans leur fonctionnalité aux composants matériels et ne peuvent pas être reconfigurés pour exécuter d'autres protocoles sans fil au-delà de ce que le matériel lui-même fournit. Précisément, la radio logicielle, qui fait l'objet de ce mémoire, vise à apporter une solution à bon nombre de problèmes ainsi de nombreux autres avantages tel que le choix du filtre, la modulation, démodulation, le contrôle de gain, le choix de fréquence avec une large bande de spectre et tout ça avec un simple logiciel aux lieux du matériel.

Ce mémoire est structuré comme suit, dans le premier chapitre nous présentons les satellites météorologique NOAA, leur fonctionnement, technique de transmission et les outils nécessaire pour décodé leur signal. Dans le deuxième chapitre nous allons présenter la radio logicielle, son fonctionnement, composition interne et son domaine d'application. Dans le troisième chapitre nous allons définir et présenté le logiciel SDR et les nombreux avantages qu'il apporte à la SDR. Dans le quatrième chapitre nous réalisons une application de réception d'images satellitaires météo NOAA, nous faisons le test de la réception sur Windows puis nous programmons la Raspberry Pi pour cette application. Nous terminons notre mémoire avec une conclusion générale.

# **Chapitre I**

## <span id="page-13-0"></span>**Satellites météorologique NOAA**

### <span id="page-14-0"></span>I. Introduction :

Chaque jour, en regardant la météo à la télévision, nous pouvons observer de belles images montrant l'évolution des nuages et des précipitations. Ces images sont envoyées par des satellites placées en orbite géostationnaire. Mais il existe aussi une série de satellites en orbite polaire, opérant à des altitudes inferieures à 1000km, qui diffusent en continu des images météo que les radioamateurs peuvent recevoir avec du matériel au prix abordable.

Dans ce chapitre on va présenter les satellites NOAA, leur fonctionnement et expliquer comment peut-on recevoir des images météo à partir des NOAA.

### <span id="page-14-1"></span>II. Satellites NOAA :

Les satellites NOAA (National Oceanic and Atmospheric Administration) sont des satellites météorologiques américains, La NOAA exploite deux types de satellites : les satellites géostationnaires, pour la surveillance des États-Unis, et les satellites en orbite polaire qui tournent autour de la planète et transmettent des images en continu à environ 540 milles au-dessus de la Terre, leurs principales missions sont d'observer les phénomènes météorologique, de cartographier la structure thermique des océans et d'étudier l'évolution de l'environnement côtier et pour mieux comprendre le changement climatique de la Terre.

Le premier satellite a été mis en orbite en 1970. 18 autres satellites de la NOAA ont été envoyés depuis cette année.

#### <span id="page-14-2"></span>II.1 Satellites mis en œuvre

La NOAA exploite deux programmes de satellites :

- les satellites environnementaux sur orbite polaire (POES)
- les satellites environnementaux sur orbite géostationnaire (GOES).

#### <span id="page-15-0"></span>II.1.1 Satellites polaires (POES)

Les satellites en orbite polaire POES (Polar Operationnal Environmental Satellites) opèrent à une altitude d'environ 850 km. Leur orbite est telle qu'ils croisent les pôles géographiques 14,1 fois par jour. Leur période de révolution d'environ 102 minutes leur permet de balayer la totalité du globe deux fois par jour. N'importe quelle station de réception peut donc recevoir leurs signaux au moins deux fois par jour, une fois le jour et une fois la nuit. De plus, ces orbites sont héliosynchrones ce qui signifie que le satellite survole une latitude donnée à une heure solaire locale sensiblement constante d'une révolution à l'autre. Les prises de vue des mêmes endroits sont donc effectuées pratiquement dans les mêmes conditions à chaque passage. C'est pourquoi ces satellites passent au même endroit chaque jour à la même heure. [1]

#### <span id="page-15-1"></span>**II.1.2** Satellites géostationnaires (GOES)

Les satellites géostationnaires GOES (Geostationnary Operationnal Environmental Satellites) sont en orbite au-dessus de l'équateur à une altitude d'environ 36000 km. À cette altitude, une seule orbite autour de la Terre prend exactement 24 heures. Lorsque le satellite se déplace, la Terre tourne sous celui-ci a la même vitesse angulaire. D'un point de vue fixe sur le sol, le satellite apparaıt toujours au même endroit dans le ciel.

Chaque satellite, d'un poids de 2105 kg, est un appareil stabilisé sur trois axes, ce qui permet une résolution accrue, des sondages atmosphériques plus précis et des images plus fréquentes. La durée de vie prévue est de 5 ans. Chacun de ces satellites voit environ 40% de la surface de la terre.

La mission de ces satellites est d'envoyer aux stations de réception des images infrarouges et visuelles toutes les 30 minutes. Le satellite est en rotation sur lui-même à une vitesse de 100 tours par minute, ce qui permet un balayage horizontal. Le Balayage vertical est assuré par un miroir contrôlé par un moteur. [1]

4

#### <span id="page-16-0"></span>II.2 Technique de capture d'image

Les premiers satellites d'observation utilisaient des caméras de télévision pour obtenir leurs images. Les tubes à l'intérieur de la camera étaient très fragiles et se détérioraient rapidement ce qui donnait lieu à des images marginales. Aujourd'hui, tous les satellites d'observation ont remplacé leur tube de télévision par un système électromécanique qu'on appelle radiomètre à balayage. Un radiomètre à balayage est un système comportant plusieurs lentilles, capteurs de lumière et miroirs contrôles par des moteurs. Le radiomètre balaie la surface de la Terre, ligne par ligne. Au fur et à mesure que le satellite se déplace les lignes s'accumulent jusqu'à ce qu'elles forment une image complète. La transmission de ces images est automatique et continue, c'est pourquoi on fait référence à de l'imagerie APT (Automatic Picture Transmission).

Les images sont en général fonction du type de capteur utilisé à bord du satellite.

Habituellement, il y a deux types de capteurs. Le premier est un capteur de la lumière visible. Le deuxième est sensible aux radiations infrarouges. Ces derniers permettent la réception d'image autant la nuit que le jour.

A haute latitude, la qualité des images visuelles reçues dépend du moment de la journée et de la saison. Pendant les mois d'été, l'angle d'illumination du Soleil est excellent. Pendant les mois d'hiver, l'angle du Soleil est plus faible et une partie de l'image est fortement illuminée alors que la partie la plus éloignée du Soleil (l'Ouest le matin et l'Est l'après-midi) est plus sombre.

Les images infrarouges sont décevantes au point de vue contraste comparativement aux images visibles. Dans le format infrarouge, les objets ayant une température élevée apparaissent noirs alors que les objets plus froids apparaissent blancs. La capacité de distinguer les continents, les cours d'eau et les nuages dépend donc des différences de températures. Plus la station de réception est à haute altitude, plus les contrastes sont réduits. Dans les régions désertiques et près de l'équateur, les contrastes obtenus peuvent être impressionnants. Les images infrarouges sont de meilleure qualité le jour (dû au plus haut gradient de température) et celles obtenues l'été sont meilleures que celle obtenues l'hiver. [1]

5

#### <span id="page-17-0"></span>III. Instrumentation à bord

Les satellites NOAA sont équipés d'un capteur appelé AVHRR (Advanced Very Hight Resolution Radiometer).

C'est un radiomètre qui a une grande couverture d'observation qui est capable de cartographier la végétation, les nuages et de mesurer la température et l'humidité dans l'atmosphère et sur la terre. [1]

#### <span id="page-17-1"></span>III.1Capteur « Advanced Very High Resolution Radiometer »

Depuis TIROS-N lancé en 1978, tous les satellites NOAA/POES sont équipés d'un « Advanced Very High Resolution Radiometer » (ou AVHRR)

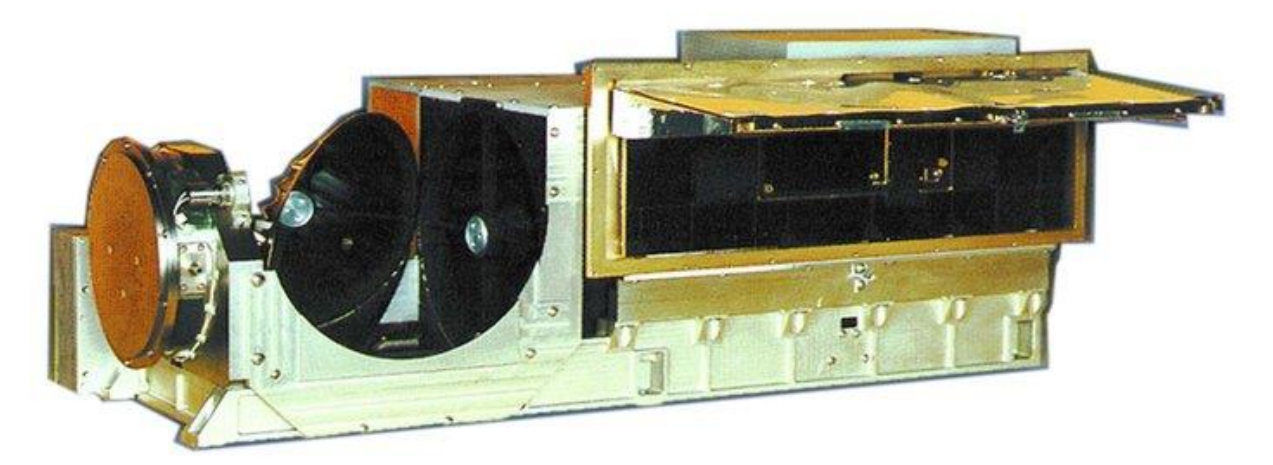

#### **Figure 1: AVGHRR/3**

Le radiomètre avancé à très haute résolution (AVHRR/3) est l'un des instruments américains fournis par la (NOAA).

L'AVHRR/3 balaie la surface de la Terre en six bandes spectrales de 0,58 à 12,5 µm. Il fournit des images jour et nuit de la terre, de l'eau et des nuages, mesure la température de la surface de la mer, la glace, la neige et la couverture végétale.

L'AVHRR/3 est un radiomètre à six canaux qui détecte l'énergie dans les parties visible et infrarouge (IR) du spectre électromagnétique. L'instrument mesure l'énergie solaire (visible et proche infrarouge) et l'énergie thermique rayonnée provenant de la terre, de la mer, des nuages et de l'atmosphère intermédiaire. L'instrument a un champ de vision instantané (IFOV) de 1,3 milliradians fournissant une résolution spatiale nominale de 1,1 km (0,69 mi) au nadir. Un miroir de balayage elliptique à rotation continue fournit le balayage transversal, balayant la Terre à partir de ± 55,4° à partir du nadir. Le miroir balaie à six tours par seconde pour assurer une couverture continue.

L'instrument fournit des améliorations spectrales et de gain aux canaux solaires visibles qui fournissent une détection de faible énergie lumineuse. Le canal 3A, à 1,6µm, permet de discriminer la neige, la glace et les nuages. Le canal 3A sera en partage de temps avec le canal 3,7 µm, désigné 3B, pour fournir cinq canaux de données continues. Un pare-soleil externe et un déflecteur interne ont été ajoutés pour réduire l'impact de la lumière du soleil dans la cavité optique et les détecteurs de l'instrument. [1.2.3]

| Canal          | <b>Résolution</b> | $\lambda_{\perp}(\mu m)$ | <b>Utilisation</b>                                                              |  |  |
|----------------|-------------------|--------------------------|---------------------------------------------------------------------------------|--|--|
| 1 (visible)    | 1.09 km           | $0.58 - 0.68$            | Cartographie de jour des zones nuageuses et<br>de la surface terrestre          |  |  |
|                |                   |                          |                                                                                 |  |  |
| 2 (proche IR)  | 1.09 km           | $0.725 - 1.00$           | Cartographie de jour des zones nuageuses et<br>de la surface terrestre          |  |  |
| 3A (proche IR) | 1.09 km           | $1.58 - 1.64$            | détection de neige et de glace                                                  |  |  |
| 3B (IR)        | $1.09$ km         | $3.55 - 3.93$            | Cartographie de nuit des zones nuageuses et<br>température de surface de la mer |  |  |
| $4$ (IR)       | 1.09 km           | $10.30 - 11.30$          | Cartographie de nuit des zones nuageuses et<br>température de surface de la mer |  |  |
| $5$ (IR)       | 1.09 km           | $11.50 - 12.50$          | température de la surface des<br>océans,<br>humidité du sol                     |  |  |

**Tableau 1: canaux AVHRR/3**

#### <span id="page-18-1"></span><span id="page-18-0"></span>III.2Autres capteurs à bord :

En dehors du capteur AVHRR, les satellites NOAA comportent une instrumentation très variée, tableau 2.

L'instrumentation embarquée à bord des satellites NOAA comprend également le système de localisation DCS (développe par le CNES), destine à collecter les signaux émis par les balises ARGOS. [1]

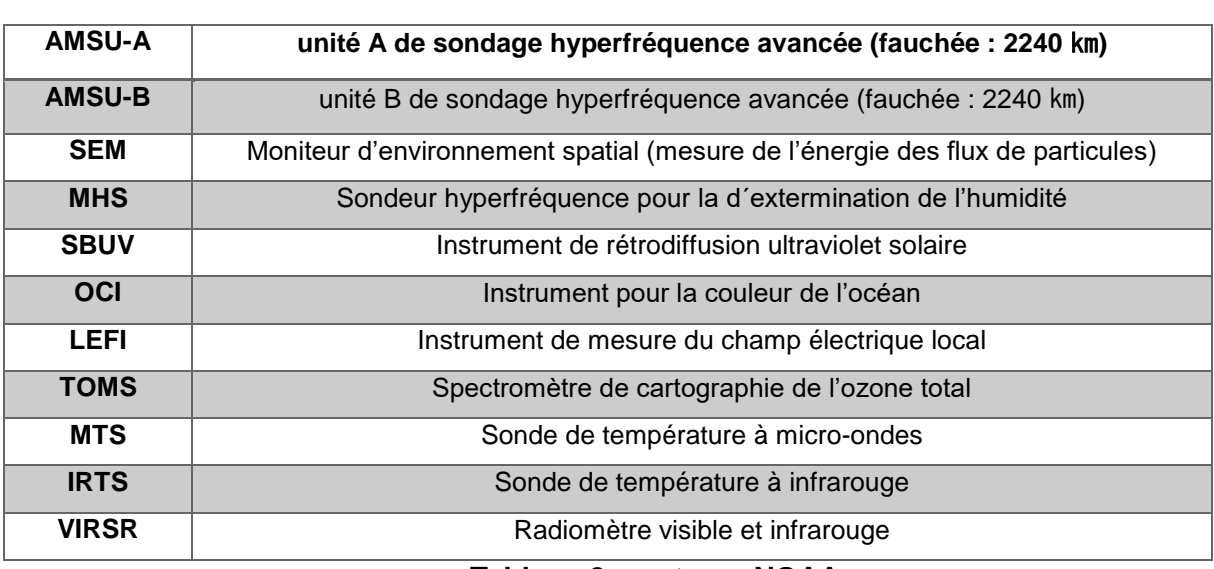

#### **Chapitre I : Satellites météorologique NOAA**

**Tableau 2: capteurs NOAA**

#### <span id="page-19-1"></span><span id="page-19-0"></span>IV. Technique de transmission :

Les satellites NOAA en orbite polaire utilisent de nombreuses techniques de transmission, mais nous nous concentrerons sur celles utilisées pour transporter les images de météorologie.

Les données collectées par l'équipement AVHRR des satellites NOAA sont transmises en temps-réel vers la terre, sous deux formes différentes :

– le mode HRPT (High Resolution Picture Transmission)

– le mode APT (Automatic Picture Transmission)

Le mode HRPT transporte l'ensemble des données recueillies par les instruments à bord des NOAA/POES, sous forme numérique et en bande S. Le mode APT au contraire ne transporte que certaines données issues du seul équipement AVHRR, de manière analogique et en bande VHF.

Ainsi les radioamateurs peuvent recevoir par APT des images en faible définition avec un récepteur simple et peu onéreux, tandis que les plus exigeants et les institutions utilisent un récepteur HRPT plus complexe et coûteux. [1.3]

#### <span id="page-20-0"></span>IV.1Mode APT

Le mode APT est un système développé dans les années 1960, conçu pour transmettre des images analogiques à basse résolution pour les satellites météorologiques.

Deux canaux AVHRR peuvent être choisis par commande au sol pour le traitement et la sortie finale vers l'émetteur APT. Un canal visible est utilisé pour fournir des images APT visibles pendant le jour, et un canal IR est utilisé en permanence (jour et nuit). Un deuxième canal IR peut être programmé pour remplacer le canal visible pendant la partie nocturne de l'orbite. Le signal APT est transmis en continu et peut être reçu en temps réel par des équipements de stations terrestres relativement simples et peu coûteux. [5.6]

#### <span id="page-20-1"></span>**IV.1.1 Format des données APT**

Les données APT, que nous recevons quotidiennement, sont transmises en continu sous forme de signal analogique en utilisant la modulation d'amplitude d'une porteuse de 2400 Hz. Une image APT complète prend environ 12 minutes pour se construire à un rythme de 2 lignes par seconde. Les données sont diffusées par le satellite. Le Flux est obtenu par l'AVHRR/3. Deux canaux à faible résolution émettent en permanence des signaux VHF à débit réduit (environ 120 ligne/minute).

Les deux canaux sont composés de

– canal A : un canal de fréquence visible fournissant des images APT pendant la journée.

– canal B : un canal IR fournissant des images APT à toute heure du jour et de la nuit.

La résolution des images transmises atteint 4.0km par pixel.

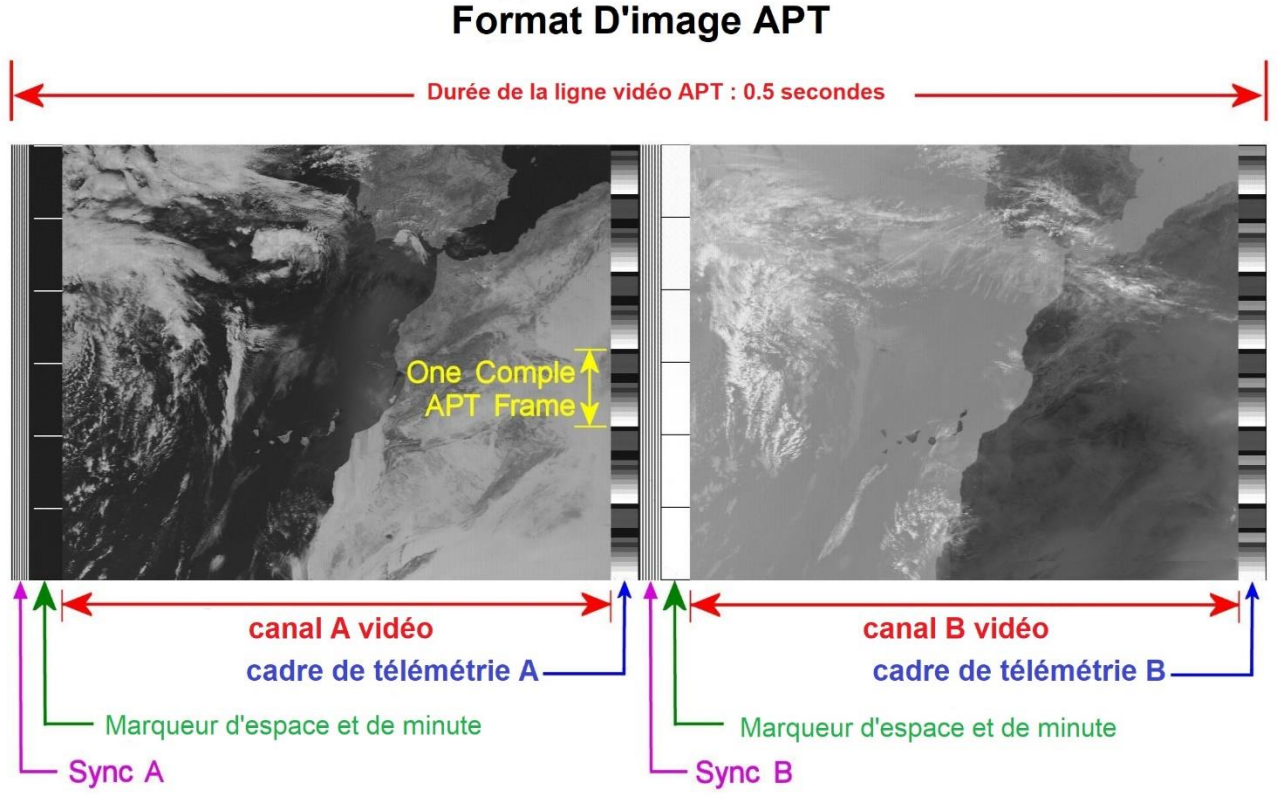

**Figure 2: format d'image APT**

#### <span id="page-21-0"></span>IV.1.2 Réception du signal APT

Le signal analogique APT est modulé en FM en utilisant une porteuse RF entre 137,1 et 137,9125 MHz, en fonction de l'indice du satellite NOAA. Par exemple, l'émetteur NOAA-18 est réglé sur 137,9125 MHz.

Une station terrestre à faible coût démodule le signal FM et applique le signal démodulé FM à la carte d'entrée audio PC. Le signal analogique démodulé APT-AM (figure 3) est une sous-porteuse de 2,4 KHz dans le domaine de la carte son PC. Le signal D-APT-AM est échantillonné par la carte son et enregistré tel

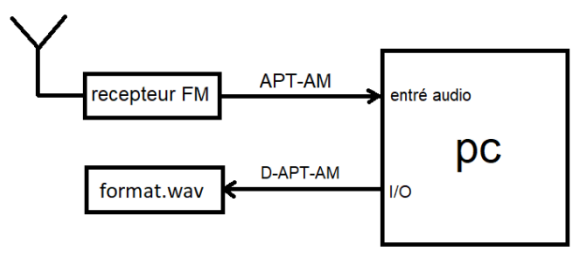

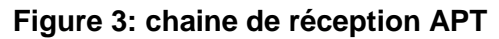

quel sur le disque dur sans aucun réglage du récepteur au format.wav.

#### **Chapitre I : Satellites météorologique NOAA**

La figure 4 montre le format APT de base. La porteuse transmise est modulée en FM sur 137,5 MHz et approche 137,9125 MHz en fonction de l'indice satellite. Une sousporteuse AM sur 2400 Hz module les données d'image, comme variation d'amplitude le long d'une échelle de gris. Chaque mot est échantillonné en utilisant 8 bits/pixel le long d'une rangée, qui dure exactement 0,5 secondes (2 lignes/seconde). Le débit de données équivalent est de 4160 mots/seconde avec une précision numérique/analogique de 8 MSB pour chaque mot de 10 bits. Pour chaque image, seulement 909 mots/rangée sont des données utiles ; les autres sont pour la synchronisation et la télémétrie.

**Sync A** est une onde carrée de 1040 Hz de sept cycles.

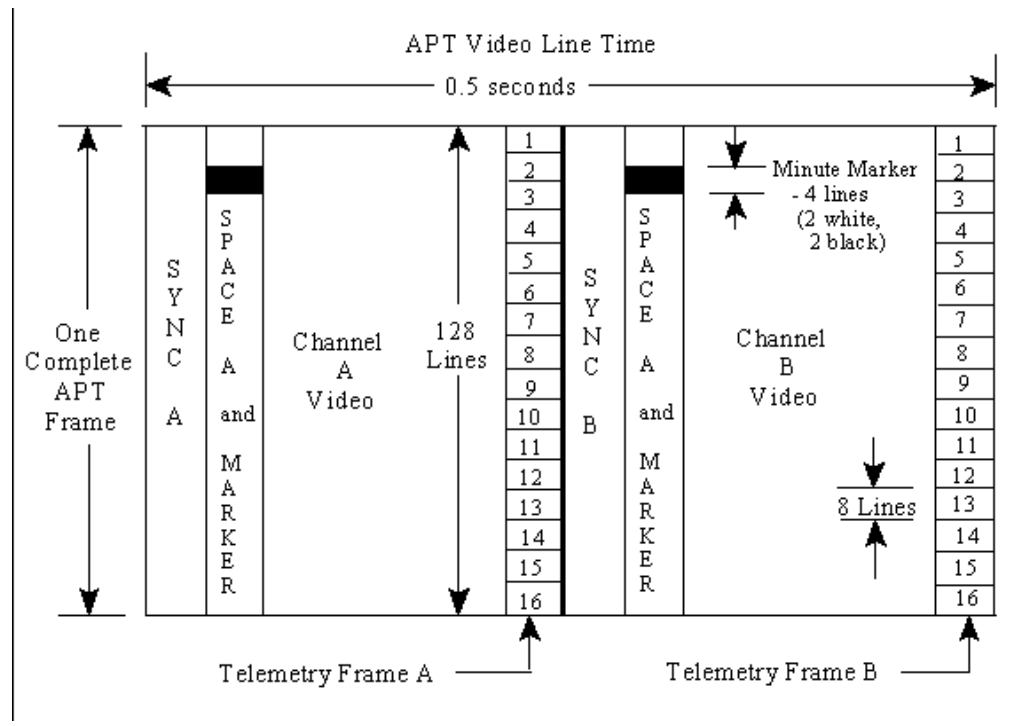

**Sync B** est un train d'impulsions 832 ayant également sept cycles.

**Figure 4: format APT de base**

Le nombre total de pixels le long d'une rangée est de 2080, en tenant compte des images A et B, des images Sync A et B et des trames de télémétrie. Il y a 128 cadres de télémétrie de 8 lignes chacun. L'ensemble de ces 128 images forment un total de 1024 lignes. La résolution de l'image est de 909/1024 pixels

#### <span id="page-23-0"></span>IV.1.3 Structure d'une image:

**- un signal de démarrage:** 300 Hz pendant 3 secondes (gestion du début d'image avec un nouveau fichier)

**- un signal de Phasage** composé de l'alternance de noir et blanc pendant respectivement 12,5 ms et 237,5 ms sur 5 secondes,

(Synchronisation, gestion des niveaux blanc et noir qui peuvent évoluer dans la journée en fonction des conditions climatiques locales, entre notre antenne et le satellite)

**- une image composée de 800 par 800** pixels pendant 200 secondes. Chaque ligne démarre par un signal de début (40 pixels) qui contient une information permettant d'activer un circuit de contrôle automatique de gain, ou la synchronisation des lignes,

**- un signal de fin d'image :** 450 Hz pendant 5 secondes, (après détection des 450Hz par un décodeur de tonalité ou filtrage numérique sur PC, permet de gérer l'image dans une animation ou sa sauvegarde au même titre que le fichier son équivalent à l'image)

**- un noir pur** transmis pendant 10 secondes. (Mesure du niveau mini de la réception). [4]

#### <span id="page-23-1"></span>V. Satellite NOAA en service

Les satellites NOAA ne passent au-dessus de nous qu'à certains moments de la journée et diffusent des signaux à environ 137Mhz. Actuellement, seul les satellites NOAA 15,18 et 19 sont opérationnels, leurs fréquences son dans le tab 3: [7]

<span id="page-23-2"></span>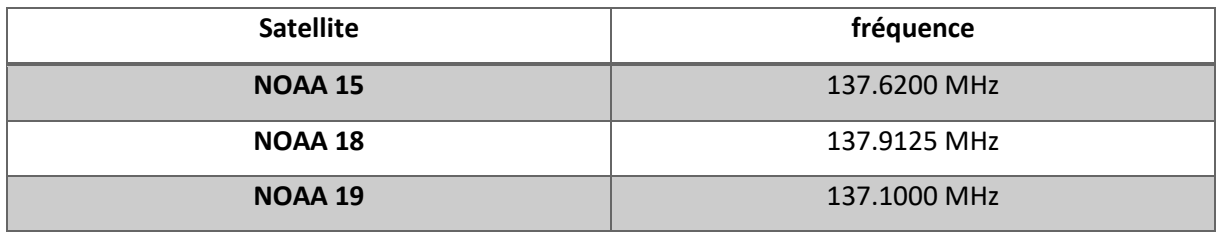

**Tableau 3: fréquence satellite NOAA actif**

#### **Chapitre I : Satellites météorologique NOAA**

Comme j'ai bien dit auparavant les satellites NOAA sont en orbite polaire POES donc on peut capter leurs signaux au moins deux fois par jour, voici ci-dessous un tableau avec le passage de NOAA 15, 18 et 19 en 24H

| 08-26-2018       |     |      |      |                                            |       |  |
|------------------|-----|------|------|--------------------------------------------|-------|--|
| <b>Satellite</b> | Dir | Mel  | Long | Local Time                                 | Durée |  |
| <b>NOAA 19</b>   | S   | 52 W | 7 W  | 05-26-2018 05:50:48                        | 11:29 |  |
| <b>NOAA 15</b>   | S   | 25E  | 12E  | $0.5 - 26 - 2018$ $0.7 \cdot 0.3 \cdot 41$ | 09:34 |  |
| <b>NOAA 18</b>   | S   | 33 E | 10E  | $05-26-2018$ $08:29:33$                    | 10:37 |  |
| <b>NOAA 15</b>   | S   | 35 W | 11 W | $05-26-2018$ $08:43:02$                    | 10:23 |  |
| <b>NOAA 18</b>   | S   | 28 W | 14 W | $05-26-2018$ 10:10:20                      | 10:04 |  |
| <b>NOAA 19</b>   | N   | 25E  | 13E  | 15:34:27<br>$05 - 26 - 2018$               | 09:37 |  |
| <b>NOAA 19</b>   | N   | 37W  | 11W  | $05 - 26 - 2018$<br>17:14:15               | 10:53 |  |
| $NOAA$ 15        | N   | 92 E | 11 E | $05 - 26 - 2018$<br>18:20:29               | 09:52 |  |
| <b>NOAA 18</b>   | N   | 64 E | 6 E  | $05 - 26 - 2018$<br>19:52:19               | 11:22 |  |
| <b>NOAA 15</b>   | N   | 30W  | 13 W | $05 - 26 - 2018$<br>20:00:02               | 10:04 |  |
| <b>NOAA 18</b>   | N   | 20W  | 18 W | $05-26-2018$ 21:34:15                      | 09:05 |  |

**Tableau 4: passage NOAA 08-26-2018**

#### <span id="page-24-1"></span><span id="page-24-0"></span>VI.Mise en œuvre de la chaîne de réception

La chaîne de réception se compose d'une antenne, un récepteur et un ordinateur pour le décodage.

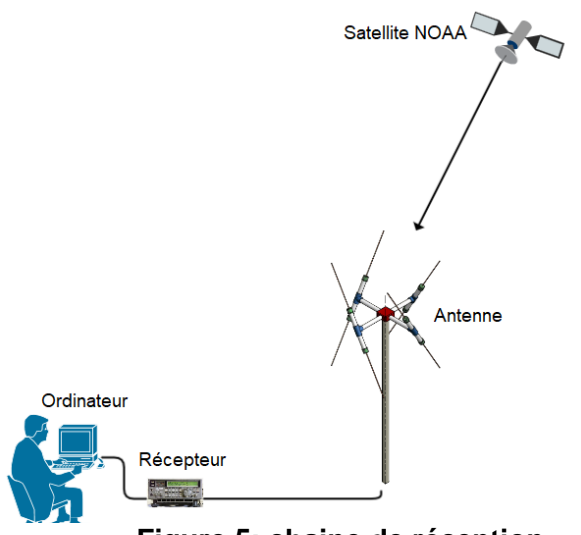

**Figure 5: chaine de réception**

#### <span id="page-25-0"></span>VI.1Antenne :

Les satellites météorologiques APT NOAA diffusent leur signal à environ 137 MHz, et leurs signaux sont également polarisés circulairement à droite (RHCP), ce qui signifie que nous aurons besoin d'une antenne polarisée circulairement à droite pour recevoir correctement les signaux. Les antennes satellites sont également conçues pour recevoir le meilleur des signaux venant du ciel. Voici les antennes qu'on peut utiliser. [7]

#### <span id="page-25-1"></span>VI.1.1 Antenne de tourniquet :

Une antenne tourniquet est une antenne polarisée circulairement. Il peut être construit en deux modes, normal et axial. Pour la réception satellite, nous utilisons le mode axial.

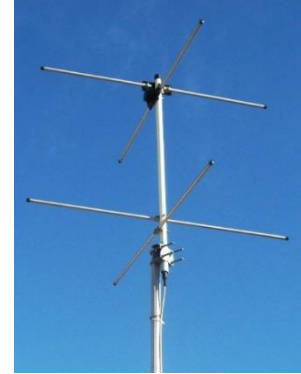

**Figure 6: antenne tourniquet**

#### <span id="page-25-2"></span>VI.1.2 Antenne Quadrifilar Helix (QFH) :

Une hélice quadri filaire (QFH) est une antenne à polarisation circulaire qui peut être construite à partir d'un tuyau en PVC et d'un câble coaxial. La plupart des gens rapportent que l'antenne QFH a une réception légèrement supérieure à celle du tourniquet.

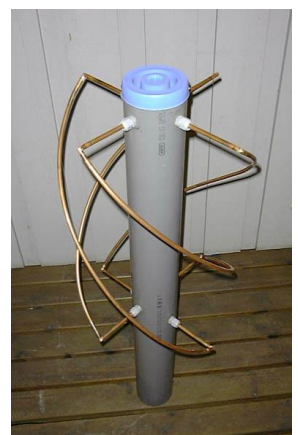

*Figure 7: antenne QFH 137Mhz*

#### **Chapitre I : Satellites météorologique NOAA**

#### <span id="page-26-0"></span>VI.1.3 Un Dipôle V :

Récemment découvert qu'un simple dipôle disposé en forme de « V » placé horizontalement constitue une excellente antenne satellite extrêmement simple. Il s'agit probablement de l'antenne pour débutants la plus facile à construire.

Pour avoir une bonne réception il faut que la longueur soit 53.4cm en direction du sud avec un écart de 120 degrés.

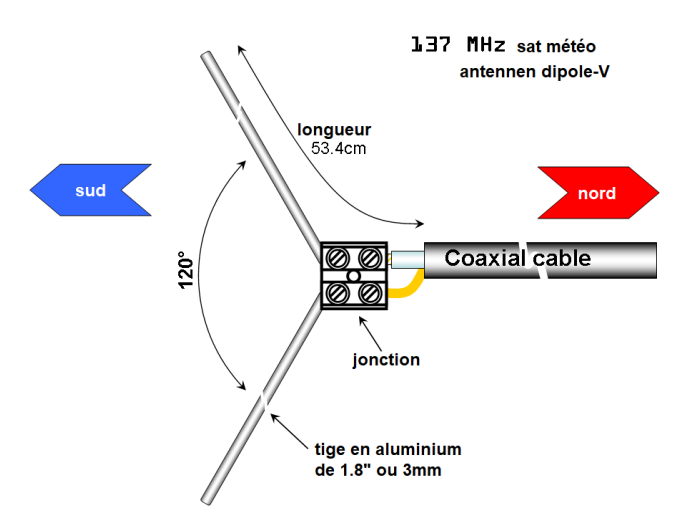

*Figure 8:dipôle V pour 137Mhz*

#### <span id="page-26-1"></span>VI.2Récepteur :

Pour le récepteur on a choisi une clé USB RTL-SDR pour sa bande de fréquence et son coût

#### <span id="page-26-2"></span>VI.3Décodeur APT :

De nombreux logiciels permettent le décodage et l'affichage des signaux transmis par ces satellites. Le plus complet est [WXtoImg](http://www.wxtoimg.com/). Le signal audio issu du récepteur est envoyé sur la carte son d'un PC, puis est interprété par le logiciel afin de reproduire l'image émise au départ par le satellite

#### <span id="page-26-3"></span>VI.3.1 WXtoImg

*WXtoImg* est un logiciel entièrement automatisé pour l'enregistrement, le décodage, l'édition et le visionnage d'images de satellites météorologiques. *WXtoImg* soutient les recouvrements de carte, les améliorations de couleurs avancées, images 3-D, animations, images à plusieurs passages, transformations de projections (par exemple Mercator), textes de recouvrements, création de page web automatisée, affichage de température et contrôle de plusieurs types de récepteurs pour satellites météorologiques, ainsi que des récepteurs de communications et scanners.

#### **Chapitre I : Satellites météorologique NOAA**

*WXtoImg* soutient, les transmissions APT des satellites à orbite polaire et les transmissions WEFAX des satellites géostationnaires. *WXtoImg* dispose d'équipements divers pour faciliter le traitement d'image, mais peut aussi produire des images brutes pour de nouveau traitement. La sortie est en JPEG, PNG, BMP, PBM (PGM/PPM/PNM), ou format AVI.

#### <span id="page-27-0"></span>VII. Conclusion :

Dans ce chapitre l'objectif était de présenter les satellites météorologique NOAA afin de bien les connaitre leur positionnement et connaitre leur fonctionnement, technique de transmission (APT) et les type d'antenne adapté à la réception et aussi l'outil pour décoder leur signal.

# **Chapitre II**

## <span id="page-28-0"></span>**Radio définie par logiciel**

#### <span id="page-29-0"></span>I. Introduction :

Dans ce chapitre nous allons définir la radio logiciel SDR (SOFTWARE DEFINED RADIO), dans un premier temps nous ferons une comparaison entre un récepteur radio classique et une SDR, ensuite nous présentons l'architecture, fonctionnement, composition interne de la SDR et son domaine d'application.

### <span id="page-29-1"></span>II.Définition de la SDR

La SDR (SOFTWARE DEFINED RADIO) est une version plus récente de la radio traditionnelle où certains composants matériels sont contrôlés par logiciel, d'où elle est un système de radiocommunication configurable utilisant des techniques de traitement logiciel sur des signaux radiofréquences. Une radio logicielle utilise des circuits numériques programmables pour effectuer du traitement de signal. Sa flexibilité lui permet de s'adapter à un large spectre de réseaux, protocoles et techniques de radiocommunication, et de répondre au besoin croissant de performance et d'interopérabilité entre

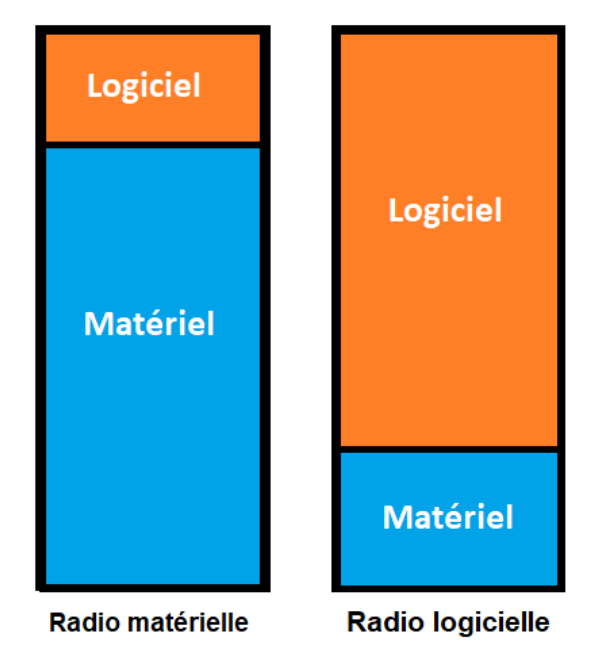

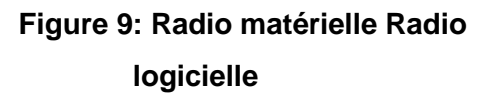

systèmes hétérogènes. L'objectif ultime de la radio logicielle consiste en une dématérialisation complète de l'interface radio. Elle fait partie de la tendance globale des circuits électroniques à migrer du "tout transistor" vers le "tout logiciel". [10.11]

### <span id="page-29-2"></span>III.Matériel SDR (SOFTWARE DEFINED RADIO)

Pour bien comprendre le fonctionnement faut faire une comparaison entre l'ancien récepteur et le nouveau alors dans cette section, un examen théorique des différences matérielles entre les récepteurs traditionnels et les récepteurs SDR est

effectué dans un premier temps, en expliquant également comment se déroule la transmission définie par le logiciel.

#### <span id="page-30-0"></span>III.1Récepteur traditionnel :

Un récepteur traditionnel ou typique, en plus de la démodulation classique, fait trois autres opérations :

(1) réglage de la fréquence porteuse pour sélectionner le signal désiré.

- (2) filtrer pour le séparer des autres reçus.
- (3) l'amplification pour compenser les pertes de transmission.

De plus, une étape d'amplification est généralement placée avant le bloc de démodulation pour porter le signal à un niveau acceptable pour les circuits du démodulateur.

La plupart des récepteurs traditionnels utilisent des schémas hétérodynes conventionnels depuis près d'un siècle. Les blocs internes superhétérodynes sont illustrés à la Fig. 10. Une compréhension de base de la structure est nécessaire pour distinguer cette conception de celle de la nouveau récepteur SDR.

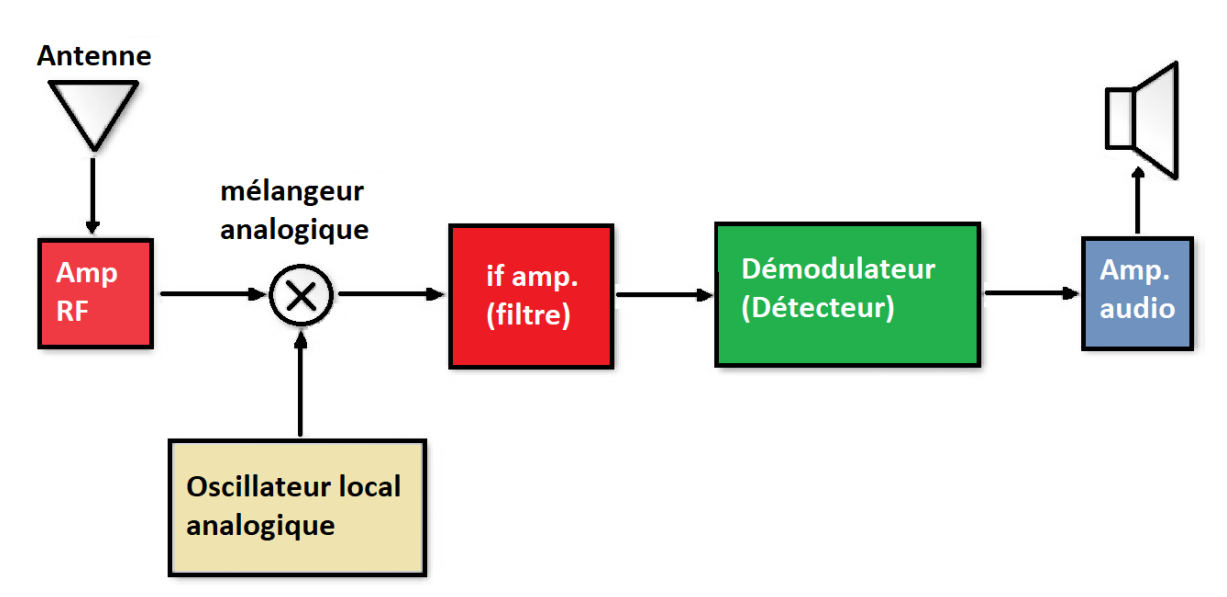

<span id="page-30-1"></span>**Figure 10: Récepteur radio traditionnel**

#### **Chapitre II : Radio définie par logiciel**

Dans le schéma précédent, après que le signal entre par l'antenne, il est généralement amplifié par un étage RF qui ne fonctionne que dans les fréquences de la région d'intérêt. Ensuite, le signal est transmis au mélangeur qui reçoit le signal. La contribution de l'oscillateur local par son autre entrée. La fréquence de l'oscillateur local est réglée par l'accord de la radio. Le mixeur est en charge de la traduction de l'information à la fréquence intermédiaire (IF).

Typiquement, la fréquence de l'oscillateur est réglée sur une valeur qui assure que sa différence par rapport à la fréquence du signal désiré est égale à la fréquence FI. Par exemple, si quelqu'un souhaite recevoir une station FM à 100,7MHz et que la fréquence intermédiaire était de 10,7MHz, l'oscillateur local doit être placé à 90MHz, opération connue sous le nom de downconversion.

L'étape suivante est un filtre passe-bande qui atténue chaque signal sauf une partie spécifique du spectre. La bande passante de cet étage limite la largeur de bande du signal reçu. Les fréquences centrales communes pour l'étage IF sont de 455 kHz et 10,7 MHz pour les fréquences AM et FM commerciales respectivement. De même, pour la FM commerciale, la bande passante est d'environ 100 kHz et pour la AM est supérieure à 5 kHz, conforme à l'espacement des canaux qui est de 200 kHz pour le AM et 10 kHz pour la FM.

A la fin, le démodulateur récupère le signal information provenant de la sortie de l'amplificateur FI en utilisant l'une de plusieurs solutions de démodulation. Par exemple, pour AM un détecteur d'enveloppe est utilisé, et pour FM un détecteur d'enveloppe discriminateur de fréquences. [9]

#### <span id="page-31-0"></span>III.2Récepteur SDR (SOFTWARE DEFINED RADIO)

Dans un premier temps, l'accordeur RF convertit le signal analogique en FI, effectuant la même opération que les trois premiers blocs du récepteur superhétérodyne. Jusqu'à ce point, les deux systèmes convergent.

Ensuite, le signal FI est transmis au convertisseur ADC chargé de changer le domaine du signal, offrant des échantillons numériques à sa sortie. Les échantillons sont acheminés à l'entrée de l'étape suivante qui est un convertisseur numérique vers le bas (DDC). Le DDC est généralement une puce monolithique et constitue l'élément clé du système SDR. Il se compose de trois éléments principaux :

- (1) un mélangeur numérique.
- (2) un oscillateur local numérique.
- (3) un filtre passe-bas à réponse impulsionnelle finie (FIR).

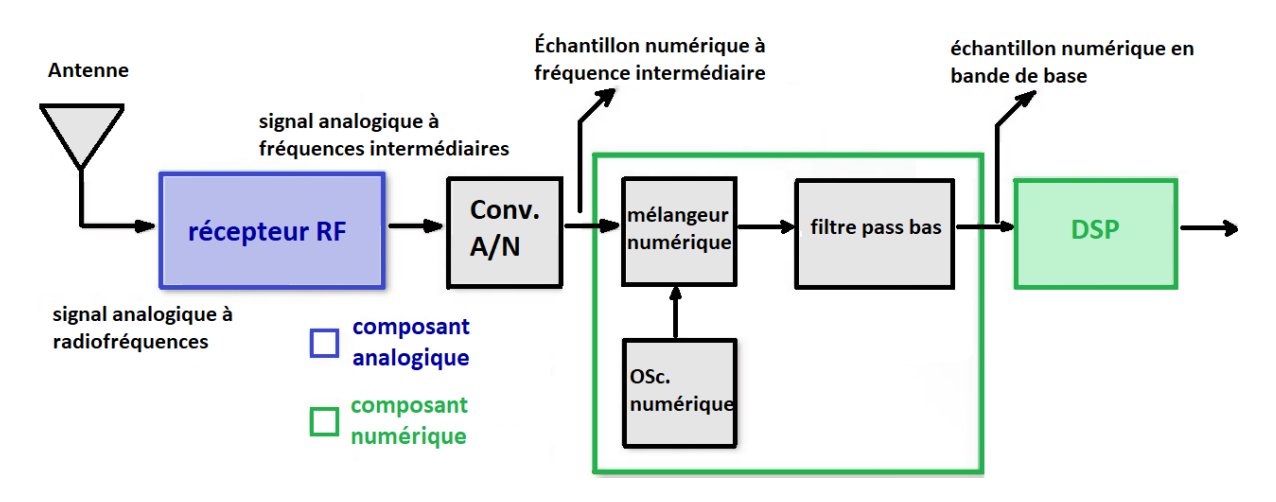

**Figure 11: schéma bloc d'un Récepteur SDR**

<span id="page-32-0"></span>Le fonctionnement des composants est similaire à celui de leurs homologues analogiques. Le mélangeur numérique et l'oscillateur local déplacent les échantillons numériques IF en bande de base, tandis que le filtre passe-bas FIR limite la bande passante du signal final. Pour la mise en œuvre de chacune de ses parties, le DDC comprend un grand nombre de multiplicateurs, d'additionneurs et de registres à décalage.

Observez que les signaux sont transférés vers leur équivalent en bande de base à la sortie du mélangeur numérique par désintégration dans les composantes de contre-phase I et Q. Si l'accord de l'oscillateur numérique local est modifié, le signal désiré peut être décalé vers le point où il atteint 0Hz. Cette variation, ainsi que le réglage de la largeur de bande du filtre passe-bas, définit quelle partie de la réception est traitée comme un signal utile. IF, en effectuant la même opération que les trois premiers blocs du récepteur superhétérodyne. Jusqu'à ce point, les deux systèmes convergent.

Une autre procédure, connue sous le nom de décimation, est couramment utilisée pour réduire la fréquence d'échantillonnage ou le taux d'échantillonnage. Ainsi, la nouvelle fréquence d'échantillonnage dans la bande de base résulte de la division de la fréquence d'échantillonnage initiale par un facteur N, appelé facteur de décimation. La fréquence d'échantillonnage finale peut être aussi faible que le double de la composante de fréquence la plus élevée du signal utile, comme le propose le célèbre théorème de Nyquist. En outre, des approches pratiques ont montré que la réduction peut être appliquée jusqu'à 20% de plus sans affecter de manière significative la qualité du résultat. Ceci peut être exprimé numériquement comme dans l'équation.

*fb2=0.8fb fb2=fs/N*

Où f<sub>b</sub> est la fréquence à la bande de base, f<sub>s</sub> est la fréquence d'échantillonnage, N est le facteur décimateur et fb2 est la nouvelle fréquence de bande de base calculée après l'application de la décimation.

Enfin, les échantillons en bande de base sont transmis au bloc de traitement numérique du signal (DSP), où des tâches telles que la démodulation et le décodage sont effectuées, entre autres.

Le bloc PDS peut être implémenté dans un FPGA si le système doit être adapté à une application spécifique.

Cependant, les étages PDS se trouvent généralement dans un ordinateur à usage général sous la forme d'un logiciel spécialisé si la polyvalence doit être ajoutée à la solution. [9]

#### signal analogique aux signal analogique radiofréquences **Antenne** à RF **DUC** filtre conv amplificateur mélangeur conv **DSP** d'interpolation **umérique**  $N/A$ **RF** de puissance composants numériques échantillons numériques Osc échantillons en **numérique** à des fréquences bande de base composants intermédiaires analogique

#### <span id="page-34-0"></span>III.3 Émetteur SDR

**Figure 12: schéma bloc d'un émetteur SDR**

Bien que les appareils de SDR les plus courants soient des récepteurs, la technologie comprend également des schémas de transmission. Le prix d'un récepteur de DTS peut être aussi bas que 20 USD, alors que le coût des émetteurs/récepteurs SDR dépasse généralement 300 USD. La structure de l'émetteur SDR est expliquée ci-dessous.

Les émetteurs SDR reçoivent un signal en bande de base sous la forme d'un signal typiquement généré par un pas DSP tel qu'il est montré dans la Fig. 12.

Le premier bloc est un convertisseur numérique (DUC) qui transfère le signal en bande de base vers IF. Le DAC qui suit transformera les échantillons en analogues Domaine. Ensuite, le convertisseur RF décale le signal vers des fréquences plus élevées. Enfin, le signal est amplifié et dirigé vers l'antenne.

Au sein du DUC, le filtre d'interpolation est chargé d'augmenter la fréquence d'échantillonnage du signal en bande de base pour qu'elle corresponde à la fréquence de fonctionnement des composants qui suivent. Par conséquent, il exécute l'opération inverse du décimateur dans l'architecture du récepteur.

Ensuite, le mélangeur numérique et l'oscillateur local déplacent les échantillons sur IF, le décalage étant contrôlé par l'oscillateur local. [9]

#### <span id="page-35-0"></span>IV.Dispositif RTL-SDR:

Après avoir expliqué la structure du récepteur et de l'émetteur SDR), c'est maintenant au tour d'introduire un dispositif SDR

Le matériel RTL-SDR provient de récepteurs DVB-T de qualité grand public, conçus pour permettre aux utilisateurs de regarder la télévision numérique sur un ordinateur. Ces récepteurs n'ont pas été conçus ou crée à l'origine pour être utilisés comme des SDR génériques programmables, et nous devons nos remerciements à un certain nombre d'ingénieurs et de développeurs indépendants de la communauté des SDR qui ont découvert leur potentiel d'utilisation en tant que SDR. Plus précisément, ils ont constaté que les appareils pouvaient être placés dans un "mode de test", qui contournaient essentiellement l'étape de décodage DVB, permettant ainsi au dispositif de s'accorder sur la plage de 25 MHz à 1,75 GHz, produisant ainsi des échantillons de données brutes IQ 8 bits à une fréquence d'échantillonnage programmable en bande de base!

Une petite liste des dispositifs SDR les plus populaires sur le marché est proposée comme référence précieuse dans le tableau 5. [12]

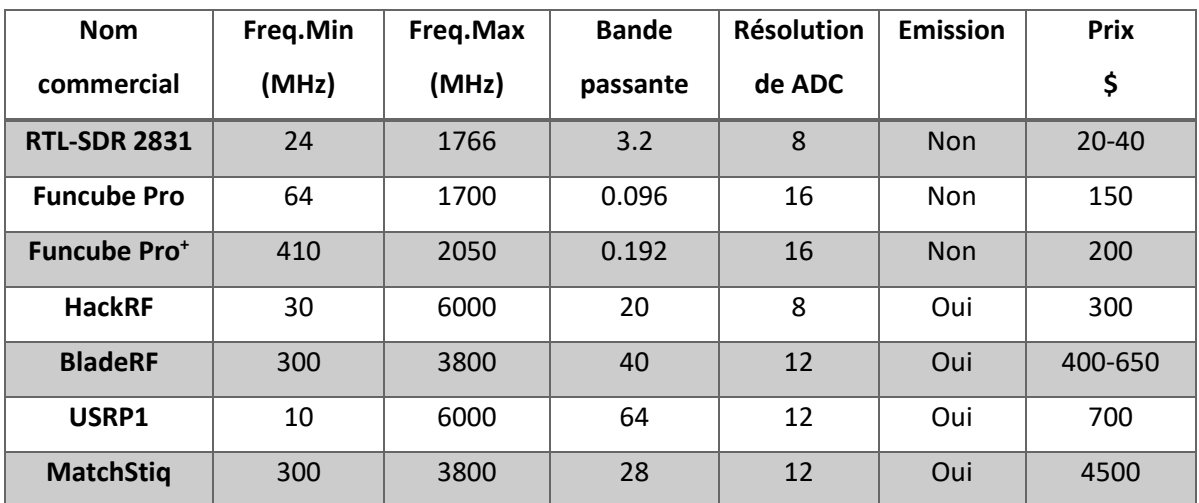

<span id="page-35-1"></span>**Tableau 5: différent type SDR**
# IV.1 USB RTL-SDR v3:

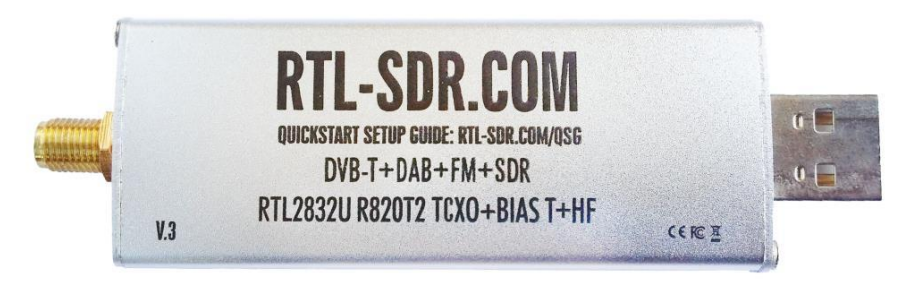

**Figure 13: RTL-SDR**

Le RTL-SDR V3 est une clé RTL-SDR améliorée. Les clés RTL-SDR ont été conçus à l'origine pour la réception DVB-T HDTV, mais les pirates informatiques les ont trouvés utiles en tant que SDR à usage général. Les clés standard conviennent à la réception DVB-T, mais sont à peine adaptés aux utilisateurs/expérimentateurs SDR. Le RTL-SDR Blog V3 a été redessiné en tenant compte des besoins des utilisateurs de SDR (SOFTWARE DEFINED RADIO), au lieu des utilisateurs de DVB-T HDTV qui ont généralement des exigences plus souples. [13]

#### **Informations de base**

- Bande passante : jusqu'à 2,4 MHz stable.
- ADC : RTL2832U 8 bits
- Gamme de fréquence : 500 kHz 1766 MHz (500 kHz 24 MHz en mode échantillonnage direct)
- Impédance d'entrée typique : 50 Ohms
- Consommation de courant typique : 270 280 mA

#### IV.2Antenne appropriée:

RTL-SDR est probablement livré avec une antenne omnidirectionnelle qui prend la forme d'une petite tige métallique. Bien qu'il soit équipé d'une antenne assez petite (personnalisable de 9 à 32cm), le RTL2831 peut être connecté à d'autres antennes plus performantes, adaptées aux bandes de fonctionnement prévues. De plus,

l'appareil dispose d'un port USB 2.0 pour communiquer avec l'ordinateur, ce dernier est équipé d'un connecteur SMA.

SMA est plus commun, donc plus d'adaptateurs et d'antennes sont disponibles pour cela. Il est également plus durable et a moins de pertes d'insertion RF.

### IV.3Bande de fréquence :

En tant que l'une des offres les moins chères du marché, le récepteur RTL2831SDR est un excellent choix pour une première approche de la technologie. Il fonctionne dans les bandes VHF et UHF, ce qui permet d'explorer une partie considérable du spectre utilisé pour les émissions nationales dans diverses applications. Il délivre à l'étage DSP une largeur spectrale de 3,2 MHz en temps réel. La plage de fréquence de notre RTL-SDR est de 25MHz à 1,75GHz, voici ci-dessous une figure (fig.14) qui illustre les signaux reçus par notre SDR

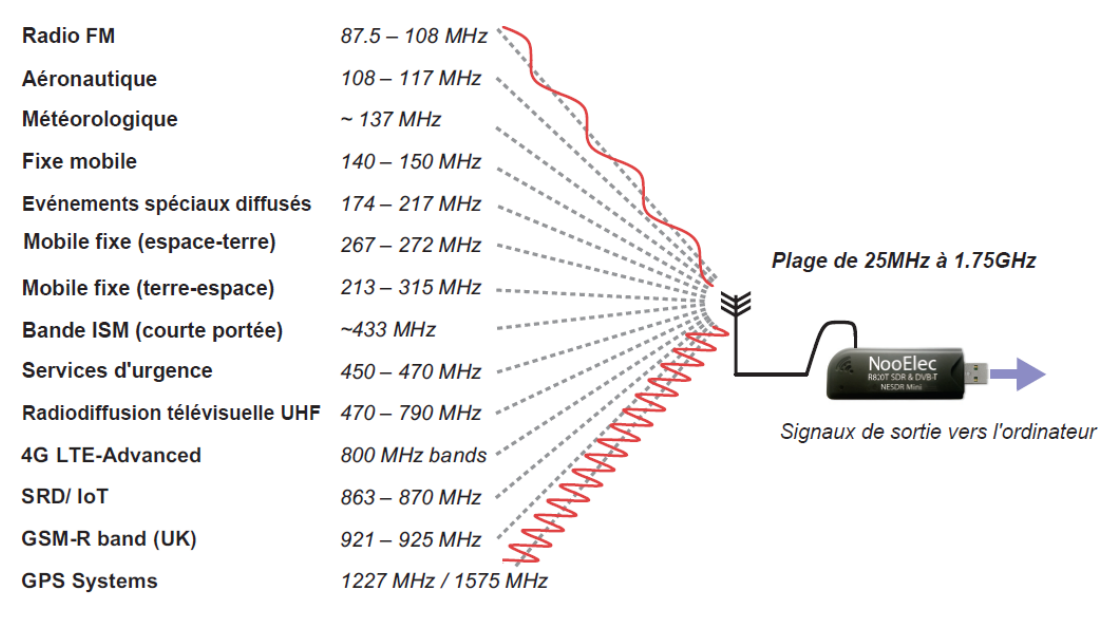

**Figure 14: Bande de fréquence**

# IV.4Composition interne d'une RTL-SDR:

La clé RTL-SDR est la nouvelle version améliorée, de la [célèbre clé USB RTL-](https://www.passion-radio.com/fr/recepteurs-sdr/rtl-sdr-r820t2-248.html)[SDR](https://www.passion-radio.com/fr/recepteurs-sdr/rtl-sdr-r820t2-248.html) avec le chipset RTL2832U et le tuner R820T2, pour recevoir toutes les fréquences de 22 à 1750Mhz (sans trou). [13]

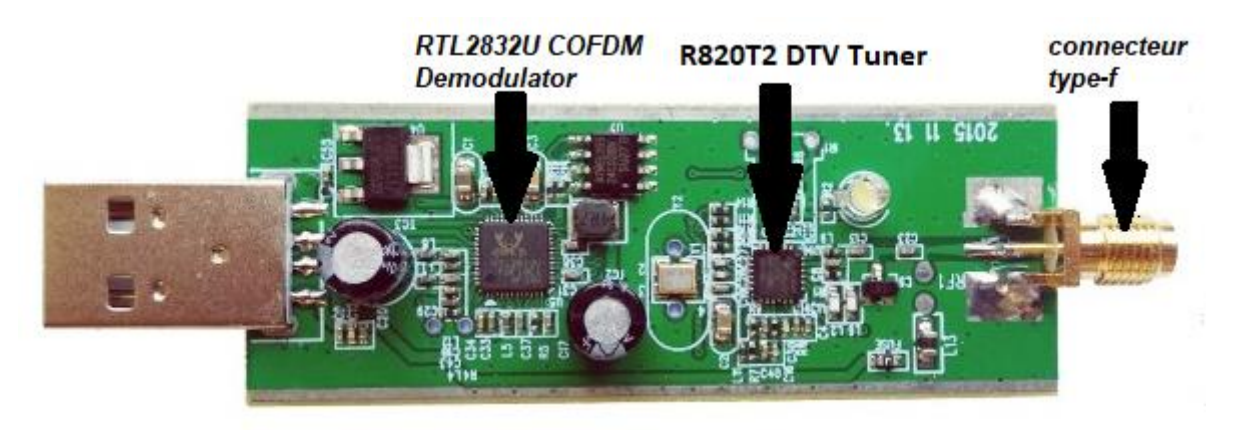

**Figure 15: composition interne RTL-SDR**

**Connecteur type-f** - pour la fixation d'une antenne à l'appareil (une antenne omnidirectionnelle est fournie);

**Diode de décharge électrostatique (ESD)** - protège le tuner contre les décharges électrostatiques provenant de l'antenne;

**R820T2** - la puce de l'accordeur, qui sélectionne une partie du spectre RF et convertit les signaux vers un IF;

**RTL2832U** - la puce de démodulation, qui convertit le signal en bande de base, numérise le signal et réduit la fréquence d'échantillonnage;

**Cristal d'horloge 28.8MHz** - fournit une référence pour la synthèse de fréquence, et utilisé pour la génération de l'oscillateur local et de l'horloge (ce composant est commun à la R820T et RTL2382U);

**Interface USB 2.0** - une partie du RTL2832U, utilisée pour transférer les données IQ en bande de base vers le PC hôte;

# V.Architecture et fonctionnement :

De nombreuses formes de systèmes de radiocommunication ont été conçues en tenant compte de la technologie analogique. Software Defined Radio (SDR) est un système de communication où une partie du traitement de signal traditionnellement analogique, réalisé au moyen de circuits électroniques analogiques, est remplacé par le traitement numérique de signal (DSP).

En remplaçant les composants matériels par des logiciels, en insérant un convertisseur ADC/DAC le plus en amont possible du flux de signaux et en traitant le signal numérique à la place, on peut réaliser des systèmes très flexibles et polyvalents, car le logiciel est beaucoup plus facile à changer que les composants matériels. Idéalement, on devrait placer un ADC ou un DAC directement à l'antenne pour une flexibilité maximale, mais ce n'est pas pratique et les systèmes SDR incluent généralement une partie avant de l'antenne avant l'échantillonnage, comme dans le diagramme conceptuel ci-dessous.

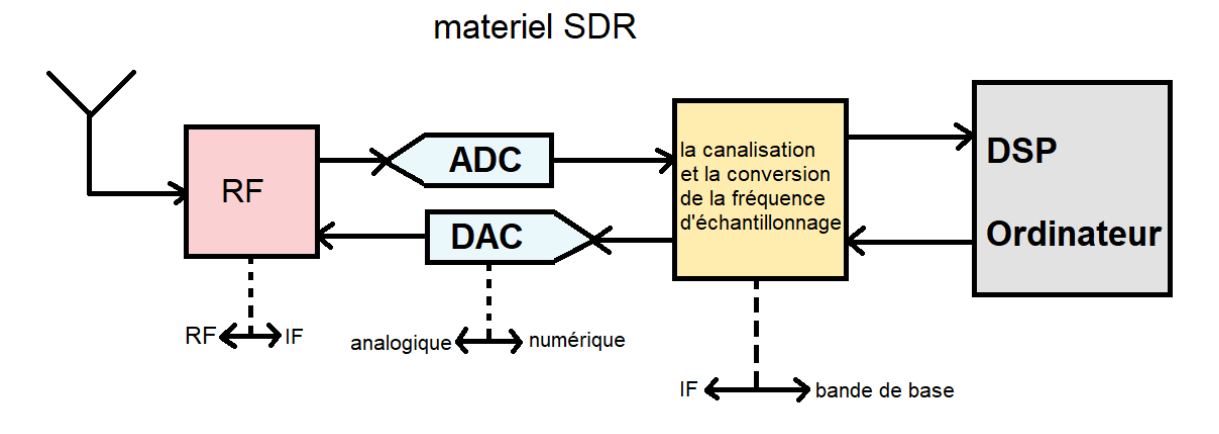

**Figure 16: Diagramme du matériel SDR**

Le terme "Radio définie par logiciel" désigne l'ensemble du système de communication, y compris l'antenne, tout matériel spécialisé et l'ordinateur/système embarqué qui utilise le DSP. [14]

## V.1 L'architecture globale des clés USB RTL-SDR:

L'architecture globale des clés RTL-SDR est basée sur un récepteur superhétérodyne qui est un design populaire pour les récepteurs qui doivent pouvoir traiter des signaux à une large gamme de fréquences sélectionnées par l'utilisateur, les isoler des autres signaux et les amplifier. Par exemple, de nombreux récepteurs radio AM/FM conventionnels permettent à l'utilisateur de sélectionner un canal en accordant la radio à sa fréquence d'onde porteuse.

Un filtre suffisamment sélectif doit être appliqué au signal provenant de l'antenne pour filtrer les autres signaux et le bruit en dehors de la bande d'intérêt avant la démodulation. Pour le but décrit ci-dessus, il doit également avoir une fréquence centrale accordable qui rend sa mise en œuvre difficile. Les architectures superhétérodynes résolvent ce problème en convertissant d'abord vers une fréquence intermédiaire (IF) dans laquelle des étapes de filtrage et d'amplification plus rigoureuses peuvent être appliquées maintenant que le signal est à une fréquence prédéfinie fixe (voir la figure 17).

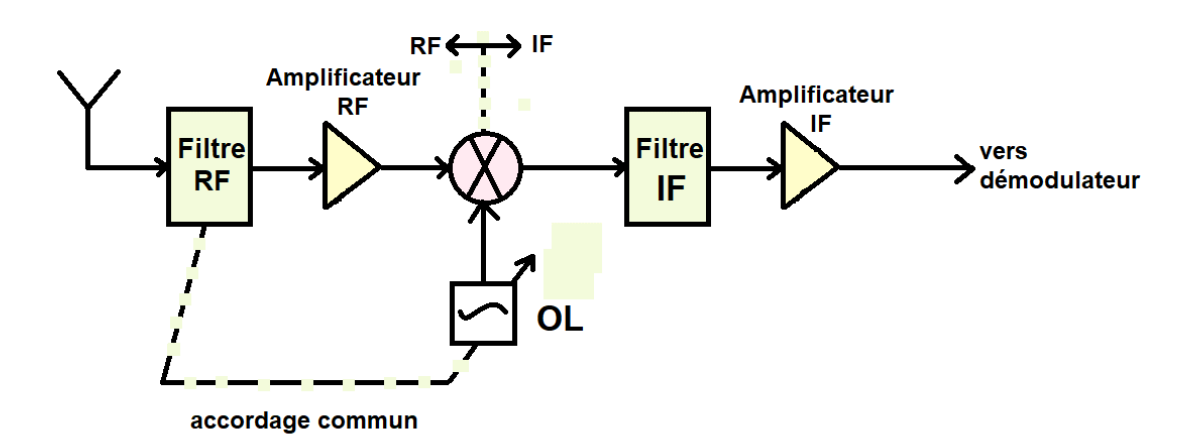

**Figure 17: Diagramme RTL-SDR**

Cette réduction est obtenue en se mélangeant avec une onde sinusoïdale de la fréquence appropriée générée par un oscillateur local (OL). Lorsque l'utilisateur sélectionne une fréquence **fc** à syntoniser, le OL génère une onde sinusoïdale à **fOL=fc-fIF** (injection basse) ou **fOL=fc+fIF** (injection haute fréquence, notez que lorsque vous utilisez cette fréquence, le spectre du signal résultant sera inversé en fréquence. Un sous-produit de ce mélange est que **f<sup>c</sup>** et **f<sup>c</sup> ± 2fIF** (pour injection latérale faible/élevée respectivement) se mélangent dans la fréquence intermédiaire. La première est la fréquence d'intérêt et l'autre la fréquence d'image.

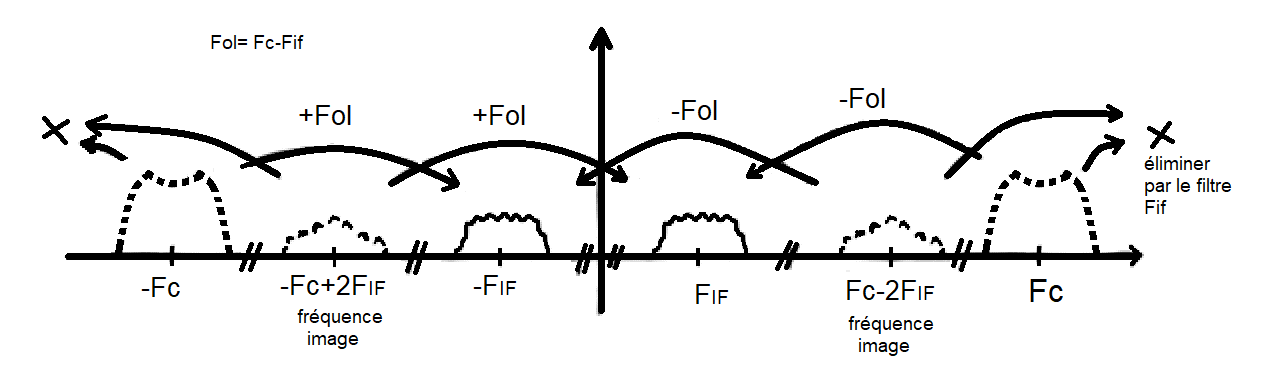

Une première étape de filtrage des radiofréquences (RF) est donc utile pour

**Figure 18: principe de filtrage RF**

filtrer tout signal ou bruit à cette fréquence d'image. Ce filtre RF a souvent une fréquence centrale variable dont l'accordage est partagé avec l'OL. Un autre composant courant de la section RF du récepteur est un amplificateur, souvent appelé amplificateur à faible bruit (LNA).

Alors que la section de traitement des signaux à fréquence intermédiaire était traditionnellement analogique, ces derniers temps, en raison de l'omniprésence des circuits intégrés et de la disponibilité de microprocesseurs dans de nombreux appareils (tels que les téléphones cellulaires), la tendance a été de traiter certaines de ces tâches numériquement. Dans ce cas, les architectures superhétérodynes sont utiles car elles convertissent un signal en bande passante trop peu pratique à échantillonner (en raison de leur fréquence élevée nécessitant des taux d'échantillonnage très élevés) en un signal en bande passante de fréquence plus faible qui est plus facile à échantillonner sans aliasing.

Dans les clés RTL-SDR, le signal est échantillonné à basse fréquence intermédiaire après un étage de filtrage et d'amplification analogique, puis traité numériquement. Les clés RTL-SDR contiennent 2 circuits intégrés importants qui mettent en œuvre les différentes fonctions du récepteur superhétérodyne :

**Tuner R820T**: Le frontal RF qui implémente la partie de traitement du signal analogique du récepteur et qui est responsable de la conversion vers la fréquence intermédiaire.

**Le RTL2832U**: Échantillonne le signal et exécute d'autres tâches de traitement numérique du signal telles que la décimation. Manipule également le contrôle USB.

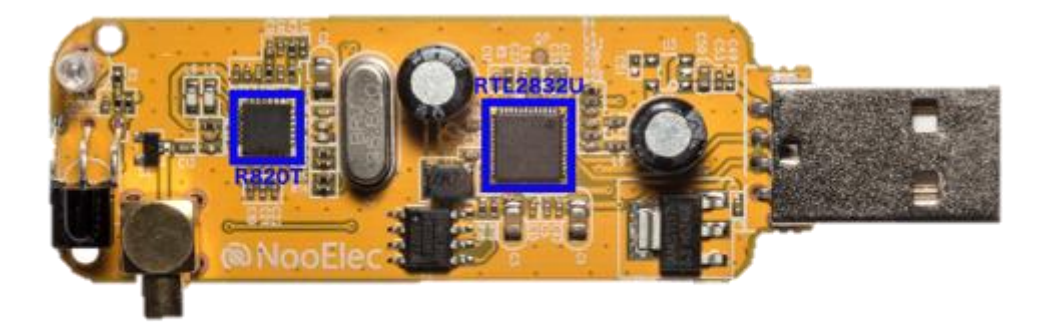

#### **Figure 19: R820T/ RTL2832U dans une RTL-SDR3**

Les sections suivantes décrivent en détail la fonction de chacune de ces composantes importantes.

#### V.1.1 Accordeur R820T/R820T2 :

Il y a deux familles principales de puces tuner d'intérêt pour les applications SDR, l'Elonics E4000 et le Raphael Micro R820T/R820T2. Les différences entre le T et le T2 sont faibles, ce qui équivaut essentiellement à une sensibilité légèrement meilleure pour des raisons pratiques.

La fiche technique de la R820T a été divulguée en ligne, de sorte qu'on en sait beaucoup sur le fonctionnement interne de cette puce. Une description du registre pour le R820T2 est également disponible qui détaille les paramètres du tuner pouvant être réglés de l'extérieur. Un diagramme simplifié de haut niveau basé sur celui qui se trouve dans la fiche technique est représenté ci-dessous :

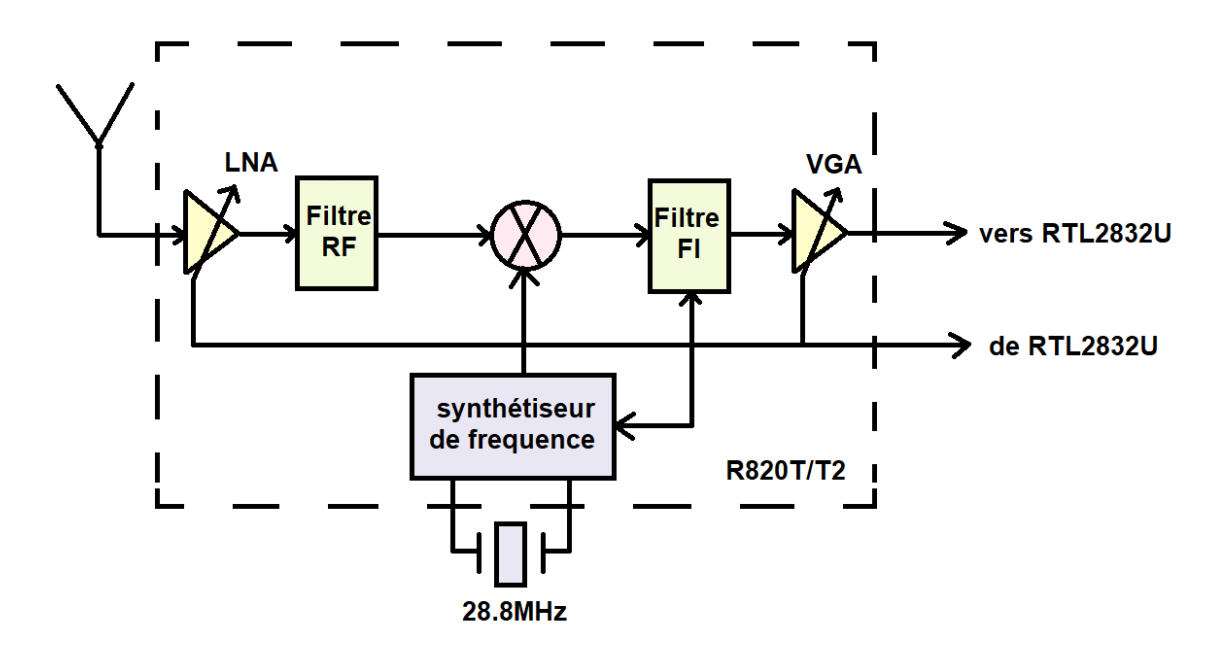

**Figure 20: diagramme du R820T/T2**

Le signal provenant du connecteur d'antenne passe d'abord par un amplificateur à faible bruit (LNA) et est ensuite filtré par un filtre passe-bande et un filtre de rejet d'image. Selon la fiche technique, le rejet d'image est de 65 dBc.

Un synthétiseur de fréquence basé sur le PLL fractionné génère le OL qui est mélangé avec ce signal filtré afin de le convertir en une fréquence intermédiaire basse. L'utilisateur contrôle la fréquence de l'oscillateur local directement à travers les paramètres du synthétiseur de fréquence. Ceci détermine indirectement la fréquence IF et si l'injection côté bas ou haut est utilisée. 3,57 MHz et 4,57 MHz sont des valeurs typiques pour l'IF des dongles R820T mais c'est essentiellement à l'implémentation du pilote de choisir quelles valeurs utiliser (sous réserve des limites imposées par les paramètres du synthétiseur et du filtre IF).

La gamme de fréquences sur laquelle le RTL-SDR peut syntoniser est déterminée par la gamme de fréquences que le synthétiseur de fréquence à l'intérieur de la puce peut générer. La gamme officielle du R820T figurant dans la fiche technique est de [42;1002] MHz avec une résolution d'accordage de 1 Hz, mais la gamme réelle généralement reconnue est de [24;1766] MHz<sup>1</sup> telle que déterminée par la communauté RTL-SDR. En fait, à l'aide d'un ensemble expérimental de pilotes, cette gamme de fréquences a été étendue jusqu' à [13;1864] MHz, la limite supérieure ayant une certaine variabilité en fonction du SDR utilisé.

#### **Chapitre II : Radio définie par logiciel**

Enfin, une fois à la fréquence intermédiaire, le signal est de nouveau filtré et passe par un amplificateur à gain variable (VGA). Le filtre FI est généralement plus sélectif que le RF puisque c'est le point des architectures superhétérodynes. Dans le cas du R820T, il est composé d'un filtre passe-bas et d'un filtre passe-haut qui peuvent être configurés pour avoir une bande passante aussi basse que 300 kHz<sup>2</sup>. Ses "valeurs standard" sont cependant de 6,7 ou 8 MHz puisque ce sont les largeurs de bande utilisées par les signaux DVB-T.

Il y a globalement 3 gains dans le tuner qui peuvent être contrôlés par configuration externe: le LNA, le mélangeur et le VGA. Ces gains peuvent être réglés manuellement bien que leurs valeurs précises soient absentes de la fiche technique. Ils peuvent également être réglés automatiquement via la commande automatique de gain (AGC) afin d'optimiser le rapport signal/bruit (SNR). Le LNA et le mélangeur ont un détecteur de puissance à leurs sorties qui est utilisé pour contrôler leurs gains respectifs à cet effet. Le VGA AGC est en fait contrôlé via un port d'entrée analogique vers le tuner qui est connecté à un détecteur de puissance dans le RTL2832U. [14]

#### V.1.2 RTL2832U :

C'est le circuit intégré qui donne son nom au RTL-SDR. Contrairement à l'accordeur, les fiches techniques ne sont pas librement disponibles en ligne (vous devrez signer une NDA pour en obtenir une). Une grande partie de ce que l'on sait sur le fonctionnement interne de cette puce a donc été mise au point par la communauté RTL-SDR grâce à l'ingénierie inverse.

La description RTL2832U de Realtek indique que la puce est conçue comme un démodulateur DVB-T haute performance (avec prise en charge supplémentaire de la radio FM et DAB). En tant que tel, il inclut un ADC pour échantillonner le signal IF provenant d'un tuner approprié, tous les DSP spécialisés requis pour démoduler la DVB-T et un contrôleur USB supportant une interface USB 2.0. L'utilisation en tant que SDR tire parti d'un mode "debug" dans la puce pour délivrer les échantillons de représentation de bande de base numérique complexe directement via USB.

Le diagramme de haut niveau suivant représente ma meilleure compréhension des fonctions que le RTL2832U exécute lorsque j'utilise un IF non nul:

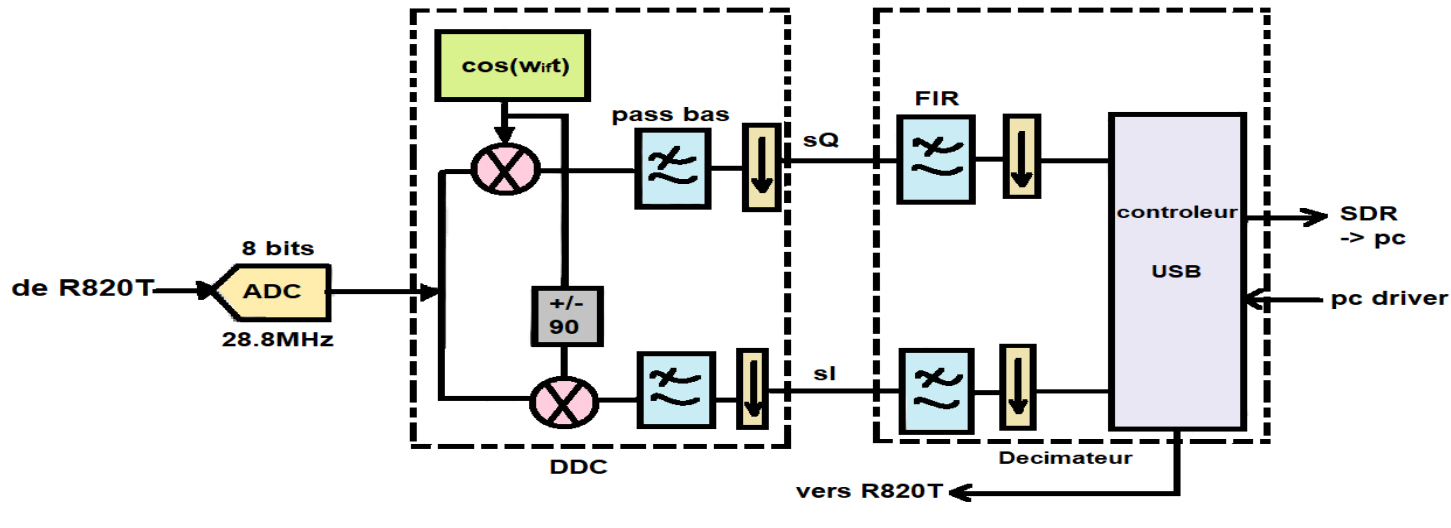

**Figure 21: diagramme du RTL2832U**

Dans un premier temps, le signal sortant du tuner est échantillonné par un ADC 8 bits fonctionnant à 28,8 MHz. Il ne devrait pas y avoir d'aliasing significatif pour les faibles valeurs IF prises en charge si le filtre FI est suffisamment sélectif pour tuer les signaux forts en dehors de sa bande passante.

Un down-convertisseur numérique (DDC) est alors responsable de la conversion du signal numérique en bande de base complexe. Le processus d'obtention de la représentation en bande de base complexe est semblable à celui du cas en temps continu : le mélange avec une sinusoïde complexe déplacera circulairement le spectre de l'IF vers la bande de base. Le signal peut alors être filtré et sous-échantillonné pour se débarrasser de la partie inutile du spectre qui a été déplacée vers des fréquences plus élevées puisque le signal d'intérêt est maintenant limité en bande par une fréquence plus basse. Les paramètres de configuration externes informent le DDC de la fréquence IF et de l'inversion du spectre (c. -à-d. si l'accordeur est à haut débit).

Enfin, une décimation (utilisation d'un filtre passe-bas FIR et d'un découplage) est appliquée afin de réduire la fréquence d'échantillonnage du signal à une valeur dans la plage [225001;300000] Hz [900001;3200000] Hz. 2,56 MHz est cependant la fréquence d'échantillonnage généralement reconnue comme étant la plus élevée où

#### **Chapitre II : Radio définie par logiciel**

aucun échantillon ne sera laissé tomber par la puce (ils peuvent quand même être laissés tomber par l'USB). Cette décimation est ce qui fixe habituellement la limite supérieure de la bande passante du signal échantillonné (à moins que la bande passante du filtre IF ne soit spécifiquement choisie comme étant inférieure à la fréquence Nyquist pour le taux d'échantillonnage).

Les échantillons des bandes de base complexes I et Q sont ensuite livrés via USB sous forme d'entiers 8 bits non signés entrelacés. [14]

# VI.Application SDR :

Le RTL-SDR peut être utilisé comme un scanner radio à large bande. Voici quelques applications :

- Écouter des conversations non cryptées de la police, des ambulances, des pompiers...
- L'écoute des conversations de la tour de contrôle et des avions.
- Le suivi des positions d'avions comme un radar avec le décodage ADSB.
- Le décodage ACARS des avions.
- Décodage non cryptés des transmissions vocales numériques.
- Le suivi de positionnement d'un bateau comme un radar avec le décodage AIS.
- Le suivi et la réception des données météo des ballons d'agences météorologiques.
- Le suivi d'un ballon lancé à haute altitude.
- L'écoute du radioamateur en UHF-VHF.
- Le décodage radioamateurs des signaux APRS.
- Regarder la TV analogique.
- Décoder les signaux GSM.
- Utilisation RTL-SDR sur votre appareil Android comme un scanner.
- Recevoir des signaux GPS et les décoder.
- Utilisation RTL-SDR comme un simple analyseur de spectre.
- Recevoir les images NOAA des satellites météorologiques.
- L'écoute de satellites et l'ISS.
- La radioastronomie.
- L'écoute des radios FM, et le décodage des informations RDS.
- Écoute des radios diffusés en DAB.

Et pleins d'autres applications... [12]

# VII. Conclusion

Dans ce chapitre nous avons présenté la définition de la radio logiciel SDR. Nous avons fait aussi une comparaison entre la SDR et la radio traditionnelle. Ensuite nous avons présenté l'architecture, la composition interne et le domaine d'application de la SDR.

Donc la SDR et une révolution de la radio classique qui se base sure peut de matériels et beaucoup de logiciel.

# **Chapitre III Logiciels SDR**

# I. Introduction :

La SDR est une révolution de la radio classique où toutes les composantes internes de la radio classique sont remplacées par logiciel. Dans ce chapitre nous allons présenter les principaux outils logiciels permettant la manipulation du signal SDR.

# II. Logiciel SDR

Alors que les composants matériels sont essentiels dans la conception de la SDR, la définition du paradigme lui-même souligne la nécessité de logiciels dédiés complémentaires.

Pour faire fonctionner un dispositif SDR, à partir d'un ordinateur personnel ou d'un FPGA exécutant le traitement numérique du signal, un logiciel est nécessaire pour permettre l'interaction. Cependant, avant de développer un logiciel, il faut créer un cadre fournissant des fonctions d'interface de bas niveau. Plusieurs tentatives ont été faites depuis 1980. La plupart des principaux efforts sont énumérés ci-dessous. [9]

- The Software Radio (1980-1985)
- National Instruments LabVIEW (1986 -present)
- US Military SPEAKKeasy I (1992-1995)
- Massachusetts Institute of Technology SpectrumWare (1994-1999)
- US Military SPEAKeasy II (1995-1997)
- US Military Joint Tactical Radio System (1997- present)
- Trinity College IRIS (1999 present)
- Vanu Software Radio (2001- present)
- GNU Radio (2001 present)
- Flex-Radio SDR-1000 (2002-present)
- Tsao, SDR Framework (2002)
- Universidad de Kansas Agile Radio (2003)
- California Institute of Technology CallRadio (2005 present)
- Rice WARP (2006 present)
- High Performance SDR (2006 present)
- Virginia Tech Open Source SCA Implementation (2006 present)
- Lyrtech Small Form Factor SDR (2007 present)
- Virginia Tech Cognitive Engine (2007 present)
- HYDRA (2007)
- P-HAL (2008 present)
- Microsoft SORA (2009 present)
- Karlsruhe Institute of Technology MATLAB / Simulink/ USRP (2009)
- MathWorks MATLAB / Simulink / USRP (2011 present)

Bien que la liste ci-dessus ne soit pas complète, elle illustre la popularité croissante de la technologie SDR. Les projets regroupés par année sont présentés à la Figure 22. De toute évidence, le nombre de cadres émergents a augmenté depuis 2000. [9]

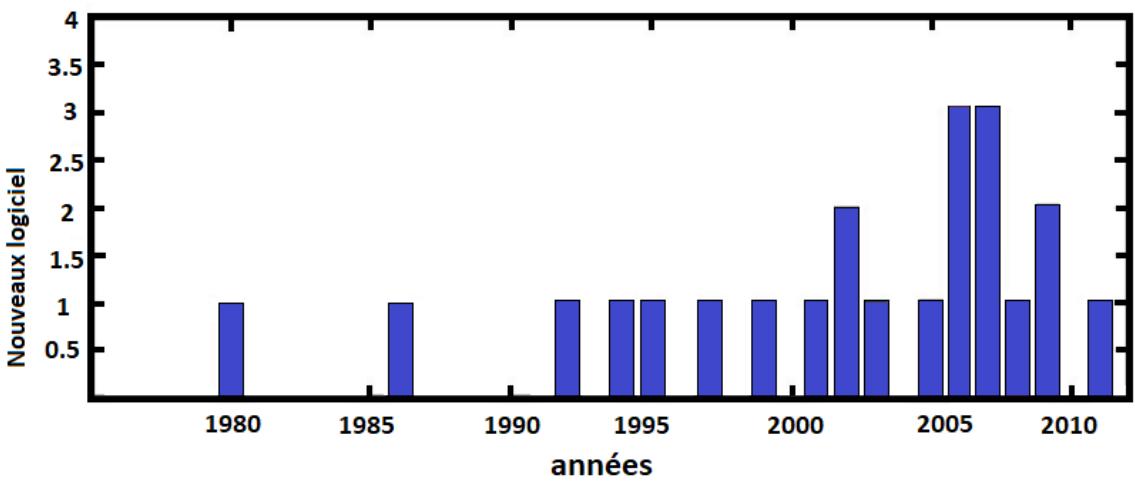

**Figure 22: développement logiciel SDR**

#### **Chapitre III : Logiciels SDR**

Parmi la liste publiée, il y a trois bibliothèques qui se distinguent par leur utilisation fréquente dans une grande partie des documents de recherche actuels. Le premier d'entre eux apparaissent en 2001 et il a été conçu exclusivement pour le système d'exploitation Linux, mais sa popularité a également étendu son utilisation à Windows : Les deux autres fonctionnent exclusivement sous Windows et sont basés sur le logiciel mathématique MATLAB : Karlsruhe Institute of Technology-MATLAB/Simulink/USRP2009 et MathWorks-MATLAB/Simulink/USRP2011. Précisément ensemble avec GNURadio, MATLAB est le support le plus utilisé dans les enquêtes SDR. Le succès de GNU Radio et MATLAB réside principalement dans le fait qu'ils fournissent des outils faciles à manipuler pour la manipulation des signaux.

La durée dans le temps des cadres de DTS susmentionnés est illustrée à la figure 23. Comme on peut le constater, il y a une tendance croissante à la stabilité dans les nouveaux projets. [9]

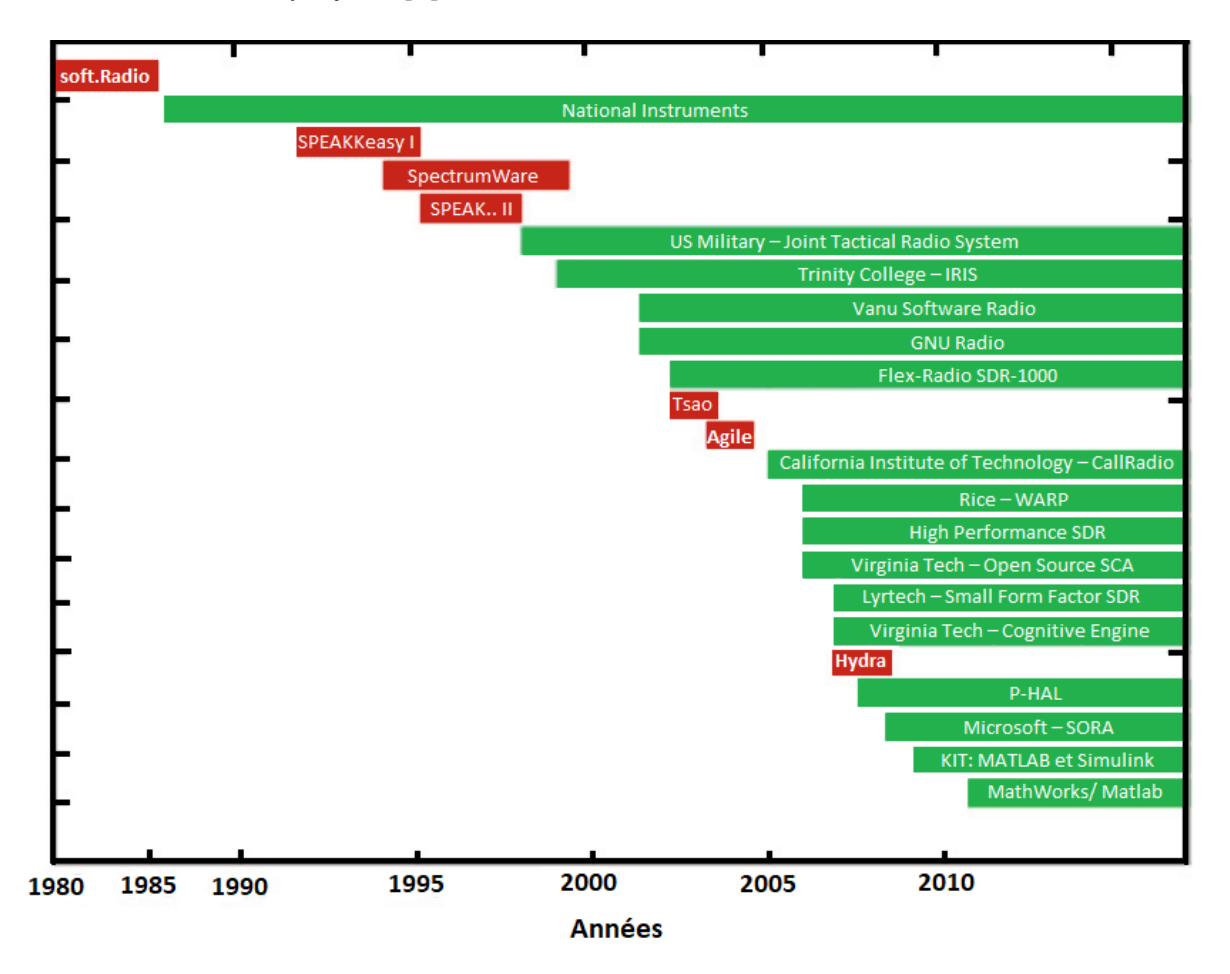

**Figure 23: durée de vie des logiciels SDR**

### II.1 Utilisations du SDR

Une fois que l'appareil de SDR est en communication avec l'ordinateur personnel, on peut commencer à chercher des utilisations de la technologie, en offrant des solutions spécifiques. Le concept de plate-forme homogène et la possibilité de corriger les erreurs en temps réel sont les applications classiques de la SDR. Cependant, des études ont identifié d'autres applications importantes, telles que : Positionnement dynamique du spectre, accès multiple piloté par les opportunités (ODMA), réglementation du spectre et réduction des coûts (certaines implémentations SDR sont plus économiques que son homologue analogique).

Un peu au-delà de ses applications traditionnelles, la philosophie de la SDR commence à se manifester dans les secteurs à fort impact des télécommunications. C'est le cas de l'aide à la conduite, de la réception des signaux GPS, de l'analyse de propagation HF, de l'interprétation des émissions de la technologie cellulaire, en particulier la modulation OFDM, et de l'identification des émissions de radiofréquences.

Dans d'autres domaines visionnaires, les expériences de SDR ont donné des résultats encourageants qui incitent à poursuivre les recherches. On trouve des applications potentielles dans des domaines aussi divers que le développement de prototypes, les études microscopiques de la force de la résonance magnétique, les essais en aviation, l'évaluation des communications par trajets multiples, les transmissions radiodiffusées dans des environnements mobiles multimédias, la diversité des réseaux sans fil coopératifs, les prototypes de croisements entre couches de réseaux sans fil, les communications optiques quantiques et en particulier dans la recherche sur la radio cognitive. [9]

# II.2 C. Possibilités d'emploi

Bon nombre des applications décrites précédemment sont les suivantes uniquement disponibles pour les grandes entreprises et les universités avec des sommes d'argent importantes consacrées à la recherche. Toutefois, il existe des solutions peu coûteuses qui permettent d'être réalisé avec le RTL2831 ou un autre appareil similaire. À l'aide d'un logiciel libre. Dans cette section, plusieurs les logiciels téléchargés gratuitement sont présentés, ensemble avec des solutions qui peuvent être matérialisées ou non. A étudié avec eux. Chacun des chiffres fournis a été obtenu en exécutant les logiciels sous Windows. 7, 8 et 10.

## II.3 Installation sous Windows

Pour une première utilisation branchez votre clé USB SDR sur un port USB 2.0, et ne pas installer automatiquement les driver de la clé.

Il faut télécharger un logiciel « zading » sur https://zadig.akeo.ie/

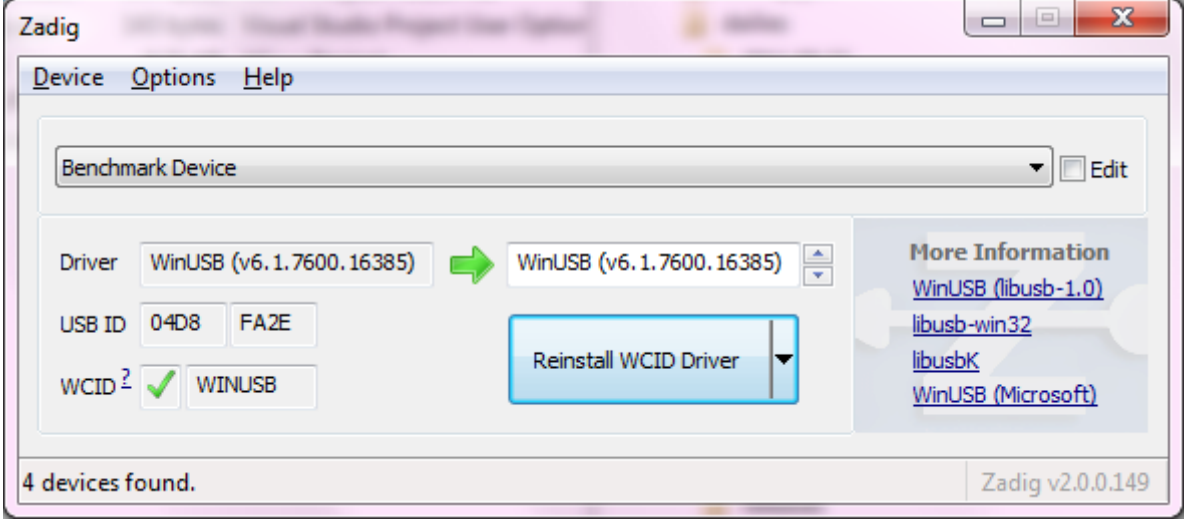

*Zadig* est une application Windows qui installe des pilotes USB génériques, tels que [WinUSB](https://translate.googleusercontent.com/translate_c?depth=2&hl=fr&rurl=translate.google.com&sl=auto&sp=nmt4&tl=fr&u=http://msdn.microsoft.com/en-us/library/windows/hardware/ff540174.aspx&xid=17259,15700022,15700124,15700149,15700168,15700173,15700186,15700189,15700201&usg=ALkJrhgsopczMoxoPWh8ykQZWIBcKk0uSw) , [libusb-win32 / libusb0.sys](https://translate.googleusercontent.com/translate_c?depth=2&hl=fr&rurl=translate.google.com&sl=auto&sp=nmt4&tl=fr&u=http://sourceforge.net/apps/trac/libusb-win32/wiki&xid=17259,15700022,15700124,15700149,15700168,15700173,15700186,15700189,15700201&usg=ALkJrhgSEPo-fPONqOqpTzVyfevB2CXhAg) ou [libusbK](https://translate.googleusercontent.com/translate_c?depth=2&hl=fr&rurl=translate.google.com&sl=auto&sp=nmt4&tl=fr&u=http://code.google.com/p/usb-travis/&xid=17259,15700022,15700124,15700149,15700168,15700173,15700186,15700189,15700201&usg=ALkJrhjSpW1IjhV064rRbLmriJJE5UUf2w) , pour vous aider à accéder aux périphériques USB.

Cela peut être particulièrement utile dans les cas où:

Vous souhaitez accéder à un périphérique à l'aide d'une application basée sur libusb

Vous voulez mettre à niveau un pilote USB générique

Vous voulez accéder à un appareil en utilisant WinUSB

- \* Il faut lancer l'exécutable en tant qu'administrateurs, et dans options il faut choisir « list all devices »

#### **Chapitre III : Logiciels SDR**

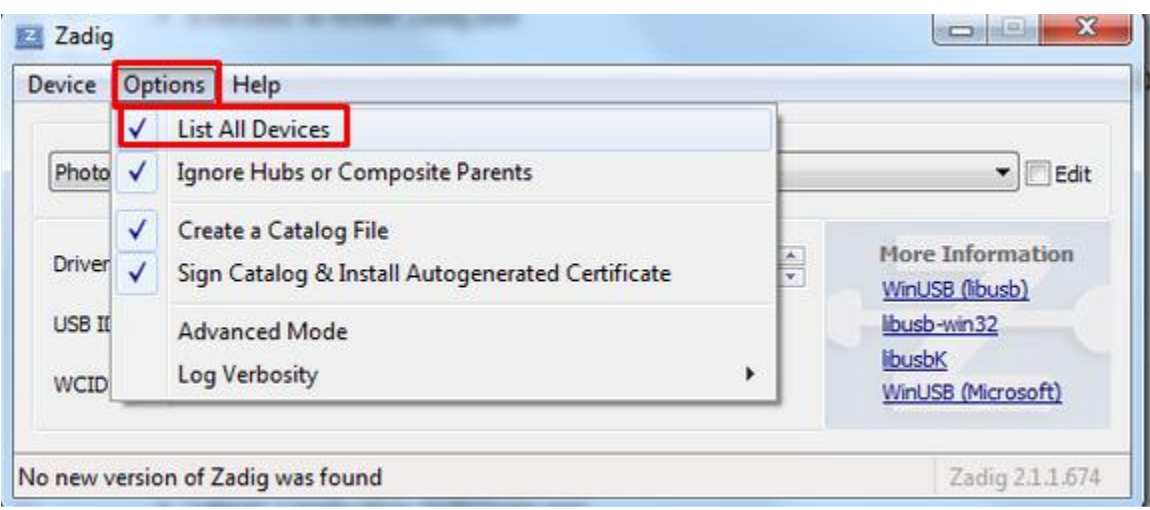

-\* choisir la clé TNT « bulk-in, Interface 0 » ou RTLxxxx puis « Replace Driver »

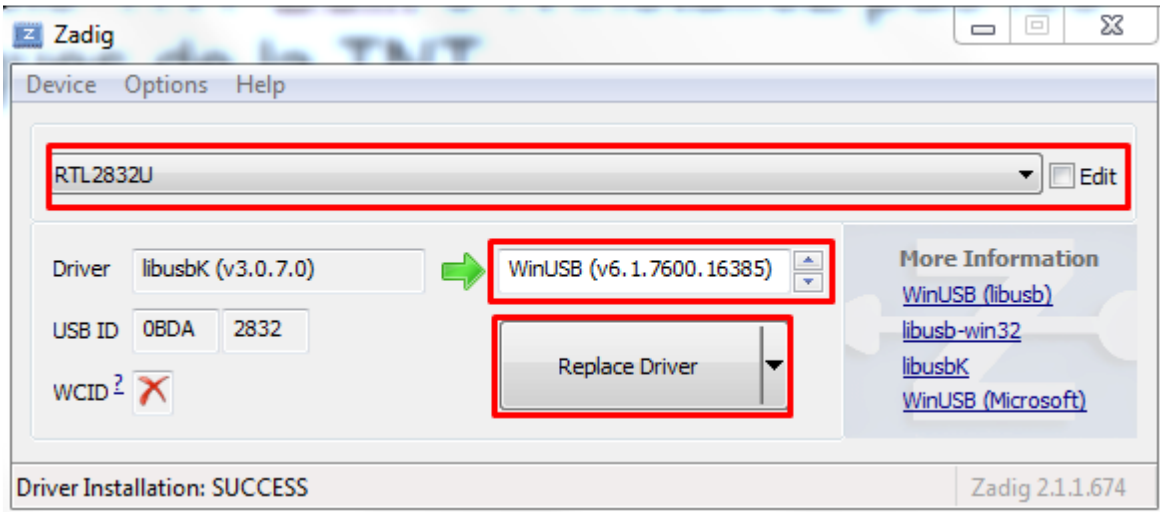

-\* voilà tout est prêt maintenant.

# III. Présentation de logiciel

## III.1 SDR-Sharp :

Le premier logiciel s'appelle SDR-Sharp et affiche en temps réel toutes les lectures capables de générer le dispositif SDR, qu'il traduit à 3,2 MHz dans le cas du RTL2831. Comme le montre la Figure 24, il offre 4 fenêtres principales à l'utilisateur. La partie supérieure montre le spectre affiché en temps réel, dans lequel trois stations de radio FM sont visibles dans l'exemple choisi. La fenêtre suivante, qui se présente sous la forme d'un graphique en cascade, illustre le comportement temporel du signal en montrant comment les émissions les plus intenses dans des couleurs plus chaudes.

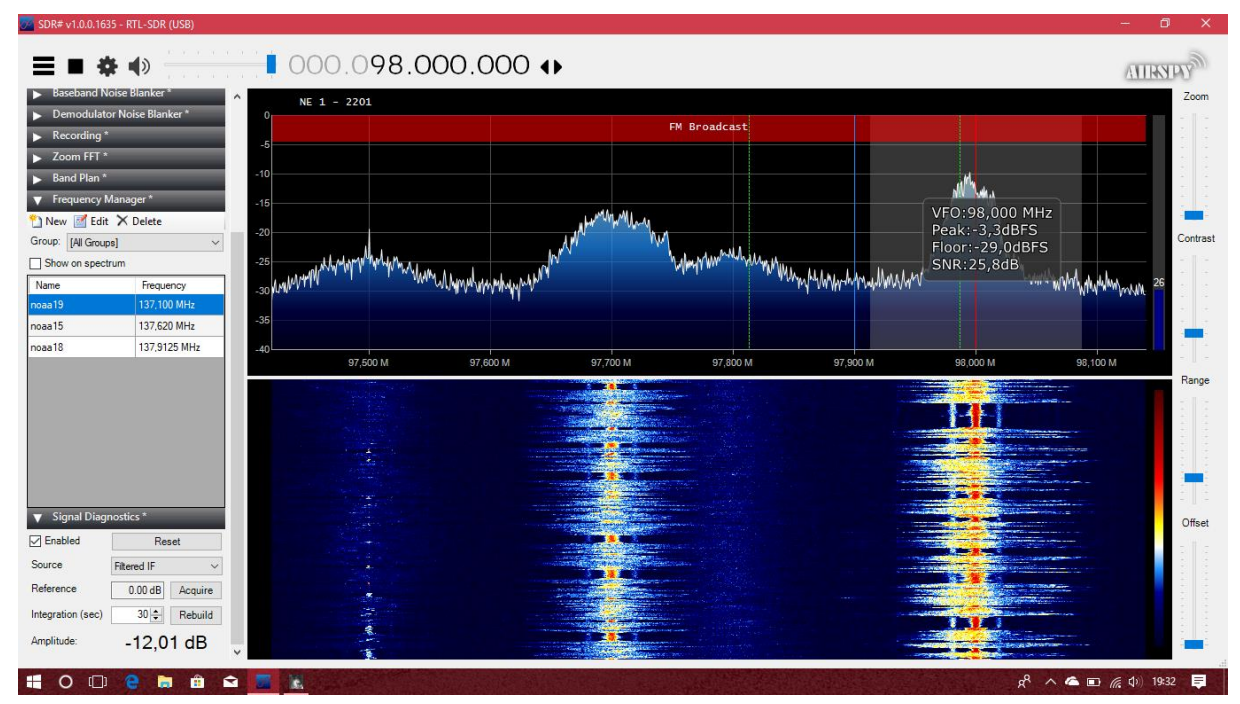

**Figure 24: interface SDR-Sharp**

Les deux fenêtres inférieures sont chargées de tracer la bande passante sélectionnée à l'intérieur du spectre complet affiché dans la fenêtre supérieure. A gauche, le spectre FI peut être perçu. A droite, la distribution de fréquence du signal démodulé vocal est illustrée. De plus, le contenu acoustique de la transmission peut être entendu si un haut-parleur est connecté à l'ordinateur. Évidemment, dans l'exemple ci-dessus, le schéma de démodulation utilisait un démodulateur FM. De plus, le logiciel permet la démodulation des signaux AM (Amplitude Modulation), CW

(Continuous Wave), USB (Upper Side Band), LSB (Lower Side Band) et DSB (Double Side Band). [15]

Comprenant le fonctionnement de SDR-Sharp, certaines applications peuvent être identifiées. Elles sont illustrées ci-dessous : [15]

*Récepteur radio bon marché* **:** Un ordinateur à usage général peut devenir un récepteur radio bon marché si un appareil SDR y est connecté. SDR-Sharp fonctionne bien sur les ordinateurs à noyau unique de 2 GHz avec au moins 1 Go de RAM. Cependant, il y a certaines opérations qui consomment plus de ressources.

*Détection d'interférence :* Pas toutes les émissions sont maintenues à l'intérieur de la région de fréquence de concevoir spécifiquement pour eux. Certains appareils laisser échapper les signaux de fuite, résultant de la présence d'une l'intermodulation, qui peut interférer avec d'autres systèmes les utilisateurs de la radio. Comme on peut le voir dans la Fig 25, SDR-Sharp est un outil très utile lorsqu'il est nécessaire de détecter une interférence.

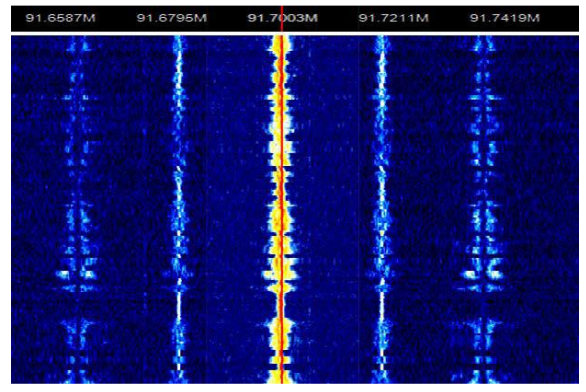

**Figure 25: Détection d'interférence sous SDR-Sharp**

*Déplacement du spectre :* Un récepteur SDR permet d'explorer une large bande de fréquences afin de trouver des espaces non utilisés ou non assignés, ainsi que des fréquences à très faible accès. Ce type d'études permet de relocaliser la transmission, en optimisant la bande passante consommée.

*Régulation du spectre et identification de la transmission automatique :* Malheureusement, les utilisateurs de la radio ne font pas toujours preuve de discipline. Parfois, les émissions se produisent dans des bandes non autorisées. La surveillance en temps réel est réalisable grâce à SDR-Sharp. De plus, un outil aussi polyvalent induit l'implémentation de systèmes pour l'identification de la boîte de vitesses.

### III.2 SDR pour Android

L'une des plates-formes pour lesquelles des applications SDR ont été développées est Android. Le logiciel **SDR Touch** transforme le téléphone en récepteur SDR dont la portée varie entre 50MHz et 2 GHz en AM, FM et SSB selon le matériel utilisé. Il existe également un autre logiciel appelé **Pocket HAM Bands Transceiver** qui permet l'écoute à distance des récepteurs SDR.

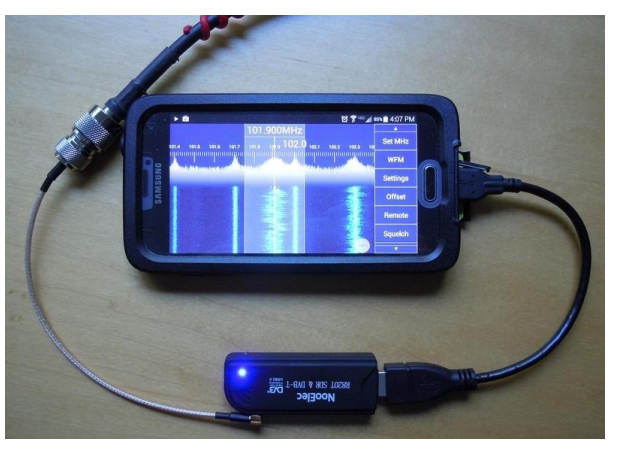

**Figure 26: SDR Android**

Actuellement, il semble que l'USB, le LSB, le CWU et le CLW sont expérimentaux et peuvent ne pas fonctionner complètement. Dans une mise à jour récente, le squelch, le gain et le contrôle de décalage ont été ajoutés à l'application. SDR Touch est encore au début de son développement et de nombreuses fonctionnalités peuvent encore manquer. Une liste des fonctionnalités à venir et des tuners pris en charge est présentée sur ce sujet du [forum des développeurs sur xda](https://translate.googleusercontent.com/translate_c?depth=2&hl=fr&rurl=translate.google.com&sl=auto&sp=nmt4&tl=fr&u=http://forum.xda-developers.com/showthread.php%3Ft%3D2108053&xid=17259,15700022,15700124,15700149,15700168,15700173,15700186,15700189,15700201&usg=ALkJrhiLjYzYnMss_UUo6g26AUXwFtAjmw) .

La plupart des nouveaux appareils équipés d'Android 4.0 ou version ultérieure devraient fonctionner avec SDR Touch. Les appareils avec des versions plus anciennes d'Android peuvent fonctionner s'ils sont rootés. Certains appareils Android peuvent également ne pas fournir suffisamment d'énergie via le port USB pour alimenter le dongle TV. Un câble USB OTG avec un port d'alimentation supplémentaire peut être nécessaire pour alimenter le dongle. Un port d'alimentation supplémentaire peut être une bonne idée, car une application comme SDR Touch est sujette à la décharge rapide de la batterie. [16]

## III.3Matlab & Simulink :

MathWorks a lancé un paquet de support matériel pour le RTL-SDR au début de 2014 qui permet à MATLAB et Simulink d'interfacer et de contrôler le RTL-SDR. **RF Antenna** 

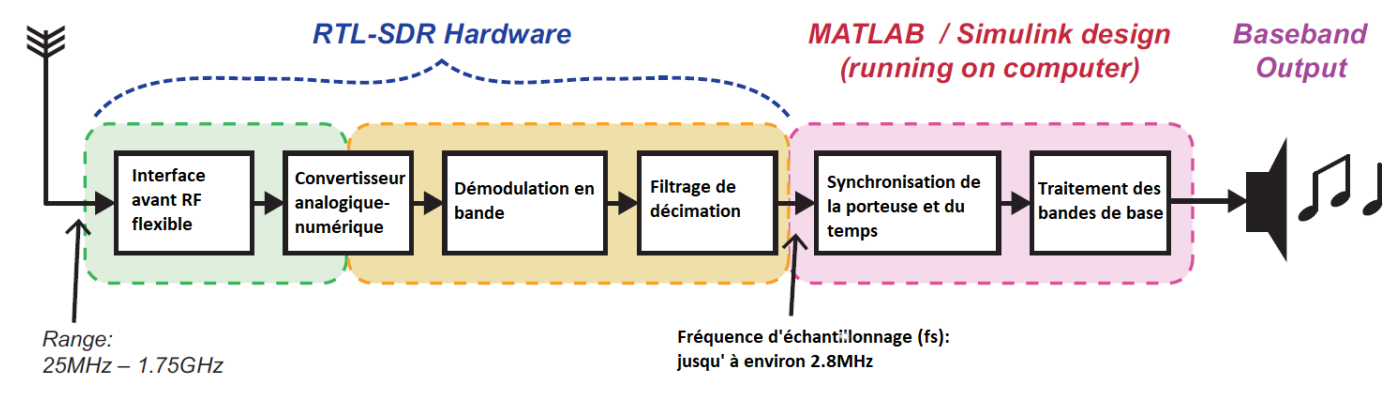

**Figure 27: data gramme SDR avec Matlab**

Grâce à ce module complémentaire, les échantillons de sortie de l'appareil peuvent être capturés et introduits dans le logiciel, ce qui permet aux utilisateurs d'implémenter n'importe quel type de récepteur DSP ou système de détection spectrale qu'ils souhaitent dans un modèle Simulink ou un code MATLAB. Pour donner un exemple, en connectant le RTL-SDR à votre ordinateur portable et l'antenne au port d'entrée RF du RTL-SDR, vous pourriez écrire un code MATLAB qui syntonise l'appareil à la fréquence centrale d'une station de radio FM, démodulé et décodé les échantillons reçus, et envoyer le signal audio résultant aux haut-parleurs de l'ordinateur portable. Comme l'ensemble du processus de démodulation est réalisé dans un logiciel, il s'agit d'une implémentation Radio définie par logiciel.

Le montage RTL-SDR est représenté sous forme de schéma fonctionnel à la figure si dessue (fig.27). Les signaux RF sont reçus à l'antenne, les signaux en quadrature sont convertis par le RTL-SDR, et des échantillons de phase In Phase/Quadrature Phase (IQ) sont présentés à l'ordinateur exécutant MATLAB. La conception du récepteur est mise en œuvre à l'aide des algorithmes DSP appropriés pour démoduler le signal en bande de base et extraire le signal d'information. Cela peut être audio, vidéo, images ou données. [17]

Pour vérifier que votre SDR fonctionne correctement avec Matlab il suffit d'entre la commande « my\_rtlsdr = sdrinfo » et vous aurez les informations pressent dans la figure ci-dessous

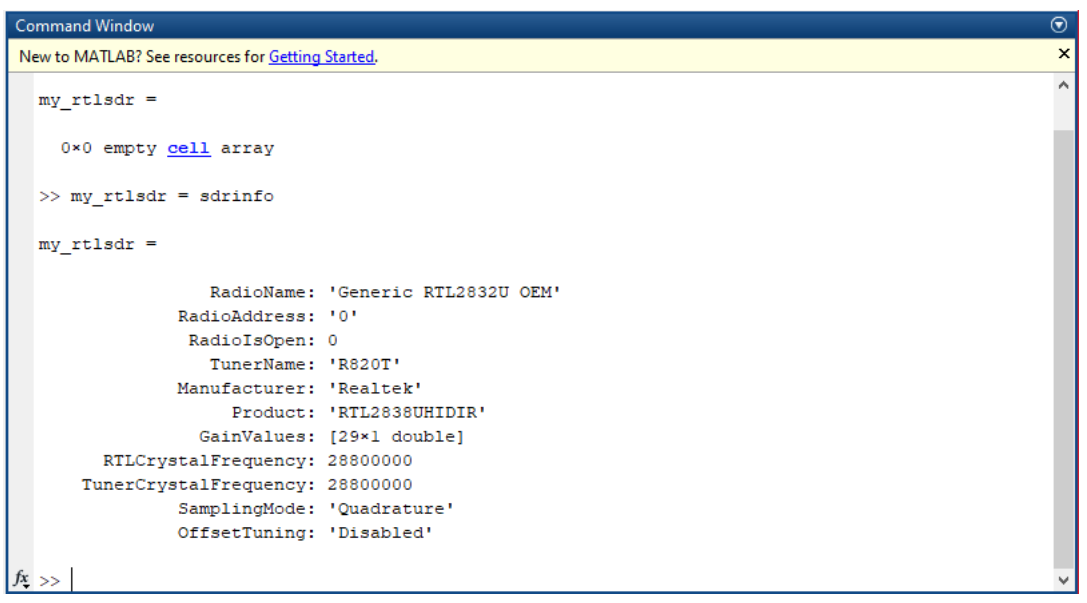

**Figure 28: test de connectivité SDR avec Matlab**

# IV.Utilisation sur Matlab et Simulink

Après l'installation du pack de support matériel RTL-SDR, le bloc récepteur Simulink du récepteur RTL-SDR illustré à la Figure ci-dessous sera disponible dans votre navigateur Simulink Library. De même, le Pack de support matériel ajoute la prise en charge de MATLAB sous la forme de l'objet SDRRTL Receiver System Object, également illustré dans la même figure. Ces deux fonctions facilitent la communication directe avec tous les RTL-SDR connectés à votre ordinateur et permettent de régler des paramètres clés tels que la fréquence centrale RF "fc", la fréquence d'échantillonnage "fs" et le gain du tuner "K". De plus, une valeur de correction de fréquence peut être entrée par les deux interfaces pour compenser tout problème de tolérance matérielle associé au R820T. [17]

# **Chapitre III : Logiciels SDR**

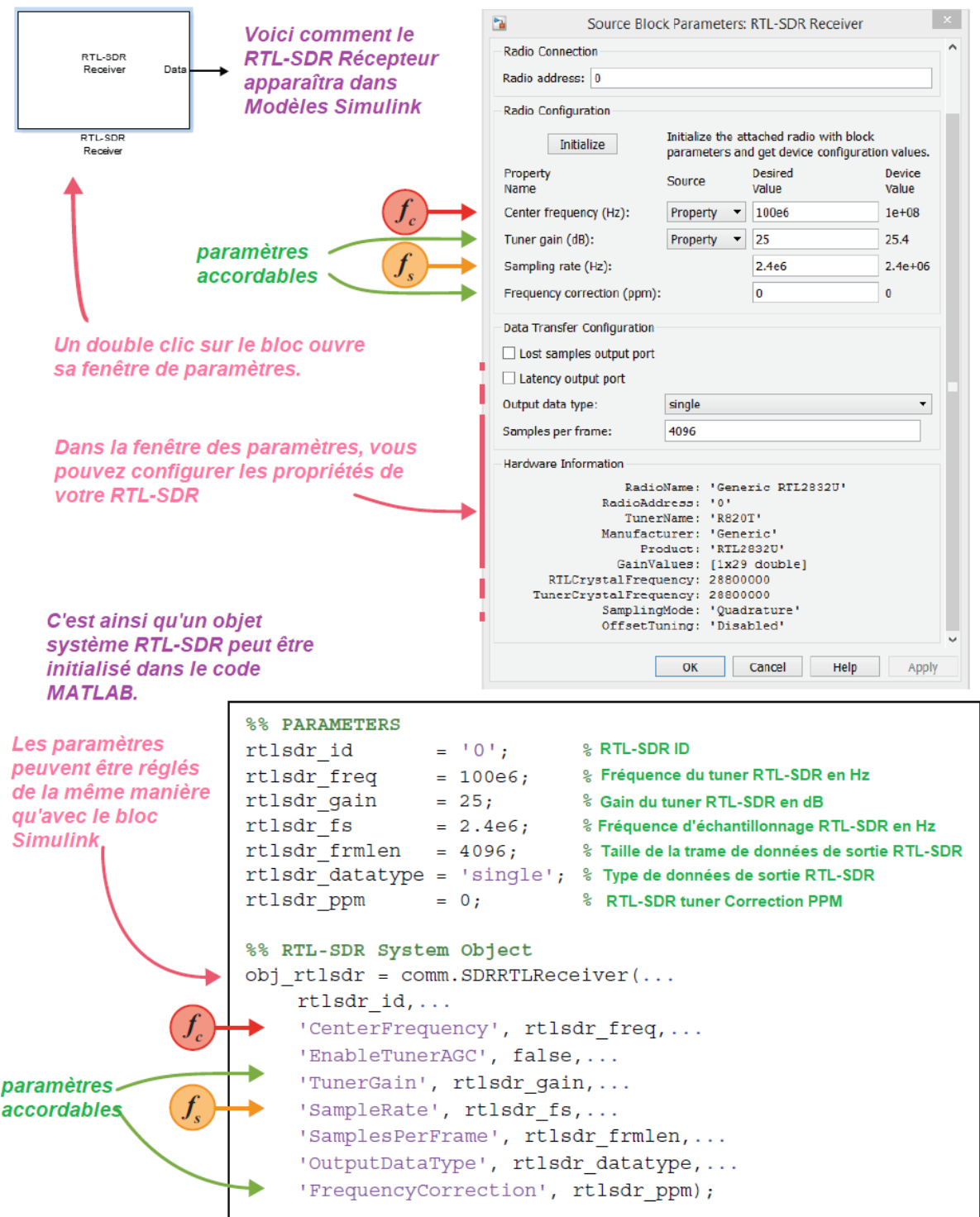

**Figure 29: SDR sur Simulink et Matlab**

#### IV.1Utilisation de la RTL-SDR : MATLAB

Vous pouvez utiliser ce script pour visualiser le spectre RF avec votre RTL-SDR.

Lorsque le script s'exécute, un analyseur de spectre apparaîtra, qui montrera les signaux reçus par le RTL-SDR.

Vous pouvez modifier la fréquence de l'accordeur RTL-SDR en modifiant la valeur définie dans "rtlsdr\_freq", et le gain de l'accordeur en modifiant "rtlsdr\_gain".

Définir le temps d'exécution de la simulation en modifiant la variable "sim\_time"

REMARQUE : pour terminer la simulation plus tôt, utiliser |Ctrl| + |C|. [17]

```
function rtlsdr rx startup matlab
%% PARAMETERS
rtlsdr id = '0'; % RTL-SDR ID
rtlsdr tunerfreq = 94.7e6; % RTL-SDR fréquence en Hz
rtlsdr gain = 25; \frac{1}{8} RTL-SDR gain en dB
rtlsdr fs = 2.4e6; 8 RTL-SDR taux d'échantillonnage en Hz
rtlsdr frmlen = 4096; 8 RTL-SDR la t'aille de la trame en sortie
rtlsdr datatype = 'single'; % RTL-SDR données à la sortie
rtlsdr ppm = 0; \frac{1}{2} RTL-SDR tuner parts per million correction
sim time = 60; % temps de la simulation en secondes
%% SYSTEM OBJECTS
% rtl-sdr object
obj rtlsdr = comm.SDRRTLReceiver(...
    rtlsdr_id,...
    'CenterFrequency', rtlsdr_tunerfreq,...
   'EnableTunerAGC', false,...
   'TunerGain', rtlsdr gain, ...
   'SampleRate', rtlsdr_fs, ...
    'SamplesPerFrame', rtlsdr_frmlen,...
    'OutputDataType', rtlsdr_datatype ,...
    'FrequencyCorrection', rtlsdr_ppm );
% objets d'analyseur de spectre
obj specfft = dsp.SpectrumAnalyzer(...
 'Name', 'Spectrum Analyzer FFT',...
 'Title', 'Spectrum Analyzer FFT',...
 'SpectrumType', 'Power density',...
 'FrequencySpan', 'Full',...
   'SampleRate', rtlsdr fs);
obj specwaterfall = dsp. SpectrumAnalyzer(...
    'Name', 'Spectrum Analyzer Waterfall',...
    'Title', 'Spectrum Analyzer Waterfall',...
 'SpectrumType', 'Spectrogram',...
 'FrequencySpan', 'Full',...
   'SampleRate', rtlsdr fs);
%% CALCULATIONS
rtlsdr frmtime = rtlsdr frmlen/rtlsdr fs;
```

```
%% SIMULATION
% vérifier si RTL-SDR est actif
if isempty(sdrinfo(obj_rtlsdr.RadioAddress))
    error(['RTL-SDR failure. Please check connection to ',...
         'MATLAB using the "sdrinfo" command.']);
end
% remettre le run time à 0 (secondes)
run time = 0;% Exécuter tant que le run_time est inférieur à sim_time.
while run time < sim time
     % Récupérer un cadre à partir de la rtlsdr
   rtlsdr data = step(obj rtlsdr);
     % mettre les fenêtres de l'analyseur de spectre avec de nouvelles données
    step(obj specfft, rtlsdr data);
    step(obj_specwaterfall, rtlsdr data);
    % mise à jour run time après le traitement d'une autre trame
    run time = run time + rtlsdr frmtime;
end
end
```
Pour un premier test j'ai choisi la fréquence 94.7MHz « la chaine radio Tlemcen » et voilà les résultats :

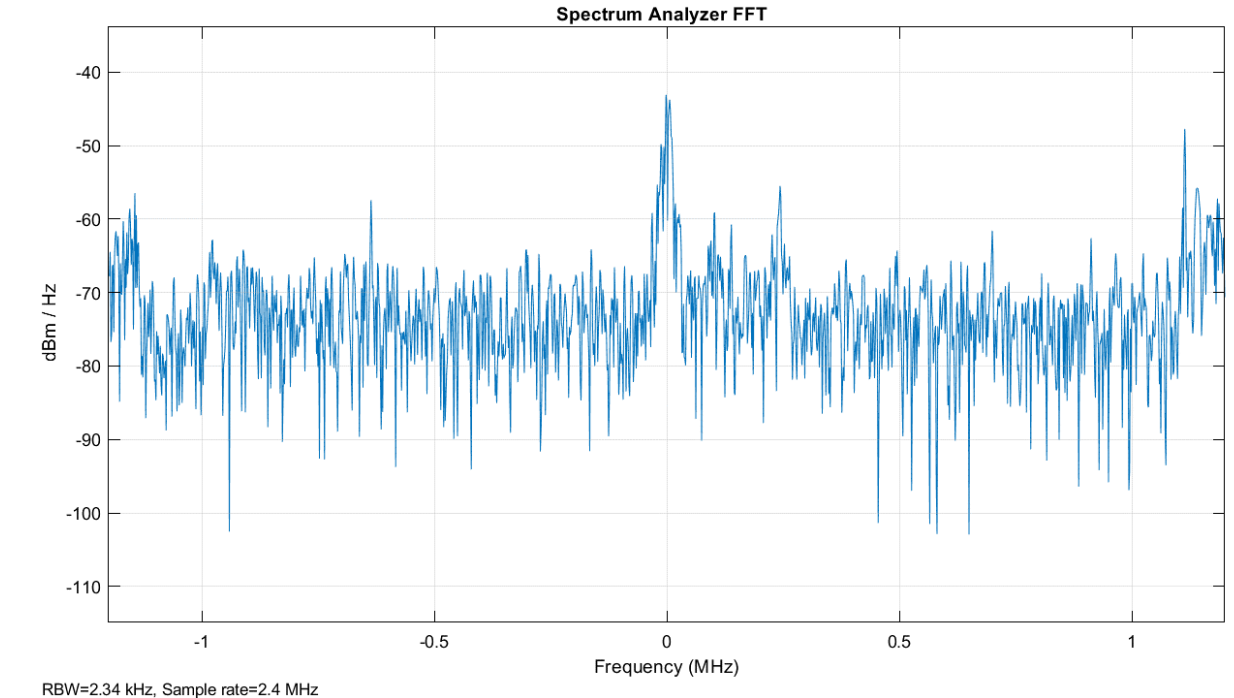

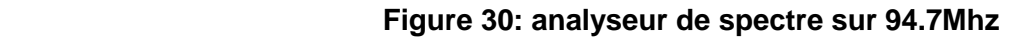

### **Chapitre III : Logiciels SDR**

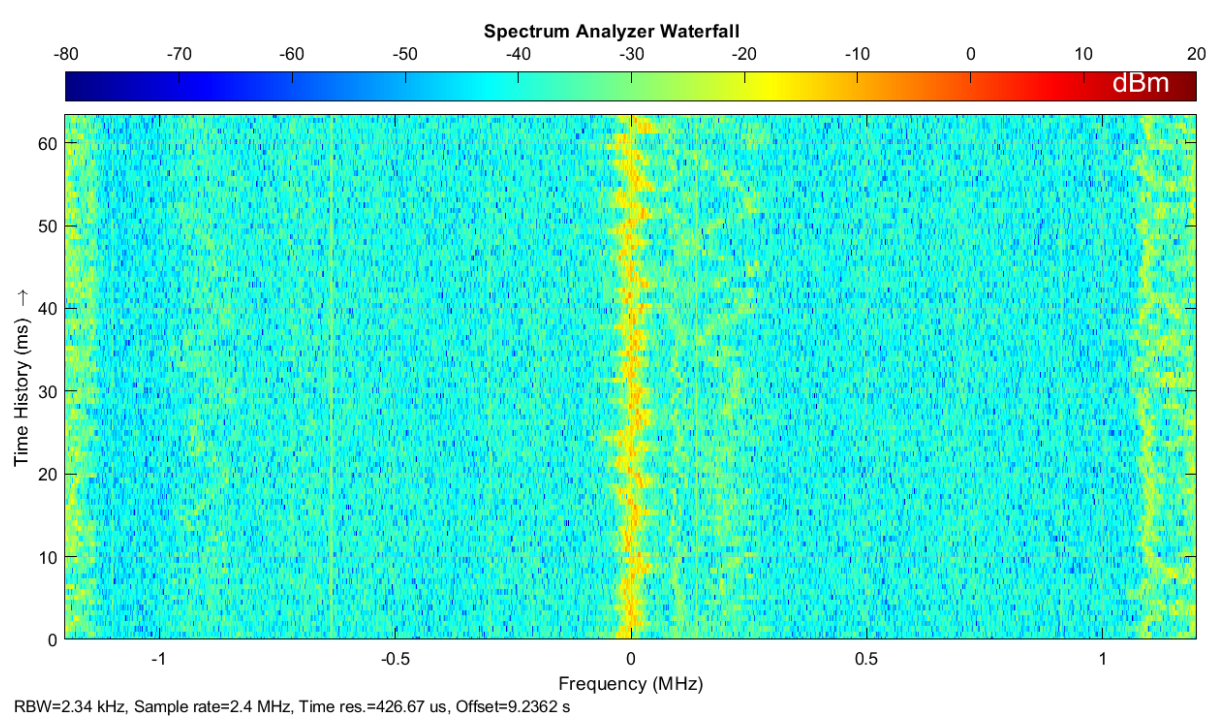

**Figure 31: analyseur de spectre chute d'eau**

On remarque un pique au niveau 0Mhz dans l'analyseur et dans l'analyseur a chute d'eau de spectre, c'est la fréquence centrale reçu par notre SDR et qui est de 94.7Mhz.

# IV.2Utilisation de la RTL-SDR : Simulink

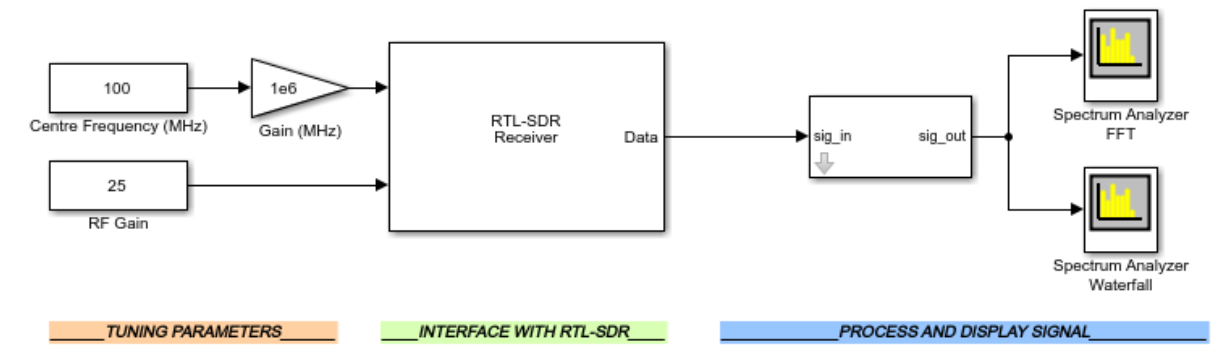

**Figure 32: analyseur de spectre Simulink**

Ce schéma bloc Simulink nous donne la possibilité de se baladé dans le spectre li nous donne un tableau de contrôle qui est facile à utiliser pour choisir la fréquence, le gain de notre réception.

#### **Chapitre III : Logiciels SDR**

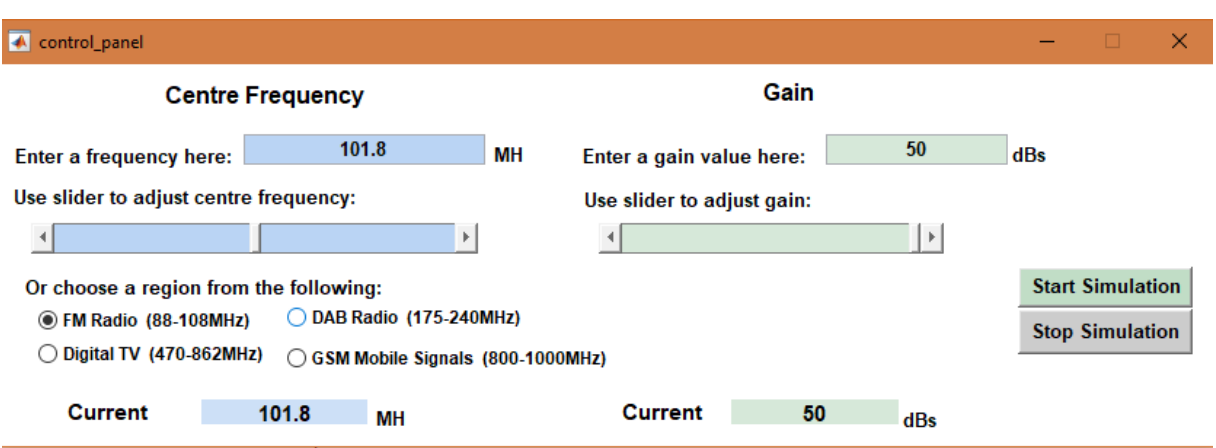

**Figure 33: tableau de contrôle Simulink**

Nous avons simulé ce programme dans différents bande de fréquence voici quelques résultats :

Une communication GSM dans sur la fréquence 954.8 :

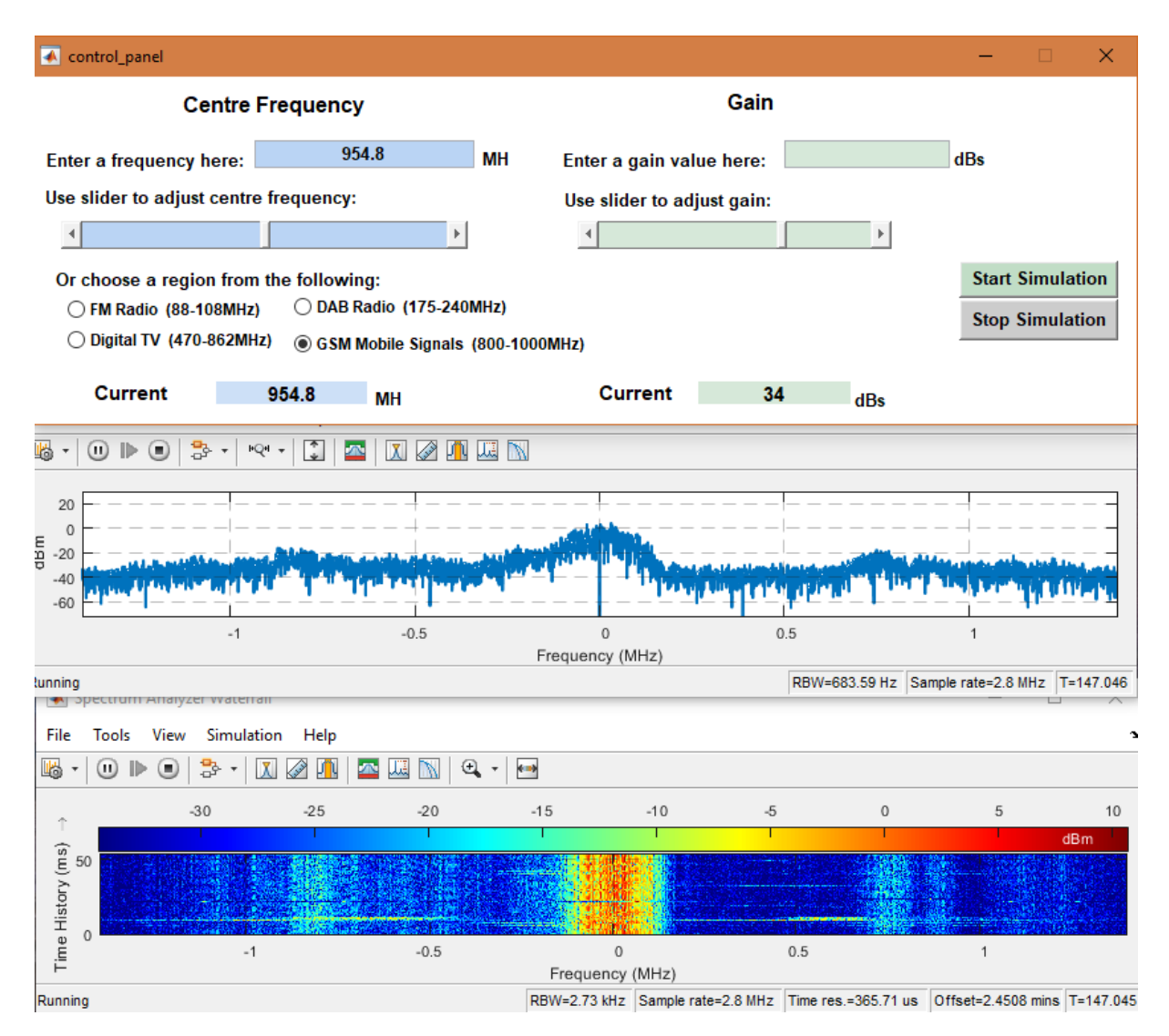

On remarque ici un signal au centre de l'analyseur de spectre (fréquence centrale) 954.8 MHZ la bande down-link GSM qui affirme qu'une communication à lieu dans cette bande.

IV.3Schéma block d'un récepteur FM sur Simulink

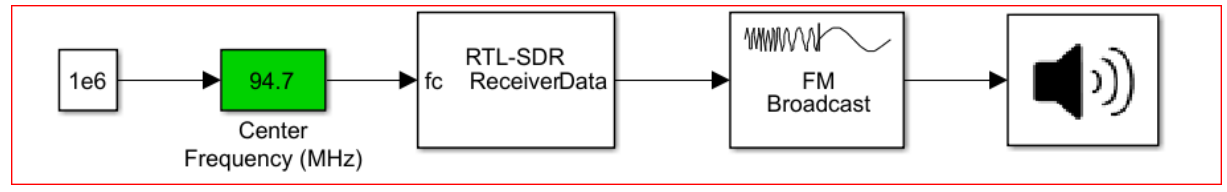

**Figure 34: récepteur FM RTL-SDR**

Ce schéma block nous permets d'écouter la radio FM, il se compose d'un RTL-SDR ReceiverData un démodulateur FM et un hautparleur, nous avons choisi la fréquence 94.7Mhz la chaine radio Tlemcen.

Nous avons modifié ce schéma en lui ajouton un filtre passe-bas pour améliorer la qualité du son et diminuer le bruit

Voici ci-dessous le travail réalisé

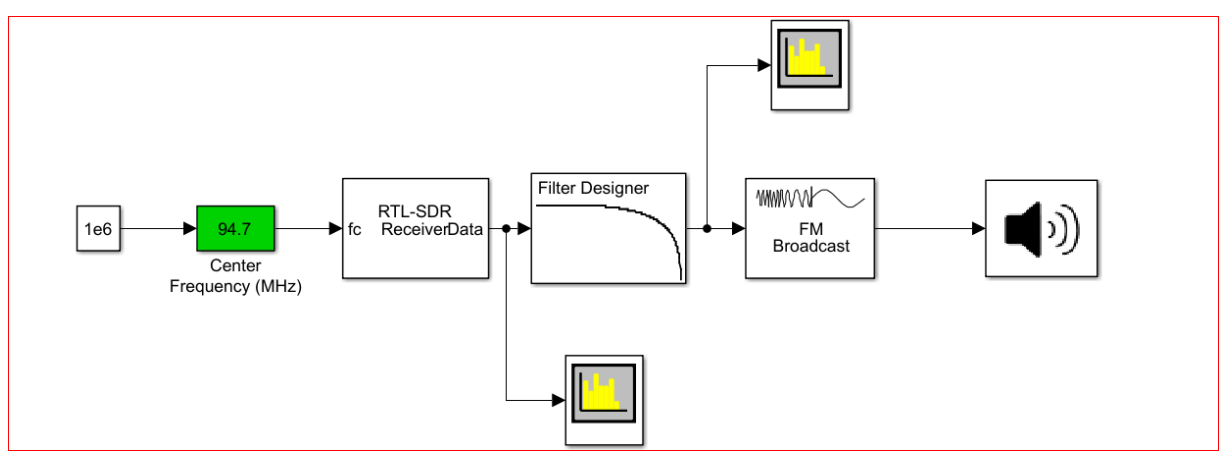

**Figure 35: récepteur FM RTL-SDR avec filtre**

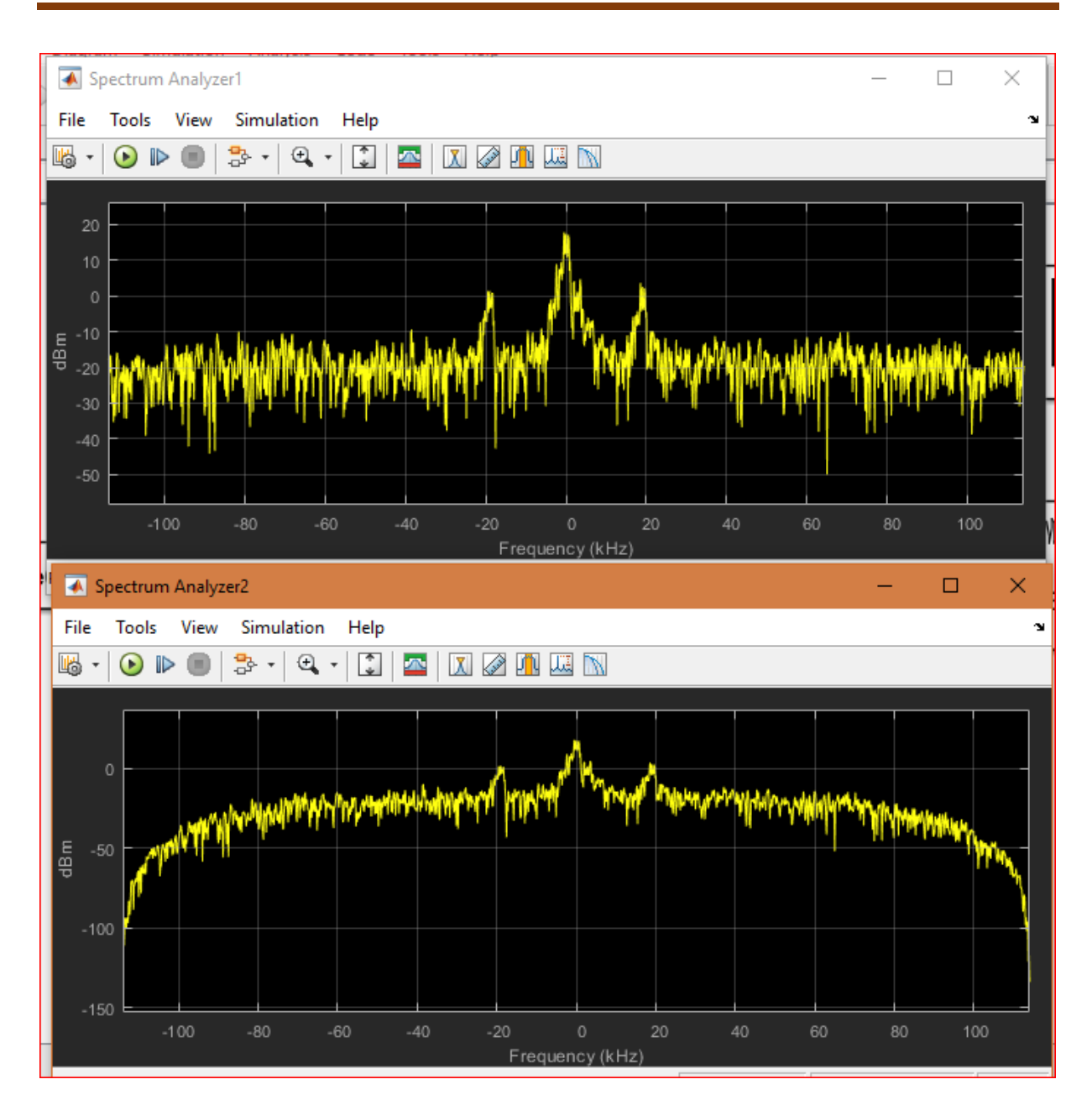

#### **Chapitre III : Logiciels SDR**

Nous constatons qu'après un filtre passe-bas que le bruit est plus atténué que dans le cas du signal brut. En effet, le filtre passe-bas avec nombre de cellule de retard de 13 et une fréquence de coupure de 95Mhz supprime toutes les autres fréquences et fournie un spectre moins riche en composante mais plus localisé sur les fréquences utiles.

# V. Conclusion

La radio logicielle comme son nom l'indique c'est une radio qui se base sur le logiciel, alors dans ce chapitre nous avons l'historique des logiciels SDR et nous nous sommes familiarisé avec certain d'entre eux sur diffèrent plateforme, nous avons présenté l'installation de la SDR sur Windows et nous avons fait quelque test avec SDRSharp, Matlab & Simulink.

# **Chapitre IV Réception D'image NOAA sur Windows et Raspberry**

# I. Introduction :

Dans ce chapitre, nous présentons un récepteur de satellite météo NOAA sur Windows et sur Raspberry Pi. Dans un premier temps en fait le test sur Windows puis on passe sur Raspberry avec tous les paramètres et programme nécessaire.

# II. Réception d'images NOAA sous Windows.

Pour recevoir les images NOAA nous utilisons deux logiciels, SDR-Sharp et WXtoImg. SDR-Sharp sert à recevoir le signa APT des satellites NOAA et le transmet à WXtoImg afin que ce dernier parvient à le décoder et nous donner les images météo. Pour réaliser cette application nous devons d'abord, téléchargez et installez WXtoImg ensuite définir notre position, qui représente les coordonnées de notre antenne. Cette position est définie dans le menu option en sélectionnant Ground Station Location. Le nom de la ville et du pays où nous nous trouvons suffisent, sinon nous pouvons entrer la latitude et la longitude de notre position.

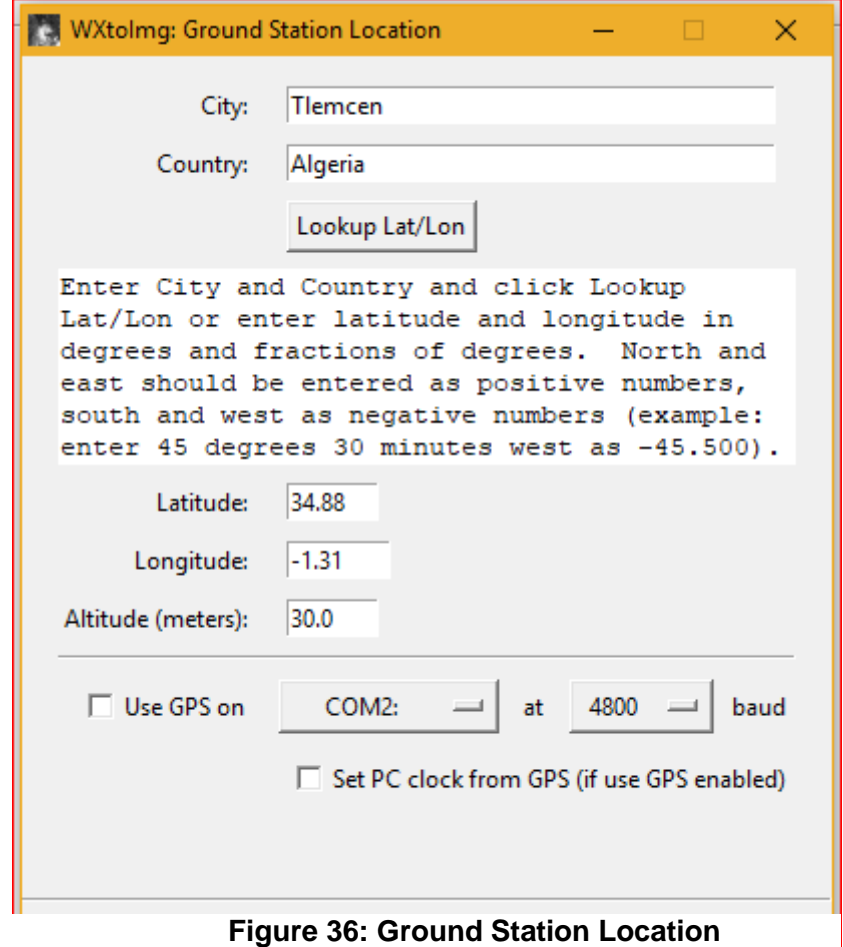

#### **Chapitre IV : Réception d'image météo sur Windows et Raspberry**

Après avoir défini la position, on télécharge le logiciel VB-Audio Virtuel qui vas nous crées un lien audio virtuel entre SDRSharp et WXtoImg, une fois ce logiciel installé nous devons faire la configuration suivante : dans SDRSharp, section audio, dans l'output nous choisissons VB-Audio Virtual. Ensuite dans le logiciel WXtoImg on va dans option> Recording option et ont défini les paramètre d'enregistrement comme montré sur la figure 37.

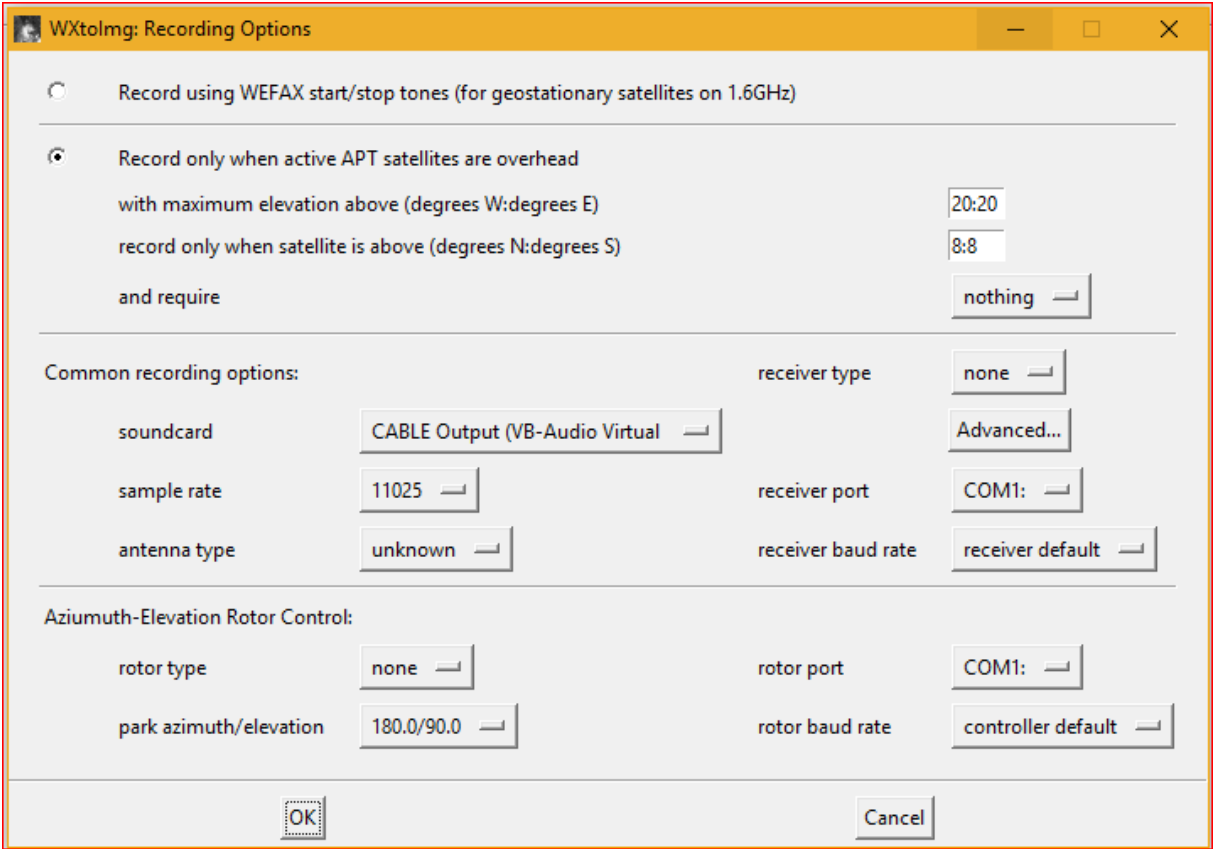

**Figure 37: Recording Options**

Les fichiers keplers contiennent des informations sur l'emplacement des satellites. Ces fichiers doivent être mise à jour périodiquement cars les satellites dérivent dans leur orbite au fil du temps. Une connexion internet est requise.

Pour faire la mise à jour en sélection Mettre à jours les Keplers dans le menu fichier.

Une fois que la mise à jour est faite nous pouvons voir les informations sur les satellites, comme le nom du satellite, le nom du passage et la durée du passage et la fréquence d'émission du satellite en choisissant Satellite Pass List dans le menu fichier.

 $\Box$ 

 $\times$ 

WXtolmg: Satellite Pass List

Look ahead  $\Box$  1 week  $\Box$ 

| Satellite passes for Tlemcen, Algeria (34°52'N 1°18'W)                   |     |            |      |            |                    |                   |                   |                  |  |
|--------------------------------------------------------------------------|-----|------------|------|------------|--------------------|-------------------|-------------------|------------------|--|
| while above 8.0 degrees with a maximum elevation (MEL) over 20.0 degrees |     |            |      |            |                    |                   |                   |                  |  |
| from 2018-06-06 00:12:13 Afr. centrale Ouest (2018-06-05 23:12:13 UTC).  |     |            |      |            |                    |                   |                   |                  |  |
| 2018-06-06 UTC                                                           |     |            |      |            |                    |                   |                   |                  |  |
| Satellite                                                                | Dir | <b>MEL</b> | Long |            | Local Time         | UTC Time Duration |                   | Freq             |  |
| NOAA 19                                                                  | s   | 85E        | 1W   |            | 06-06 05:23:59     | 04:23:59          | 11:54             | 137.1000         |  |
| NOAA 15                                                                  | s.  | 42E        | 7E   |            | 06-06 07:27:35     | 06:27:35          | 10:51             | 137.6200         |  |
| NOAA 15                                                                  | s   | 21W        | 17W  |            | 06-06 09:08:04     | 08:08:04          | 8:46              | 137.6200         |  |
| NOAA 18                                                                  | s   | 52W        | 7W   |            | 06-06 09:42:08     | 08:42:08          | 11:21             | 137.9125         |  |
| NOAA 19                                                                  | N   | 71W        | 4W   |            | 06-06 16:47:04     | 15:47:04          | 11:42             | 137,1000         |  |
| NOAA 15                                                                  | N   | 49E        | 5E   |            | 06-06 18:44:12     | 17:44:12          | 10:58             | 137.6200         |  |
| NOAA 18                                                                  | N   | 25E        | 13E  |            | 06-06 19:25:36     | 18:25:36          | 9:47              | 137.9125         |  |
| NOAA 18                                                                  | N   | 38W        | 11W  |            | $06 - 06$ 21:05:22 | 20:05:22          |                   | $11:05$ 137.9125 |  |
| 2018-06-07 UTC                                                           |     |            |      |            |                    |                   |                   |                  |  |
| Satellite                                                                | Dir | <b>MEL</b> | Long | Local Time |                    |                   | UTC Time Duration | Freq             |  |
| NOAA 19                                                                  | s   | 67E        | 2E   |            | 06-07 05:12:26     | 04:12:26          | 11:49             | 137.1000         |  |
| NOAA 15                                                                  | s   | 24E        | 13E  |            | 06-07 07:03:10     | 06:03:10          | 9:26              | 137.6200         |  |
| NOAA 15                                                                  | s   | 35W        | 11W  |            | 06-07 08:42:28     | 07:42:28          | 10:24             | 137.6200         |  |
| NOAA 18                                                                  | s   | 68W        | 5W   |            | 06-07 09:30:22     | 08:30:22          |                   | 11:35 137.9125   |  |
| NOAA 19                                                                  | N   | 90E        | 1W   |            | 06-07 16:35:29     | 15:35:29          | 11:43             | 137.1000         |  |
| NOAA 15                                                                  | N   | 28E        | 11E  |            | 06-07 18:19:56     | 17:19:56          | 9:49              | 137.6200         |  |
| NOAA 15                                                                  | N   | 31W        | 13W  |            | $06 - 07$ 19:59:24 | 18:59:24          | 10:11             | 137.6200         |  |
| NOAA 18                                                                  | N   | 49W        | 8M   |            | $06 - 0720:53:27$  | 19:53:27          | 11:30             | 137.9125         |  |
|                                                                          |     |            |      |            |                    |                   |                   |                  |  |
| Print                                                                    |     |            |      |            | Close              |                   |                   |                  |  |

**Figure 38: liste de passage**
L'enregistrement de l'audio se fait au moment du passage du satellite. Pour cela on lance le logiciel WXtoImg et dans le menu file on clique sur Auto Record. L'enregistrement et le décodage commenceront lorsque le satellite apparaitra sur notre horizon, et s'arrêteront lorsqu'il sera hors de vue selon les heures indiquées dans la liste des passages de satellite

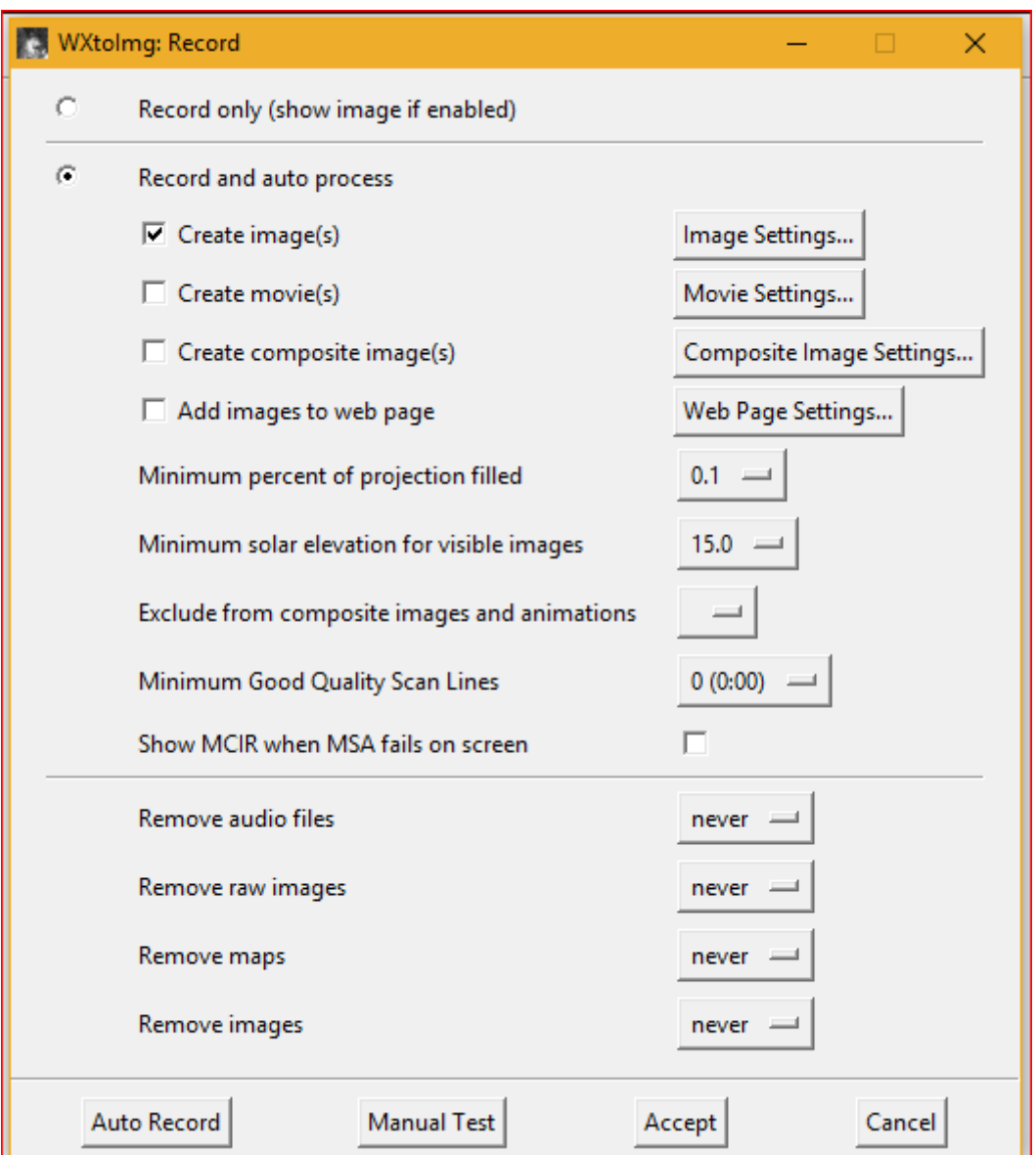

**Figure 39: enregistrement**

On ouvre SDR-Sharp et on sélectionne la méthode de tuyauterie audio que nous utilisons dans la liste déroulante Sortie audio, puis on règle la fréquence de diffusion du satellite. On ajuste les réglages de gain dans SDR-Sharp sous le bouton Configure afin d'obtenir une bonne réception du signal. On règle le mode de réception sur WFM, la bande passante du filtre sur 34 kHz et le filtre audio sur OFF. Il peut également être utile de s'assurer que Snap to **Grid** n'est pas coché.

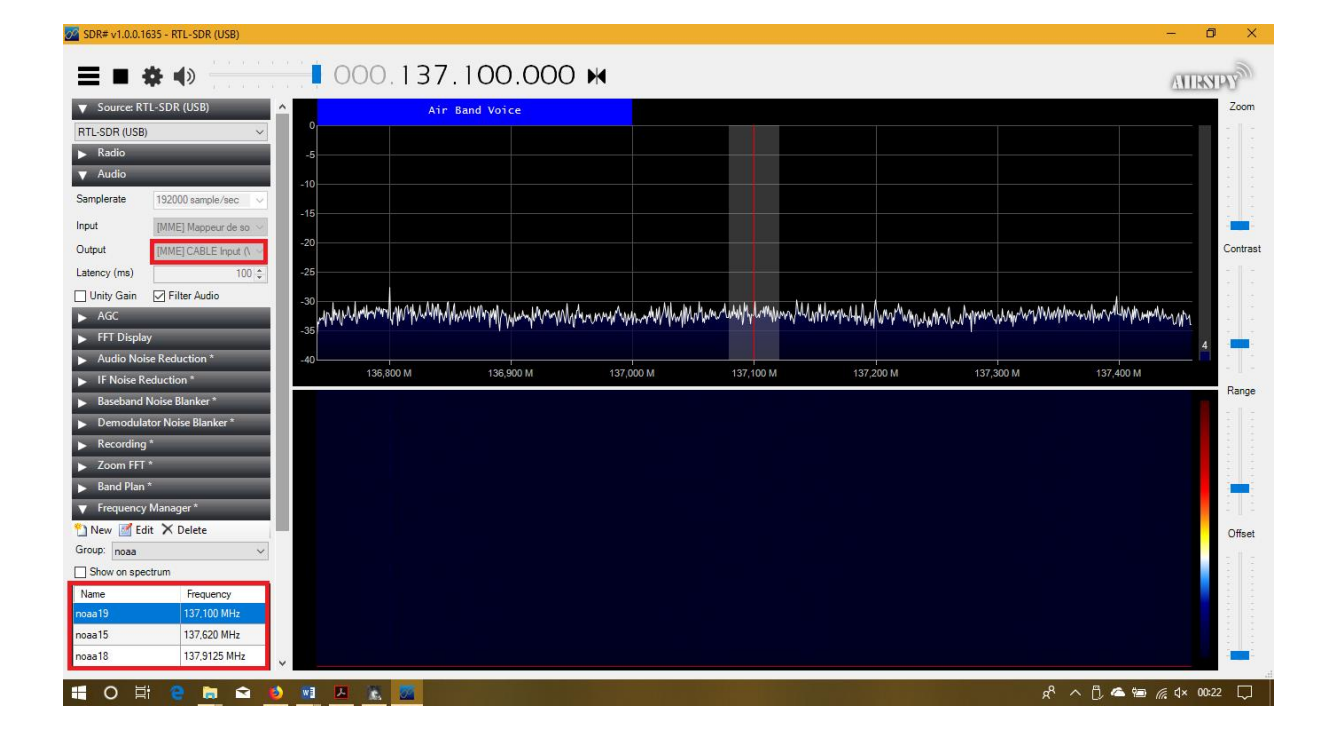

#### **Figure 40: SDR-Sharp**

Comme le RTL-SDR n'est pas trop précis en fréquence, et aussi en raison de l'effet Doppler, le signal peut ne pas être à la fréquence exacte à laquelle il devrait être ajustez simplement la bande fréquence dans SDR-Sharp jusqu'à ce qu'elle soit centrée sur le signal satellite. On peut également augmenter la largeur de bande du filtre au-delà de 34 kHz s'il n'y a pas de signaux brouilleurs à proximité pour couvrir la totalité de la bande du signal.

On ajuste le volume dans les paramètres de volume SDR-Sharp et/ou Windows de sorte que la barre de volume dans le coin inférieur droit de WXtoImg montre une couleur verte.

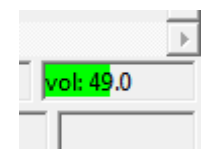

WXtoImg devrait maintenant décoder et montrer l'image satellite météo au fur et à mesure qu'elle est reçue. Nous pouvons ajuster périodiquement la fréquence pour centrer le signal si elle bouge à cause de l'effet doppler. Mais, avec le RTL-SDR, l'ajustement pour le décalage Doppler n'est pas critique car la bande passante du filtre peut être simplement réglée plus grande que 34 kHz (essayez 36 -40 kHz) de sorte qu'elle soit assez grande pour recevoir le signal entier même lorsqu'elle se déplace.

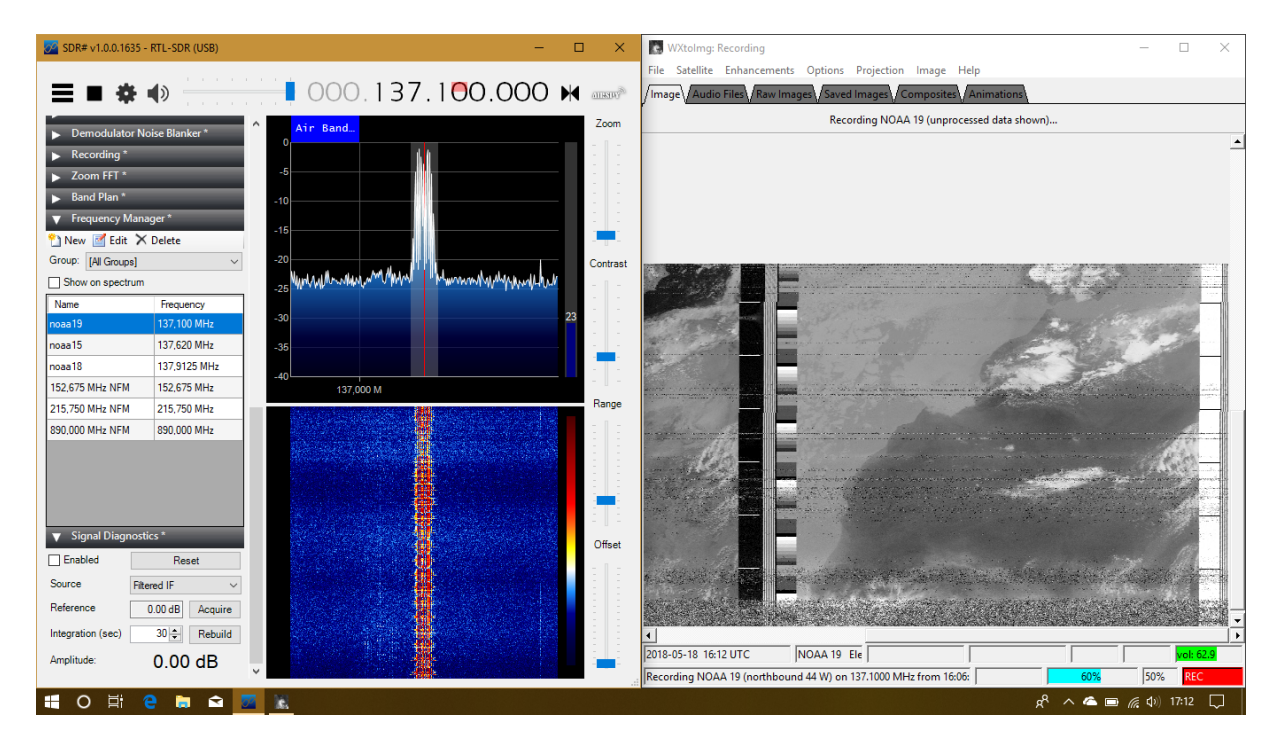

**Figure 41: SDR-Sharp et WXtoImg**

Une fois que l'image a été entièrement reçue, on peut jouer avec les options du menu Améliorations et Projection afin d'ajouter de fausses couleurs et d'améliorer l'image reçue. Nous pouvons sélectionner plusieurs types d'images par exemple image météo, image température, …. Nous pouvons également lire la température à n'importe quel endroit en positionnant le curseur de la souris sur cet endroit.

# III. Réception d'images NOAA sur Raspberry Pi :

Pour la réalisation de ce récepteur nous avons utilisé le matériel suivant : une carte Raspberry Pi 3 modèle B, un dongle RTL-SDR, une alimentation micro USB, une antenne dipôle V et une carte SD 32Go. [8]

Les étapes suivantes permettent la réalisation du récepteur d'images :

# III.1 Préparation du Raspberry Pi

Pour préparer notre Raspberry Pi, il faut installer Raspbian linux. Il y a beaucoup de tutoriels sur l'installation et le démarrage de Raspbian sur le Raspberry Pi qu'on peut télécharger sur internet.

Une fois que l'image Raspbian est installée sur la carte micro SD, nous pouvons démarrer le Raspberry Pi.

On peut configurer le Raspberry directement sur son terminal ou en utilisant une configuration à distance sur notre pc en activant le SSH dans la configuration du Raspberry et en utilisant une connexion filaire ou sans fil.

Dans un premier temps il faut assurer que le Raspberry Pi est entièrement à jour à travers les commandes suivante sur le terminal linux [18] :

```
sudo apt-get update
sudo apt-get upgrade
sudo reboot
```
## III.2 Installation des logiciels nécessaires

La première chose dont nous avons besoin sont les pilotes pour lancer la clé USB RTL-SDR:

```
sudo apt-get install libusb-1.0
```
Comme nous devons construire la dernière version de RTL-SDR pour utiliser le RTL, nous devons installer **cmake** :

```
sudo apt-get install cmake
sudo apt-get install build-essential
```
**sudo apt-get install build-essential**

Nous devons nous assurer que le Raspberry Pi ne charge aucun module de noyau SDR qui interférerait avec le logiciel RTL-SDR. **sudo aptricular build-essential** 

En utilisant l'éditeur de texte vi, on crée un nouveau fichier nommé **/etc/modprobe.d/no-rtl.conf** et on place le texte suivant dans le fichier. Nous devons exécuter cet éditeur de texte en tant que sudo (ie 'sudo vi' ou 'sudo nano' etc) pour écrire dans le répertoire modprobe.d:

```
blacklist dvb_usb_rtl28xxu
blacklist rtl2832
blacklist rtl2830
```
.<br><u>· Aussi, dans le terminal nous exécutons l'ensemble des commandes suivantes</u>

```
blacklist dv
black<sup>3</sup><br>a<sup>b</sup>lack release between
blacklist rtl2830
git clone https://github.com/keenerd/rtl-sdr.git
b<br>sudo make install
sudo ldconfig
black b ca
cd ~
cd rtl-sdr/
mkdir build
cd build
cmake ../ -DINSTALL_UDEV_RULES=ON
make
cd ~
 sudo cp ./rtl-sdr/rtl-sdr.rules 
 /etc/udev/rules.d/
 sudo reboot
```
Nous avons besoin aussi de **GQRX :**

GQRX est un logiciel pareil que sdr-sharp mais sur linux il prend en charge de nombreux matériels de radio logicielle disponibles, incluant les périphériques Funcube, rtl-sdr, HackRF et USRP. Il fournit les démodulateurs AM, SSB, FM-N et FM-W (mono et stéréo), et le mode FM spécial pour NOAA APT. Il affiche un analyseur FFT et un spectrogramme « waterfall ». Pour l'avoir il suffit d'aller sur le site web de GQRX <http://gqrx.dk/>

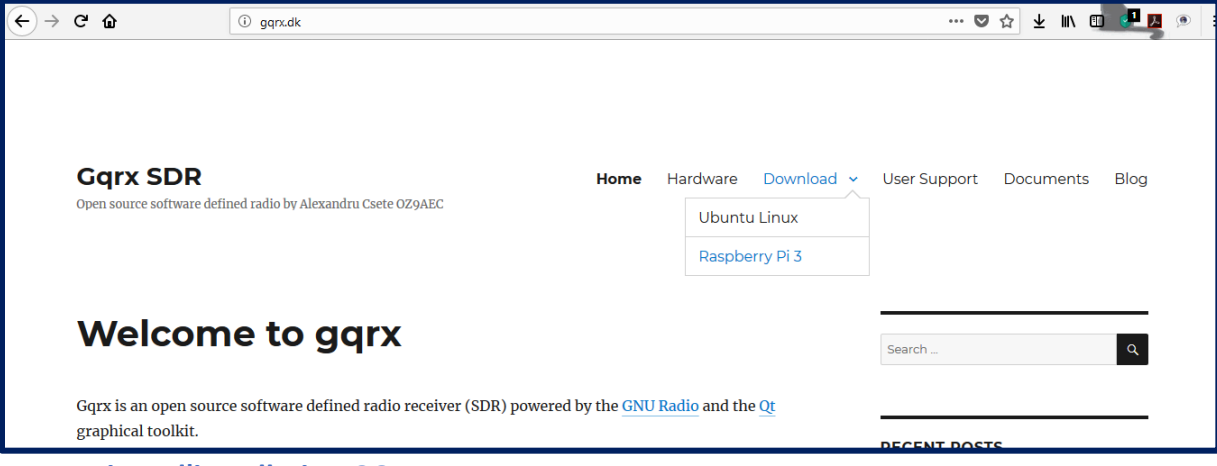

**Instructions d'installation GQRX :**

Les étapes génériques d'installation GQRX sont :

- Télécharger le paquet
- Déballer le paquet
- Installation des dépendances et suivre les instructions fournies dans le fichier Readme.txt.
- **·** Installation des règles udev pour le périphérique SDR que nous voulons utiliser.

Nous aurons besoin de la boîte à outils audio **sox** pour manipuler le flux audio reçu:

#### **sudo apt-get install sox**

Nous avons besoin d'un moyen de programmer les captures au fur et à mesure que les satellites dans une région. Pour cela, nous insérons le programmateur **at** dans l'ordonnanceur Raspbian :

```
sudo apt-get install at
```
Nous avons besoin d'un moyen de savoir quand les satellites passeront au-dessus de nous. Nous utiliserons une application appelée **predict** :

```
sudo apt-get install predict
```
**sudo apt-get install predict**

Enfin, nous aurons besoin de **wxtoimg** pour convertir le flux audio capturé en une image réelle:

```
sudo apt-get install predict
2.11.2-beta.deb
cd ~
wget http://www.wxtoimg.com/beta/wxtoimg-armhf-
sudo dpkg -i wxtoimg-armhf-2.11.2-beta.deb
```
# **III.3 Étape 3: Teste des logiciels installé**

1. Pour tester si la clé SDR fonction correctement, nous utilisons la commande suivante. **wget http://www.wxtoimg.com/beta/wxtoimg-armhf-**

**2.11.2-beta.deb rtl\_test -t sudo dpkg -i wxtoimg-armhf-2.11.2-beta.deb**

Si tout fonctionne correctement nous devons avoir ceci :

www.watoima.com/beta/www.watoima.com/beta/www.watoima.com/beta/www.watoima.com/beta/www.watoima.com/beta/www.w

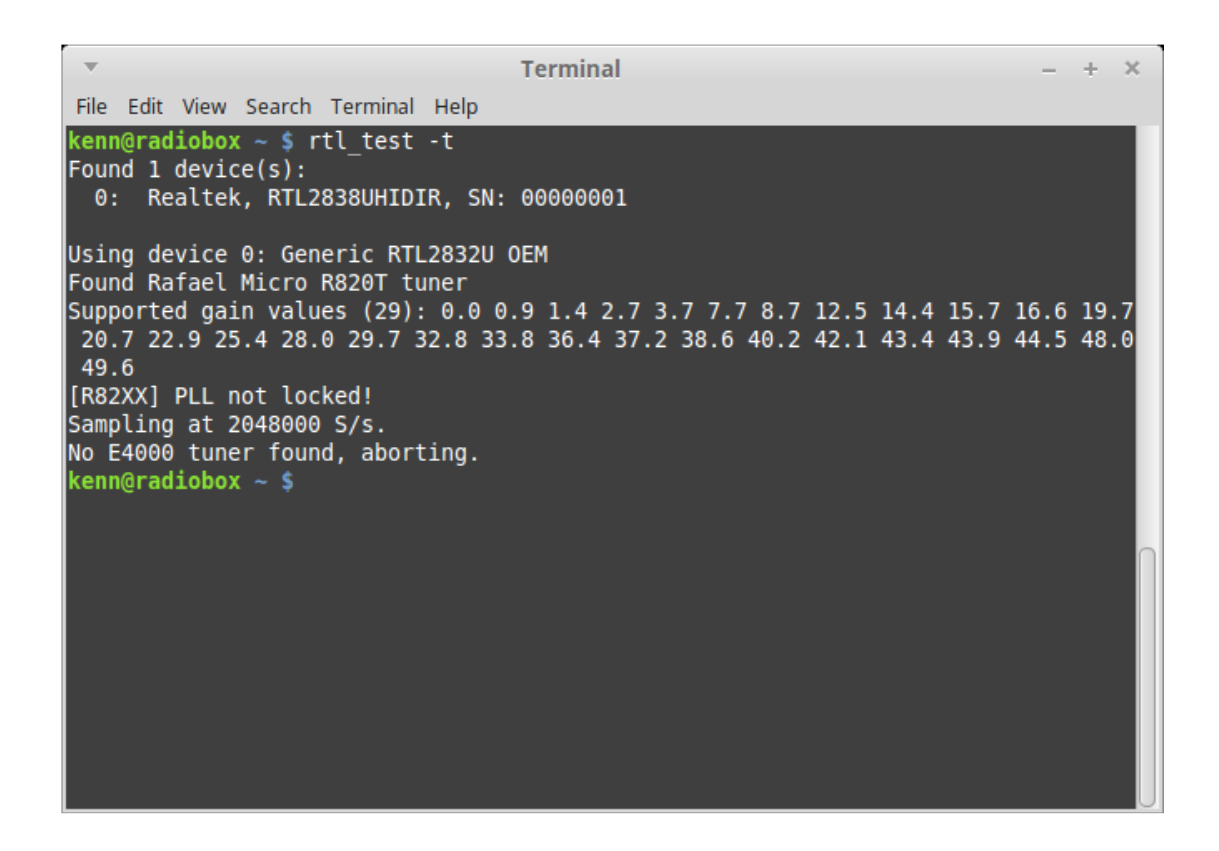

Il ne faut pas s'inquiéter des messages comme PLL non verrouillé ou E4000 tuner non trouvé ou qu'il dit R820T et non R820T2. Maintenant on est prêt à installer quelques applications.

Pour définir l'emplacement de notre station au sol, nous exécutons la fonction de **predict** une seule fois.

#### **predict**

Nous lançons les paramètres de localisation à partir de la ligne de commande avec l'option 'G'.

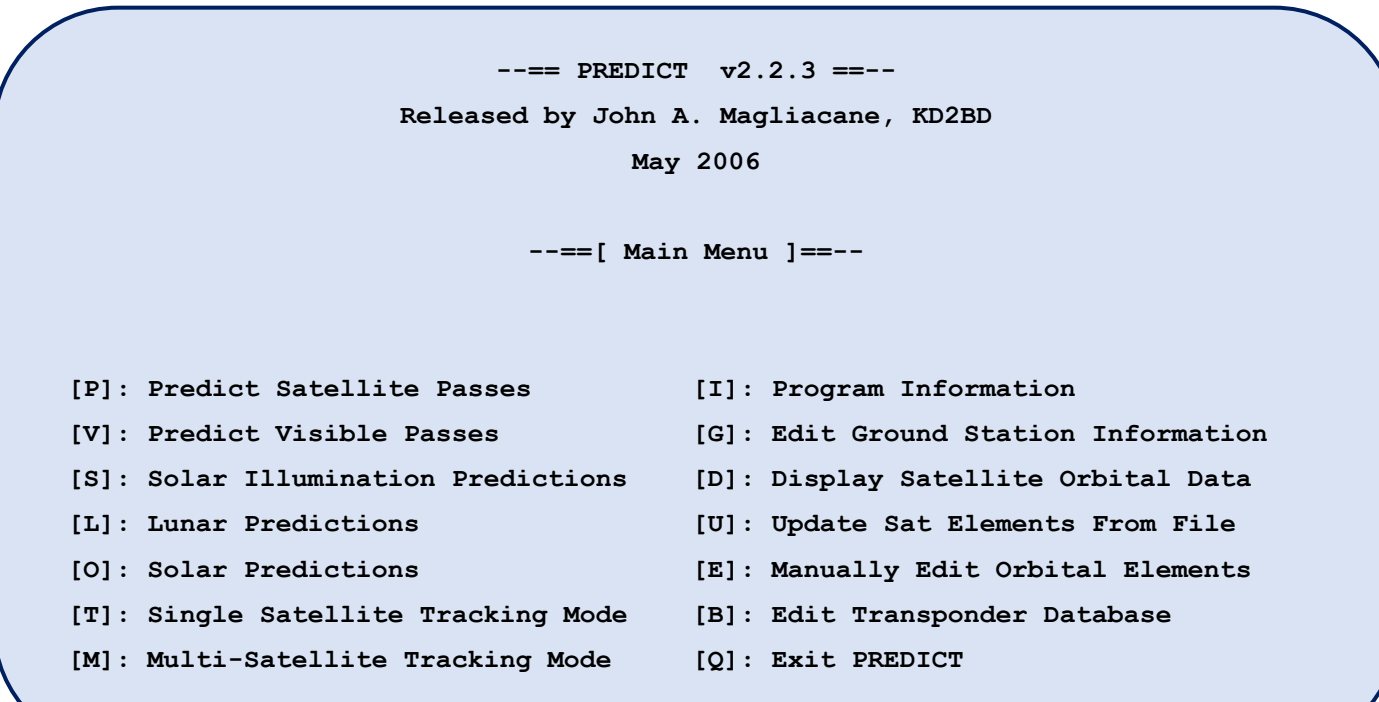

**Released by John A. Magliacane, KD2BD \* Ground Station Location Editing Utility \***

**--==[ Main Menu ]==-- Station Latitude : 37.88 [DegN] Enter the callsign or identifier of your ground station [V]: Predict Visible Passes [G]: Edit Ground Station Information Station Callsign : W1AW Station Longitude : -1.31 [DegW] Station Altitude : 30 [m]**

Ensuite nous exécutons une seul fois WXtolmg pour accepter les termes et conditions. **conditions. Example Elements Elements Elements Elements Elements Elements Elements Elements Elements Elements Elements Elements Elements Elements Elements Elements Elements Elements E**  $\mathcal{L} = \mathcal{L} \mathcal{L} \mathcal{L}$  , which each interval  $\mathcal{L} = \mathcal{L} \mathcal{L} \mathcal{L}$ 

**[T]: Single Satellite Tracking Mode [B]: Edit Transponder Database [M]: Multi-Satellite Tracking Mode [Q]: Exit PREDICT Wxtoimg**

Station Latitude : 41.7169 [Degma ] Degma [Degma ] Degma [Degma ] Degma [Degma ] D

Nous devrions indiquer à wxtoimg où se trouve notre station de base afin qu'elle puisse générer correctement une carte de superposition. On le fait en créant un fichier dans notre répertoire personnel nommé **~/.wxtoimgrc**. Dans ce fichier, Nord est positif, comme pour prédire, mais **EAST** est positif, ce qui est le contraire de ce que prédisent les utilisations. Il faut s'assurer que les valeurs sont ajustées de manier appropriée.

En utilisant l'éditeur de texte, on crée un nouveau fichier nommé **~/.wxtoimgrc** et on entre les coordonnées de notre position dans ce fichier.

```
Latitude: 37.88
Longitude: -1.31
Altitude: 30
```
## III.4 Les scripts

Une fois que la clé RTL est fonctionnelle sur le Raspberry, nous pouvons recevoir des images météo. Pour recevoir correctement le signal satellitaire, l'antenne doit être bien placée et positionnée.

Pour automatiser le processus, nous devons créer quelques scripts.

Il faut d'abord créer quelques répertoires pour contenir nos fichiers: **Longitude: -72.7271**

```
Altitude: 25
mkdir predict
cd predict
cd ~
mkdir weather
cd weather
```
**Altitude: 25**

**mkdir weather**

Ensuite, nous allons faire les deux scripts qui donnent le coup d'envoi de la programmation. Le premier est **'schedule\_all.sh'**. Ce script s'appellera "**nightly**" à **cd predict** minuit. Il télécharge l'information sur les passes satellites de celestrak et crée un fichier TLE pour prédire l'utilisation. Ensuite, il supprime tous les travaux AT du système, de ballo, nodo allono

sorte qu'aucune passe n'est programmée en double. Enfin, il appelle le second script **'schedule satellite.sh'** pour chaque satellite qui nous intéresse.

En utilisant l'éditeur de texte, nous créeons un nouveau fichier dans **~/weather/predict nommé schedule all.sh** et on met le code suivant dans ce fichier :

```
#!/bin/bash
# Update Satellite Information
wget -qr https://www.celestrak.com/NORAD/elements/weather.txt -O 
/home/pi/weather/predict/weather.txt
grep "NOAA 15" /home/pi/weather/predict/weather.txt -A 2 > 
/home/pi/weather/predict/weather.tle
grep "NOAA 18" /home/pi/weather/predict/weather.txt -A 2 >> 
/home/pi/weather/predict/weather.tle
grep "NOAA 19" /home/pi/weather/predict/weather.txt -A 2 >> 
/home/pi/weather/predict/weather.tle
grep "METEOR-M 2" /home/pi/weather/predict/weather.txt -A 2 >> 
/home/pi/weather/predict/weather.tle
#Remove all AT jobs
for i in `atq | awk '{print $1}'`;do atrm $i;done
#Schedule Satellite Passes:
/home/pi/weather/predict/schedule_satellite.sh "NOAA 19" 137.1000
/home/pi/weather/predict/schedule_satellite.sh "NOAA 18" 137.9125
/home/pi/weather/predict/schedule_satellite.sh "NOAA 15" 137.6200
```
**#!/bin/bash**

**# Update Satellite Information**

Le deuxième script,'schedule\_satellite.sh', se répète à chaque passage du satellite donné pour la journée en cours. Il détermine si l'élévation maximale est de 20 degrés ou plus. Si c'est le cas, il calcule la longueur de la passe et planifie l'enregistrement et le traitement de la passe. Si l'élévation maximale est inférieure à 20 degrés, la passe est ignorée, car elle ne produira généralement pas une image décente. **grep "NO ADAM 15" / MOAN 15" / DOAT - A 2 - A 2 - A 2 - A 2 - A 2 - A 2 - A 2 - A 2 - A 2 - A 2 - A 2 - A 2 - A g**  $\frac{1}{2}$  **18. g**  $\frac{1}{2}$  **18. g**  $\frac{1}{2}$  **18. g**  $\frac{1}{2}$  **18. l**  $\frac{1}{2}$  **18. l**  $\frac{1}{2}$  **l**  $\frac{1}{2}$  **l**  $\frac{1}{2}$  **l**  $\frac{1}{2}$  **l**  $\frac{1}{2}$  **l**  $\frac{1}{2}$  **l**  $\frac{1}{2}$  **l**  $\frac{1}{2}$  **l**  $\frac{1}{$ **grep "NOAA 19" /home/pi/weather/predict/weather.txt -A 2 >>**  egres, la passe est ignoree, car elle ne **grep "METEOR-M 2" /home/pi/weather/predict/weather.txt -A 2 >> /home/pi/weather/predict/weather.tle**

**/home/pi/weather/predict/schedule\_satellite.sh "NOAA 18" 137.9125**

En utilisant l'éditeur de texte, on crée un nouveau fichier dans **~/weather/predict nommé schedule\_satellite.sh** et on met le code suivant dans le fichier :

```
#!/bin/bash
PREDICTION_START=`/usr/bin/predict -t 
/home/pi/weather/predict/weather.tle -p "${1}" | head -1`
PREDICTION_END=`/usr/bin/predict -t 
/home/pi/weather/predict/weather.tle -p "${1}" | tail -1`
var2=`echo $PREDICTION_END | cut -d " " -f 1`
MAXELEV=`/usr/bin/predict -t /home/pi/weather/predict/weather.tle -p 
"${1}" | awk -v max=0 '{if($5>max){max=$5}}END{print max}'`
while [ `date --date="TZ=\"UTC\" @${var2}" +%D` == `date +%D` ]; do
START_TIME=`echo $PREDICTION_START | cut -d " " -f 3-4`
var1=`echo $PREDICTION_START | cut -d " " -f 1`
var3=`echo $START_TIME | cut -d " " -f 2 | cut -d ":" -f 3`
TIMER=`expr $var2 - $var1 + $var3`
OUTDATE=`date --date="TZ=\"UTC\" $START_TIME" +%Y%m%d-%H%M%S`
if [ $MAXELEV -gt 19 ]
   then
     echo ${1//" "}${OUTDATE} $MAXELEV
     echo "/home/pi/weather/predict/receive_and_process_satellite.sh 
\"${1}\" $2 /home/pi/weather/${1//" "}${OUTDATE} 
/home/pi/weather/predict/weather.tle $var1 $TIMER" | at `date --
date="TZ=\"UTC\" $START_TIME" +"%H:%M %D"`
fi
nextpredict=`expr $var2 + 60`
PREDICTION_START=`/usr/bin/predict -t 
/home/pi/weather/predict/weather.tle -p "${1}" $nextpredict | head -1`
PREDICTION_END=`/usr/bin/predict -t /home/pi/weather/predict/weather.tle 
-p "${1}" $nextpredict | tail -1`
MAXELEV=`/usr/bin/predict -t /home/pi/weather/predict/weather.tle -p 
"${1}" $nextpredict | awk -v max=0 '{if($5>max){max=$5}}END{print max}'`
var2=`echo $PREDICTION_END | cut -d " " -f 1`
done
```
**#!/bin/bash**

Quand vient le temps de l'enregistrement et du traitement d'un passage donné, le script final**'receive\_and\_process\_satellite.sh'** est lancé. Lorsque ce script est appelé, il utilise **rtl\_fm** pour recevoir l'audio de la passe satellite et l'envoie à **sox** pour traitement. **Sox** enregistre l'audio dans un fichier. Une fois la passe terminée, **wxmap** est appelé pour générer une carte de superposition pour l'image. Enfin, **wxtoimg** est appelé pour générer l'image réelle et y placer la carte superposée.

En utilisant l'éditeur de texte, on crée un nouveau fichier dans **~/weather/predict** nommé **receive\_and\_process\_satellite.sh** et on met le code suivant dans le fichier:

```
#!/bin/bash
# $1 = Satellite Name
# $2 = Frequency
# $3 = FileName base
# $4 = TLE File
# $5 = EPOC start time
# $6 = Time to capture
sudo timeout $6 rtl_fm -f ${2}M -s 60k -g 45 -p 55 -E wav -E deemp -
F 9 - | sox -t wav - $3.wav rate 11025
PassStart=`expr $5 + 90`
if [ -e $3.wav ]
   then
     /usr/local/bin/wxmap -T "${1}" -H $4 -p 0 -l 0 -o $PassStart 
${3}-map.png
     /usr/local/bin/wxtoimg -m ${3}-map.png -e ZA $3.wav $3.png
fi
```
Une fois que les trois scripts ont été créés, nous devons les rendre

l'exécutable, en exécutons les commandes suivantes **:**  $\frac{1}{2}$   $\frac{1}{2}$ 

**F 9 - | sox -t wav - \$3.wav rate 11025**

```
# $4 = TLE File
# $5 = EPOC start time
chmod +x schedule_all.sh
# $6 = Time to capture
chmod +x schedule_satellite.sh
  sudo timeout $6 rtl_fm -f ${2}M -s 60k -g 45 -p 55 -E wav -E deemp -
chmod +x receive_and_process_satellite.sh
```
Maintenant, la dernière étape de l'automatisation de la réception est de programmer le premier script à exécuter juste après minuit. Nous exécutons la commande suivante :

**crontab -e**

Il ouvrira un éditeur de texte de notre choix pour éditer le fichier **cron**. Il suffit d'ajouter la ligne suivante au bas de ce fichier et de l'enregistrer : **crontab -e**

**1 0 \* \* \* /home/pi/weather/predict/schedule\_all.sh**

Maintenant, à 00:01, le programme commencera. (Si nous ne voulons pas attendre, nous exécutons simplement la commande suivante pour lancer le processus) :

```
c - c - c - c - c - c
1 0 * * * /home/pi/weather/predict/schedule_all.sh
/home/pi/weather/predict/schedule_all.sh
```
## III.5Vérification

Pour voir les prochaines passes satellites qui doivent être traitées, exécutez la commande suivante: **/home/pi/weather/predict/schedule\_all.sh**

```
atq
```
On vérifie le répertoire **~ / weather** pour nos résultats. Chaque passe générera trois fichiers: .. ...<br>...

```
atq
NOAA1820170105-181147.png <-- The final image file
NOAA1820170105-181147-map.png <-- Map overlay file
NOAA1820170105-181147.wav <-- The raw audio file
```
**1 0 \* \* \* /home/pi/weather/predict/schedule\_all.sh**

Le format du nom de fichier est le nom du satellite, suivi de la date (AAAAMMJJJ) et de l'heure (HHMMSS) du début de la passe. Il y a plusieurs filtres que wxtoimg peut utiliser lors de la génération du fichier image. **NOAA1820170105-181147.png <-- The final image file**

Le récepteur ne peut recevoir qu'un seul satellite à la fois. Si deux satellites passent au-dessus d'un point en même temps, le premier qui débutera l'enregistrement prendra les vraies données. Les données enregistrées par le deuxième satellite seront erronées.

# IV. Résultats

Voici si dessous quelques images reçues :

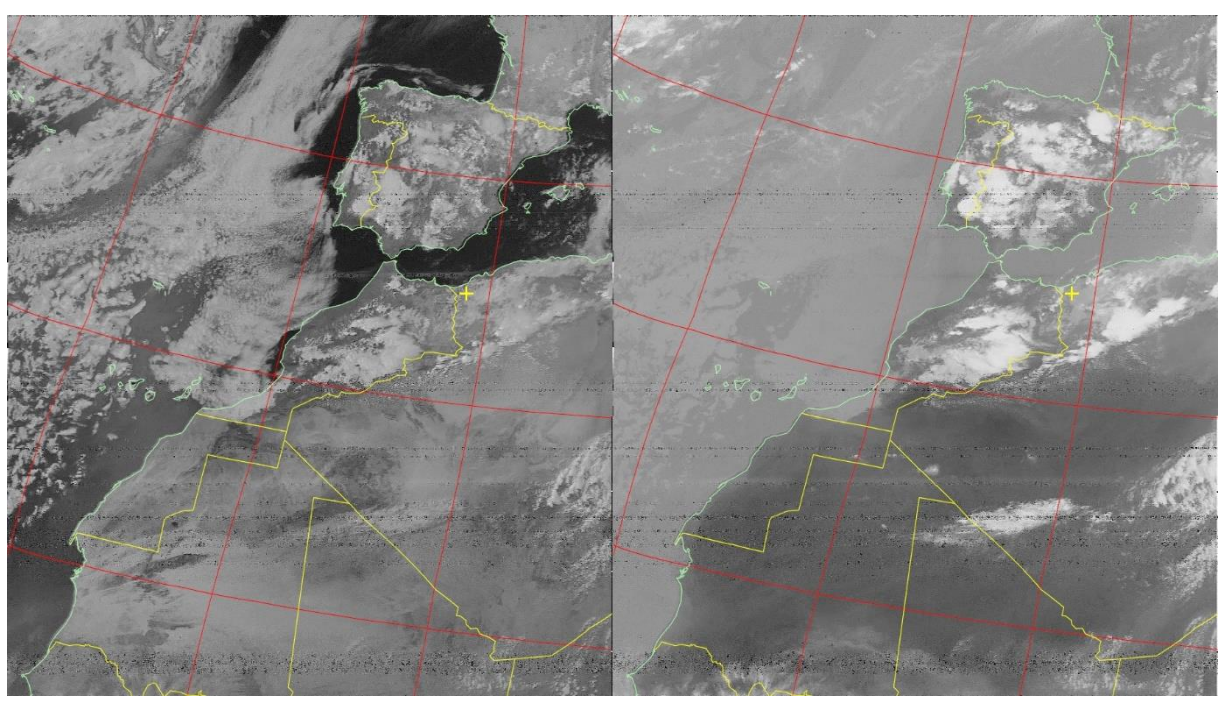

**Figure 42: NOAA 19 le 18/05/2018 16h06**

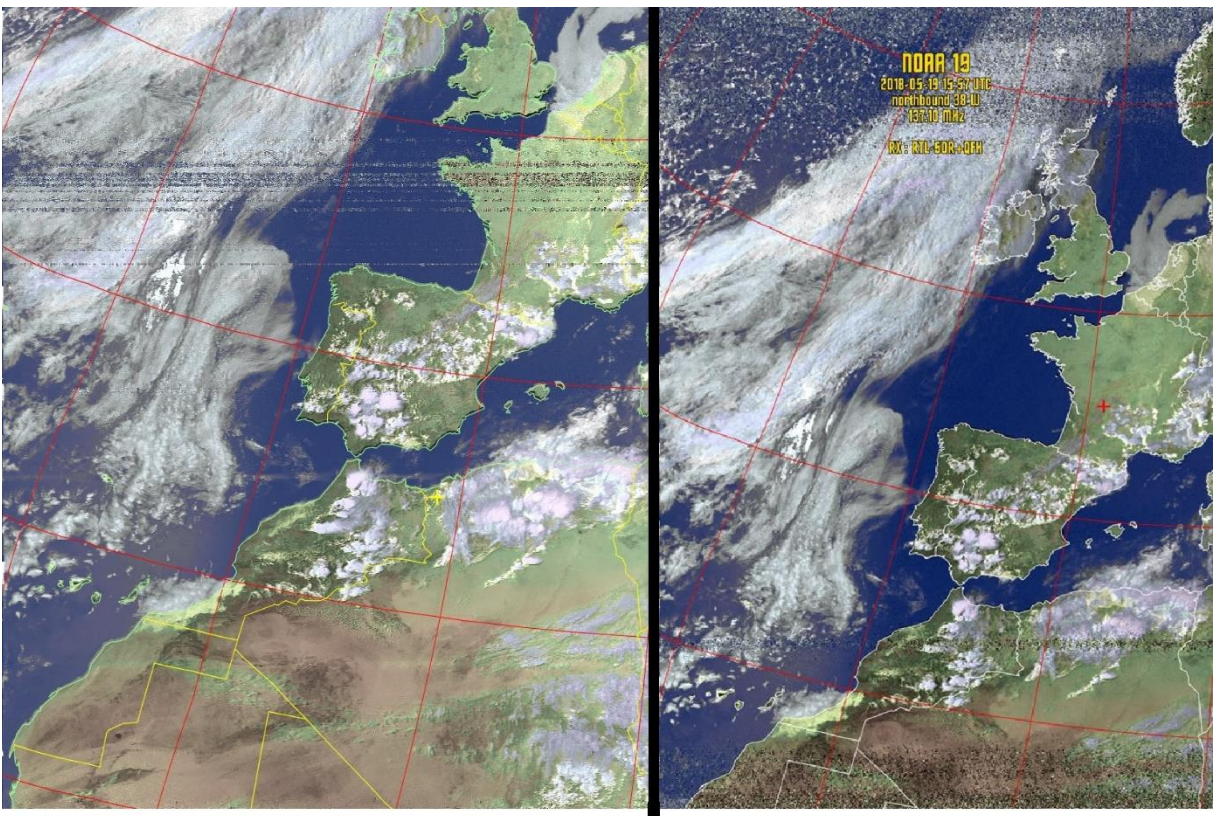

NOAA 19 le 19/05/2018 a 15h54 passage a tlemcen

NOAA 19 le 19/05/2018 a 15h57 passage sud ouest de la france

Pour vérifier que les image que nous avons reçu son correcte, nous avons fait une comparaison avec les image publier sur un groupe Facebook RTL-SDR France. Ce groupe publie des image météo NOAA a chaque passage de la journée.

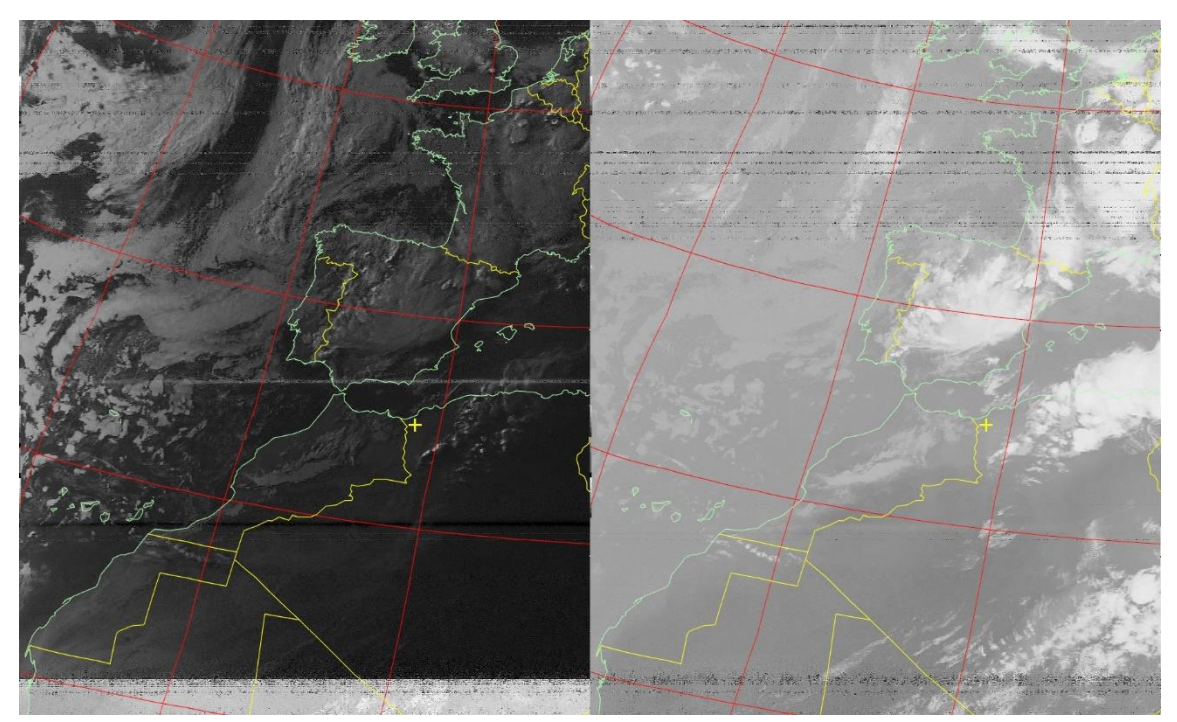

**Figure 43: NOOA 15 27/05/2018 à 18h36**

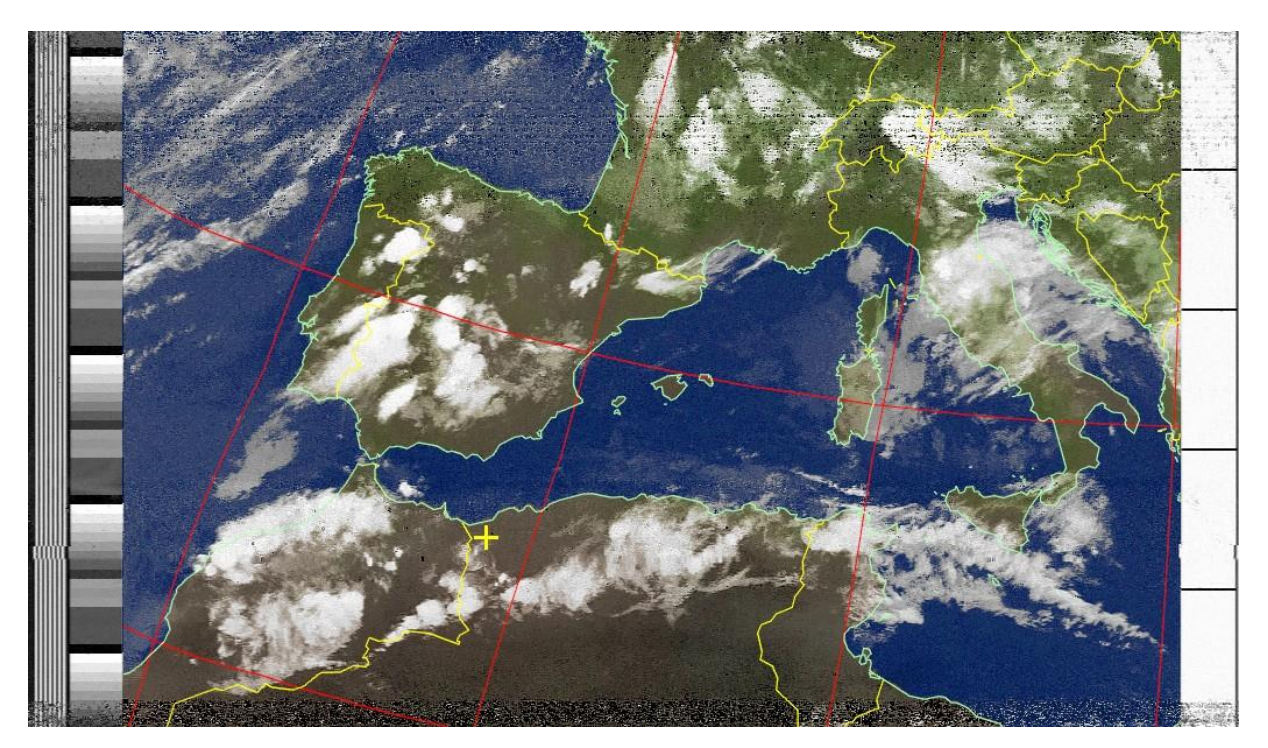

**Figure 44: NOAA 18- 08/05/2018 19H05**

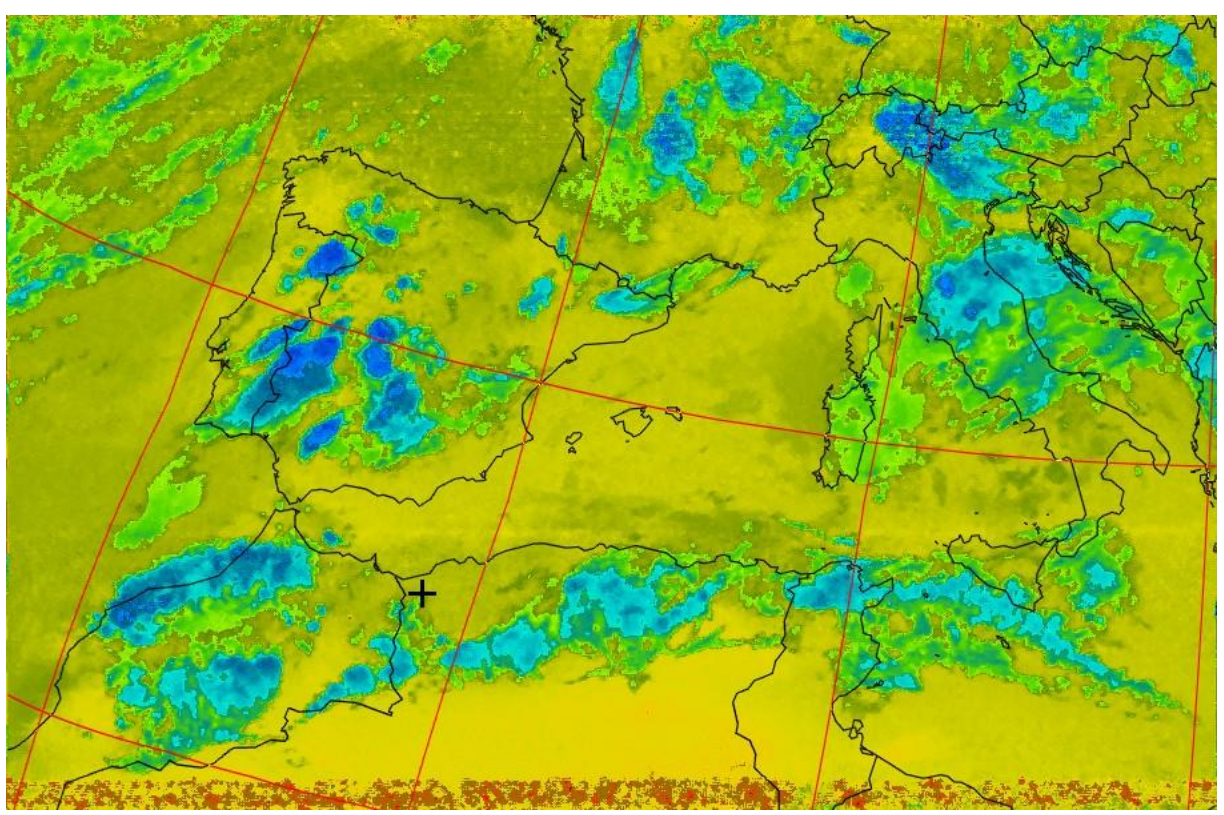

**Figure 46: NOAA 18- 08/05/2018 19H05 température**

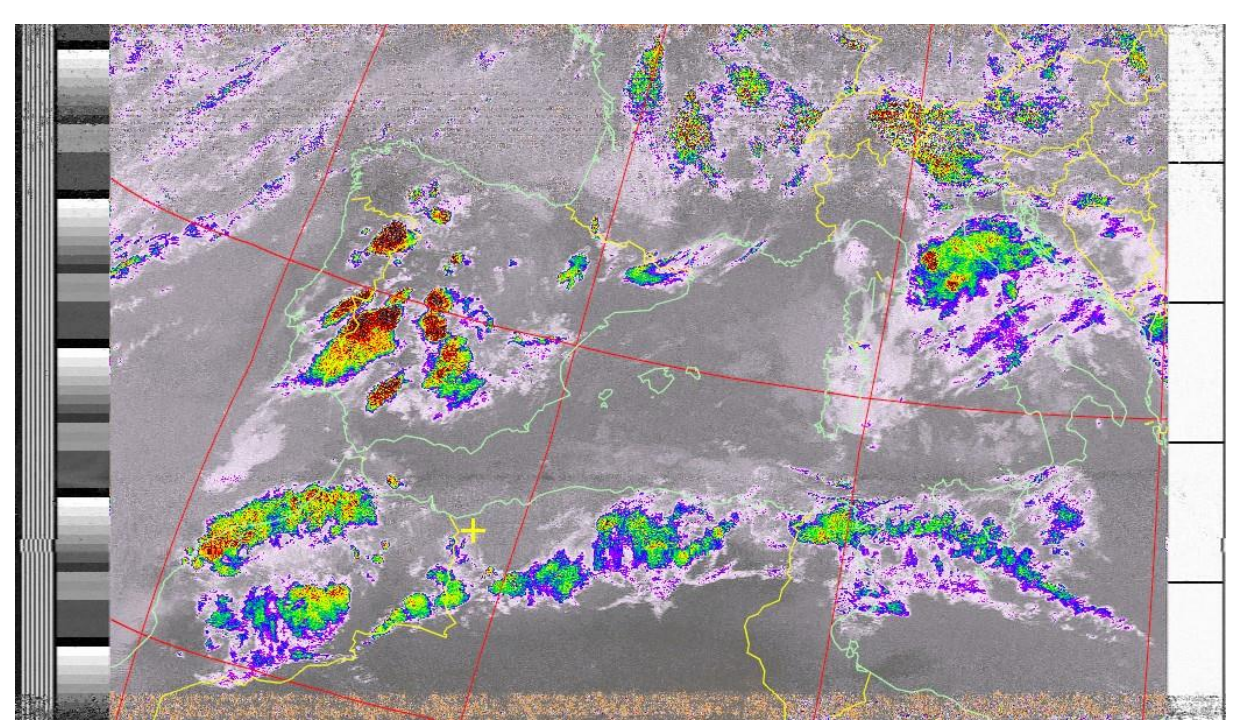

**Figure 45: NOAA 18- 08/05/2018 19H05 taux de pluie**

# V. Conclusion

Dans ce chapitre nous avons présentés un récepteur d'image satellite météo NOAA à base de Raspberry Pi 3 et une RTL-SDR. Toute les étapes nécessaires à cette réalisation ont été présentées et détaillées. Pour valider nos résultats nous avons aussi présenté une comparaison de nos images reçues avec les images publiées par un groupe sur Facebook.

#### **Conclusion générale :**

La SDR et une révolution de la radio classique où tous les composantes internes de la radio classique sont contrôlées par logiciel. Sa flexibilité lui permet de s'adapter à un large spectre de réseaux, protocoles et technique de radiocommunication, et de répondre au besoin croissant de performance et d'interopérabilité entre système hétérogènes.

Au cours de ce projet de fin d'étude, nous nous sommes intéressé à la radio logicielle SDR comme son nom l'indique c'est une radio basée sur le logiciel où le logiciel fait pratiquement tout le travail.

Nous avons étudié la différence entre une radio classique et une radio logiciel afin de bien comprendre son principe et nous avons présenté les logiciels dédier à cette radio malgré qu'il y'en a des centaines, nous avons pris connaissance qu'avec les plus important.

Grace à son faible coût et ses capacité bien grande la radio logicielle propose de nombreux application, nous avons choisi la réception d'image météorologique ce qui nous a donné la chance de creusé un peu dans ce domaine, de comprendre le fonctionnement des satellites météo et avoir la chance de recevoir des images météo.

A la fin nous avons réalisé un récepteur d'images météo avec la RTL-SDR et Raspbery pi qui prévoit le passage des satellites météo, enregistré leur signal, le décoder et à la fin nous donner de belle image météo.

Ce projet de fin d'étude nous a permis de découvrir, d'enrichir notre connaissance sur la radio logicielle et tous ses avantages.

#### **Références :**

**[1] Réception d'image par satellite** : paris télécom. Fréderic ARNAL, Simon PAILLARD

#### **[2] about AVHRR/3**

[http://www.esa.int/Our\\_Activities/Observing\\_the\\_Earth/The\\_Living\\_Planet\\_Program](http://www.esa.int/Our_Activities/Observing_the_Earth/The_Living_Planet_Programme/Meteorological_missions/MetOp/About_AVHRR_3) [me/Meteorological\\_missions/MetOp/About\\_AVHRR\\_3](http://www.esa.int/Our_Activities/Observing_the_Earth/The_Living_Planet_Programme/Meteorological_missions/MetOp/About_AVHRR_3)

**[3] satellite méteo, NOAA.** <http://eoedu.belspo.be/fr/satellites/noaa.htm>

**[4] [METEOSAT](http://denis.michaud.free.fr/cd_meteosat/pages_HTML/page1meteosat.htm) Signal au format APT** 

[http://denis.michaud.free.fr/cd\\_meteosat/pages\\_HTML/APT.html](http://denis.michaud.free.fr/cd_meteosat/pages_HTML/APT.html)

**[5]** WEATHER IMAGES OF NOAA SATELLITES

<https://sourceforge.isae.fr/projects/weather-images-of-noaa-satellites/wiki/Wiki>

**[6] NOAA KLM USER'S GUIDE May 1999 Version CD-ROM** 

[http://webapp1.dlib.indiana.edu/virtual\\_disk\\_library/index.cgi/2790181/FID3711/intro.](http://webapp1.dlib.indiana.edu/virtual_disk_library/index.cgi/2790181/FID3711/intro.htm) [htm](http://webapp1.dlib.indiana.edu/virtual_disk_library/index.cgi/2790181/FID3711/intro.htm)

**[7] RTL-SDR Tutorial: Receiving NOAA Weather Satellite Images** [https://www.rtl-](https://www.rtl-sdr.com/rtl-sdr-tutorial-receiving-noaa-weather-satellite-images/)

[sdr.com/rtl-sdr-tutorial-receiving-noaa-weather-satellite-images/](https://www.rtl-sdr.com/rtl-sdr-tutorial-receiving-noaa-weather-satellite-images/)

**[8] Raspberry Pi NOAA Weather Satellite Receiver**

<https://www.instructables.com/id/Raspberry-Pi-NOAA-Weather-Satellite-Receiver/>

**[9]** *José Raúl Machado-Fernández :* **Software Defined Radio: Basic Principles and Applications** 

**[10]** *Michael Nicolas :* **Radio logicielle : analyse d'architectures matérielles et outils informatiques.** 

**[11] De la radio matérielle à la radio logicielle: impact sur l'étude de la sécurité** 

**des réseaux sans fil**. Chaouki Kasmi, Arnaud Ebalard et Pierre-Michel Ricordel

**[12] About RTL-SDR** <https://www.rtl-sdr.com/about-rtl-SDR/>

**[13] materiel sdr** <https://www.rtl-sdr.com/buy-rtl-sdr-dvb-t-dongles/>

**[14] [Intro to RTL-SDR, Part I -](http://ajoo.blog/intro-to-rtl-sdr-part-i-principles-and-hardware.html) Principles and Hardware** [http://ajoo.blog/intro](http://ajoo.blog/intro-to-rtl-sdr-part-i-principles-and-hardware.html)[to-rtl-sdr-part-i-principles-and-hardware.html](http://ajoo.blog/intro-to-rtl-sdr-part-i-principles-and-hardware.html)

**[15] SDR-Sharp Oficial Web Site. Available**: [http://SDRsharp.com/](http://sdrsharp.com/).

**[16] sdr android** <https://www.rtl-sdr.com/tag/android/>

**[17]** *BOB STEWART KENNETH BARIEE UNIVERSITY OF STRATHCLYDE*

**Software\_Defined\_Radio\_using\_MATLAB\_Simulink\_and\_the\_RTL-SDR**

#### **Résumé :**

La SDR (SOFTWARE DEFINED RADIO) est une version plus récente de la radio traditionnelle. C'est un système de radiocommunication configurable utilisant des techniques de traitement numérique du signal. Elle utilise des circuits numériques programmables pour effectuer du traitement de signal. Sa flexibilité lui permet de s'adapter à un large spectre de réseaux, protocoles et techniques de radiocommunication, et de répondre au besoin croissant de performance et d'interopérabilité entre systèmes hétérogènes. L'objectif ultime de la radio logicielle consiste en une dématérialisation complète de l'interface radio.

Dans ce projet nous nous sommes intéressés à la radio logiciel SDR. Nous avons réalisé un récepteur d'images météo des satellites NOAA avec une RTL-SDR d'abord sous Windows ensuite en utilisant une carte Raspberry pi3.

La SDR et une radio basée sur le logiciel, nous avons manipulé plusieurs logiciels pour prévoir le passage des satellites météo, enregistrer leur signal et le décoder pour former l'image météo.

Mots-clés : Radio définie par logiciel SDR, RTL-SDR, SDRSharp, WXtoImg, Raspberry, satellite NOAA

#### **Abstract :**

SDR (SOFTWARE DEFINED RADIO) is a newer version of traditional radio. It is a configurable radio communication system using digital signal processing techniques. It uses programmable digital circuits to perform signal processing. Its flexibility enables it to adapt to a wide spectrum of radio networks, protocols and techniques, and to meet the growing need for performance and interoperability between heterogeneous systems. The ultimate goal of software radio is complete dematerialization of the radio interface.

In this project we were interested in SDR software radio. We made a NOAA satellite weather receiver with an RTL-SDR first under Windows then using a Raspberry pi3 card.

The SDR and a software-based radio, we manipulated several software to predict the passage of weather satellites, record their signal and decode it to form the weather image.

#### Keywords: Software defined radio SDR, RTL-SDR, SDRSharp, WXtoImg, Raspberry, NOAA satellite

```
ملخص
    SDR(RADIO DEFINED SOFTWARE )هو إصدار أحدث من الراديو التقليدي. وهو نظام 
   راديو قابل للتشكيل يستخدم تقنيات معالجة اإلشارات الرقمية. ويستخدم الدوائر 
 الرقمية للبرمجة إلجراء معالجة اإلشارات. وتسمح مرونتها بالتكيّف مع طيف واسع من
    الشبكات والبروتوكوالت وتقنيات االتصاالت الراديوية، وتلبية الحاجة المتزايدة 
لألداء وقابلية التشغيل البيني بين األنظمة غير المتجانسة. الهدف النهائي لراديو 
                           البرامج هو إزالة المواد بالكامل من واجهة الراديو.
في هذا المشروع نحن مهتمون في إذاعة برمجيات SDR. لقد صنعنا جهاز استقبال لصور 
 األحوال الجوية من أقمار NOAA مع نظام SDR-RTL أوالً تحت نظام Windows ثم استخدم 
                                                          .Raspberry pi3 لوحة
  و SDR وراديو قائم على البرمجيات، قمنا بالتالعب في العديد من البرامج للتنبؤ 
    بمرور األقمار الصناعية لألحوال الجوية، وتسجيل إشاراتها وفك تشفيرها لتشكيل 
                                                                   صورة الطقس.
 راديو :البحث كلماتSDR ،بالبرمجيات المعرفة RTL-SDR ،SDRSharp ،WXtoImg ،Raspberry
```
**NOAA**، القمر الصناعي